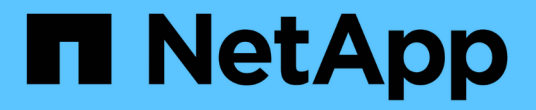

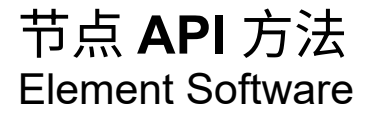

NetApp May 14, 2024

This PDF was generated from https://docs.netapp.com/zh-cn/elementsoftware/api/reference\_element\_api\_checkpingonvlan.html on May 14, 2024. Always check docs.netapp.com for the latest.

# 目录

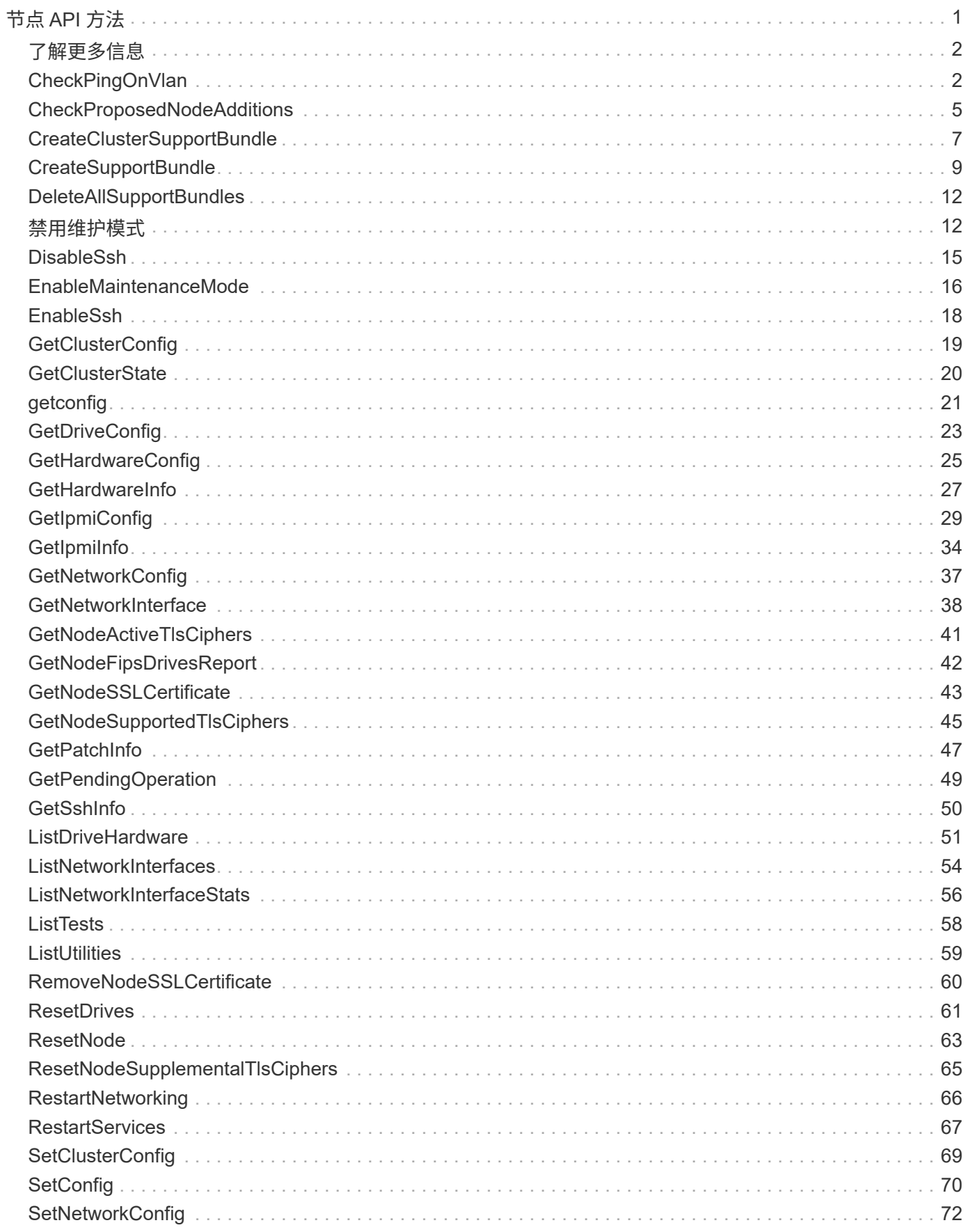

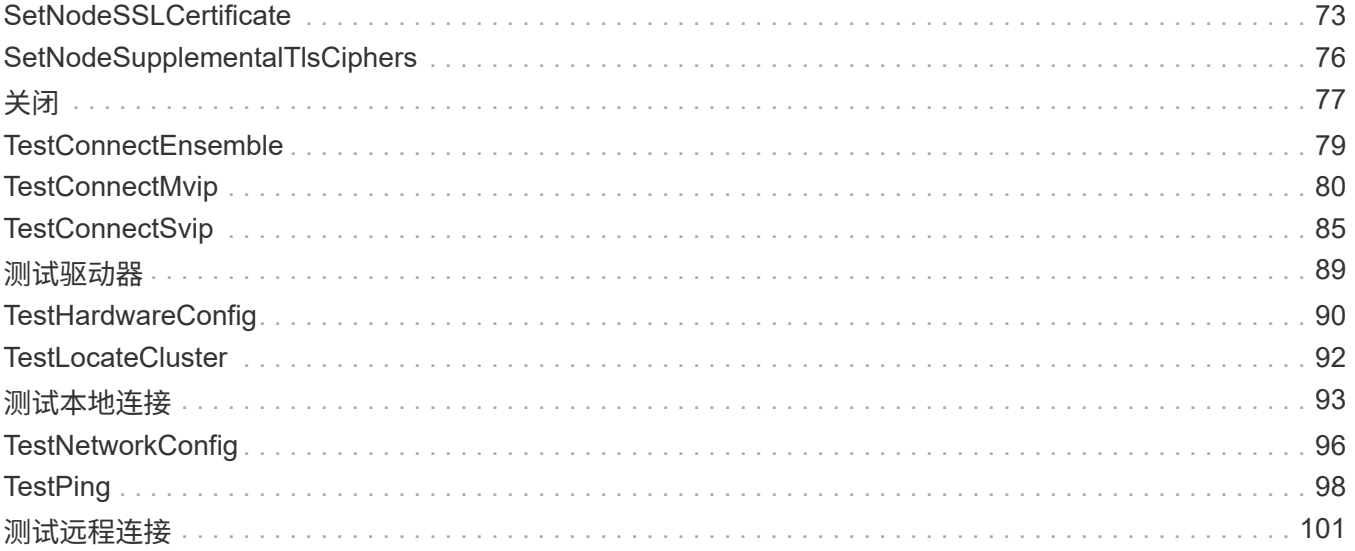

# <span id="page-3-0"></span>节点 **API** 方法

您可以使用节点 API 方法配置单个节点。这些方法可在需要配置,已配置但尚未加入集群 或正在积极加入集群的单个节点上运行。通过节点 API 方法,您可以查看和修改各个节点 以及用于与节点通信的集群网络的设置。您必须对单个节点运行这些方法;不能对集群地 址运行每个节点 API 方法。

- [CheckPingOnVlan](#page-4-1)
- [CheckProposedNodeAdditions](#page-7-0)
- [CreateClusterSupportBundle](#page-9-0)
- [CreateSupportBundle](#page-11-0)
- [DeleteAllSupportBundles](#page-14-0)
- [禁用维护模式](#page-14-1)
- [DisableSsh](#page-17-0)
- [EnableMaintenanceMode](#page-18-0)
- [EnableSsh](#page-20-0)
- [GetClusterConfig](#page-21-0)
- [GetClusterState](#page-22-0)
- [getconfig](#page-23-0)
- [GetDriveConfig](#page-25-0)
- [GetHardwareConfig](#page-27-0)
- [GetHardwareInfo](#page-29-0)
- [GetIpmiConfig](#page-31-0)
- [GetIpmiInfo](#page-36-0)
- [GetNetworkConfig](#page-39-0)
- [GetNetworkInterface](#page-40-0)
- [GetNodeActiveTlsCiphers](#page-43-0)
- [GetNodeFipsDrivesReport](#page-44-0)
- [GetNodeSSLCertificate](#page-45-0)
- [GetNodeSupportedTlsCiphers](#page-47-0)
- [GetPendingOperation](#page-51-0)
- [GetSshInfo](#page-52-0)
- [ListDriveHardware](#page-53-0)
- [ListNetworkInterfaces](#page-56-0)
- [ListTests](#page-60-0)
- [ListUtilities](#page-61-0)
- [RemoveNodeSSLCertificate](#page-62-0)
- [ResetDrives](#page-63-0)
- [ResetNode](#page-65-0)
- [ResetNodeSupplementalTlsCiphers](#page-67-0)
- [RestartNetworking](#page-68-0)
- [RestartServices](#page-69-0)
- [SetClusterConfig](#page-71-0)
- [SetConfig](#page-72-0)
- [SetNetworkConfig](#page-74-0)
- [SetNodeSSLCertificate](#page-75-0)
- [SetNodeSupplementalTlsCiphers](#page-78-0)
- [关闭](#page-79-0)
- [TestConnectEnsemble](#page-81-0)
- [TestConnectMvip](#page-82-0)
- [TestConnectSvip](#page-87-0)
- [测试驱动器](#page-91-0)
- [TestHardwareConfig](#page-92-0)
- [TestLocateCluster](#page-94-0)
- [测试本地连接](#page-95-0)
- [TestNetworkConfig](#page-98-0)
- [TestPing](#page-100-0)
- [测试远程连接](#page-103-0)

# <span id="page-4-0"></span>了解更多信息

- ["SolidFire](https://docs.netapp.com/us-en/element-software/index.html) [和](https://docs.netapp.com/us-en/element-software/index.html) [Element](https://docs.netapp.com/us-en/element-software/index.html) [软件文档](https://docs.netapp.com/us-en/element-software/index.html)["](https://docs.netapp.com/us-en/element-software/index.html)
- ["](https://docs.netapp.com/sfe-122/topic/com.netapp.ndc.sfe-vers/GUID-B1944B0E-B335-4E0B-B9F1-E960BF32AE56.html)[早期版本的](https://docs.netapp.com/sfe-122/topic/com.netapp.ndc.sfe-vers/GUID-B1944B0E-B335-4E0B-B9F1-E960BF32AE56.html) [NetApp SolidFire](https://docs.netapp.com/sfe-122/topic/com.netapp.ndc.sfe-vers/GUID-B1944B0E-B335-4E0B-B9F1-E960BF32AE56.html) [和](https://docs.netapp.com/sfe-122/topic/com.netapp.ndc.sfe-vers/GUID-B1944B0E-B335-4E0B-B9F1-E960BF32AE56.html) [Element](https://docs.netapp.com/sfe-122/topic/com.netapp.ndc.sfe-vers/GUID-B1944B0E-B335-4E0B-B9F1-E960BF32AE56.html) [产品的文档](https://docs.netapp.com/sfe-122/topic/com.netapp.ndc.sfe-vers/GUID-B1944B0E-B335-4E0B-B9F1-E960BF32AE56.html)["](https://docs.netapp.com/sfe-122/topic/com.netapp.ndc.sfe-vers/GUID-B1944B0E-B335-4E0B-B9F1-E960BF32AE56.html)

# <span id="page-4-1"></span>**CheckPingOnVlan**

在执行部署前网络验证时,您可以使用 CheckPingOnVlan 方法测试临时 VLAN 上的网 络连接。CheckPingOnVlan 创建临时 VLAN 接口,使用 VLAN 接口将 ICMP 数据包发 送到存储集群中的所有节点,然后删除该接口。

#### **Parameters**

此方法具有以下输入参数:

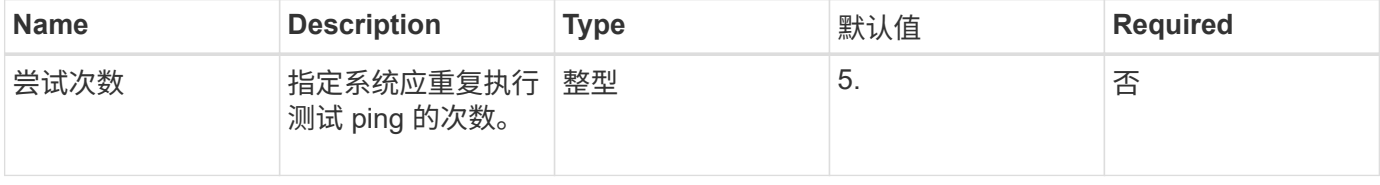

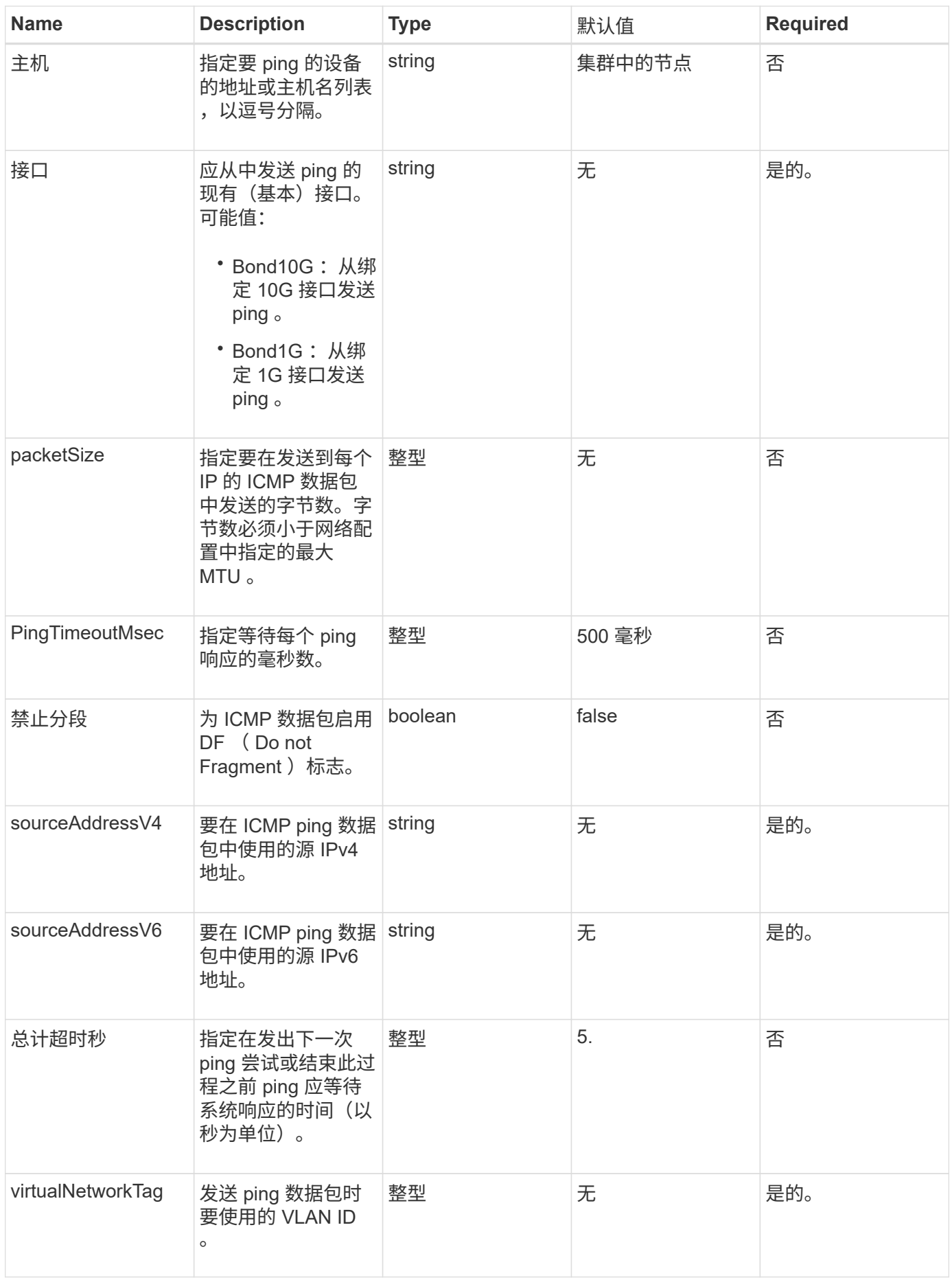

# 返回值

此方法具有以下返回值:

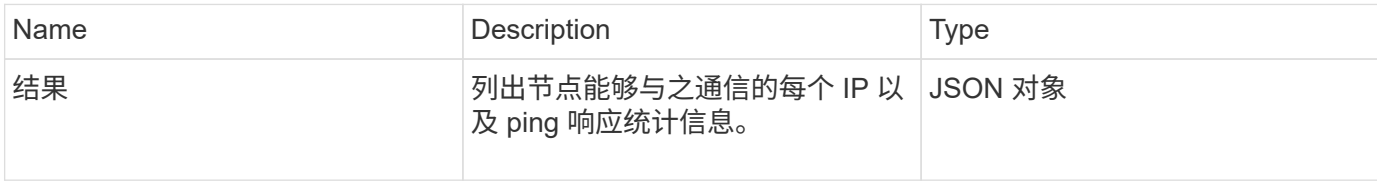

## 请求示例

此方法的请求类似于以下示例:

```
{
      "method": "CheckPingOnVlan",
      "params": {
           "interface": "Bond10G",
          "virtualNetworkTag": 4001,
           "sourceAddressV4": "192.168.41.4",
          "hosts": "192.168.41.2"
},
"id": 1
}
```
### 响应示例

此方法返回类似于以下示例的响应:

```
{
    "id": 1,
    "result": {
       "192.168.41.2": {
         "individualResponseCodes": [
            "Success",
            "Success",
            "Success",
            "Success",
            "Success"
       \frac{1}{2},
         "individualResponseTimes": [
            "00:00:00.000373",
            "00:00:00.000098",
            "00:00:00.000097",
            "00:00:00.000074",
           "00:00:00.000075"
       \vert,
         "individualStatus": [
           true,
           true,
           true,
           true,
           true
       \frac{1}{2}  "interface": "Bond10G",
         "responseTime": "00:00:00.000143",
         "sourceAddressV4": "192.168.41.4",
         "successful": true,
         "virtualNetworkTag": 4001
      }
    }
}
```
自版本以来的新增功能

11.1

# <span id="page-7-0"></span>**CheckProposedNodeAdditions**

您可以使用 CheckProposedNodeAdditions 方法测试一组存储节点,以确定是否可以 将其添加到存储集群中而不会出现错误或违反最佳实践的情况。

### 参数

此方法具有以下输入参数:

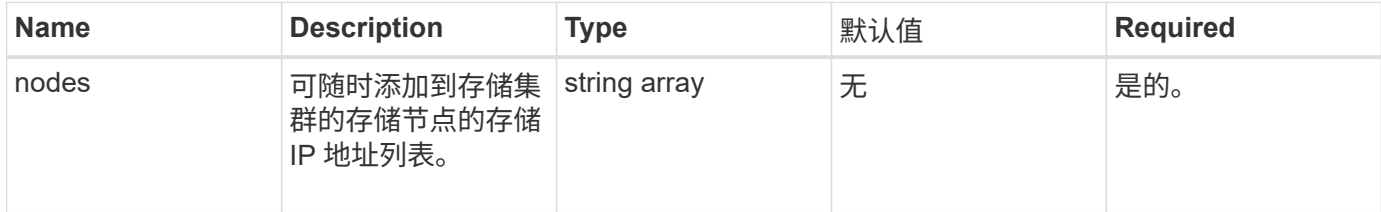

# 返回值

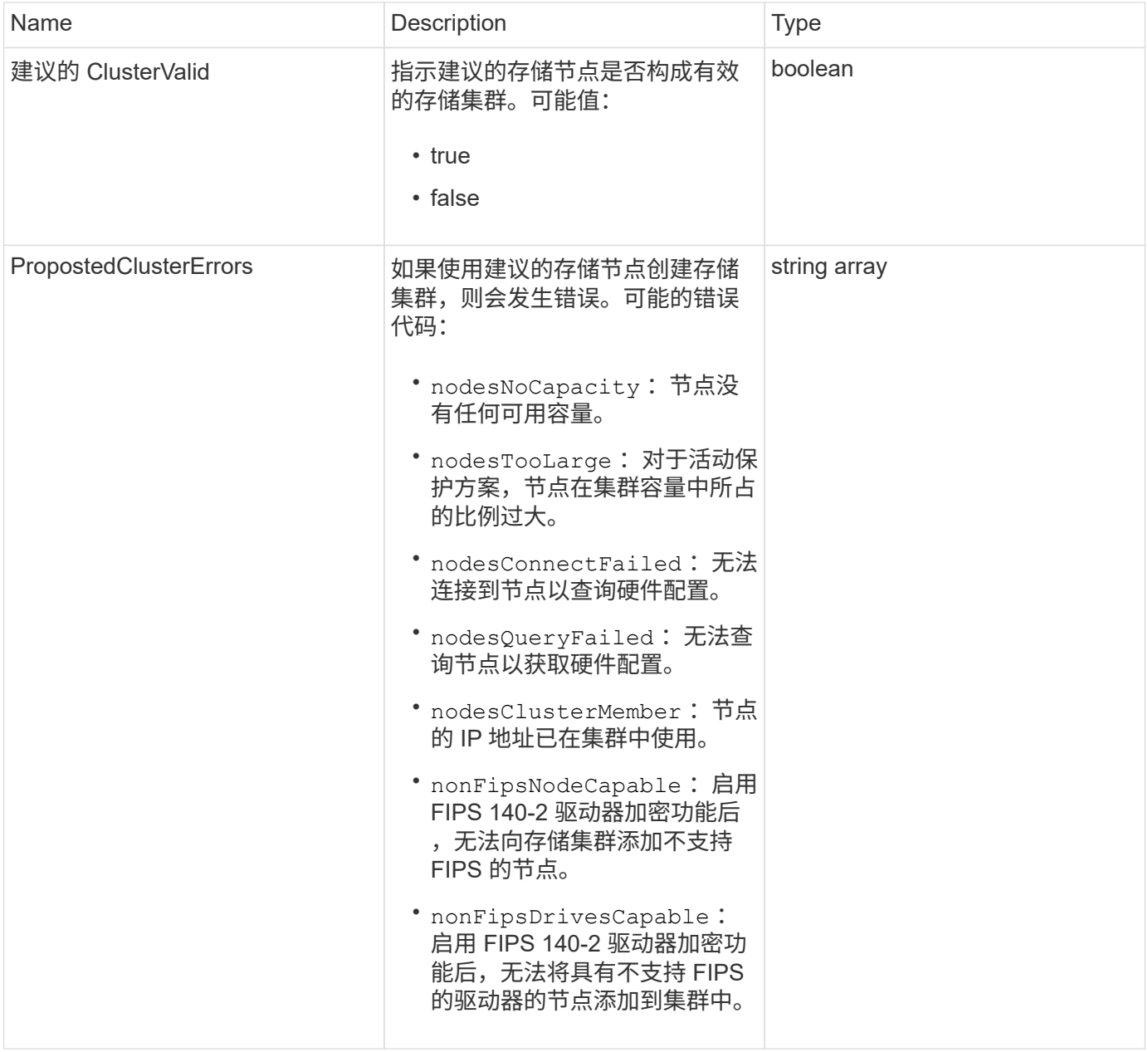

此方法的请求类似于以下示例:

```
{
      "method": "CheckProposedNodeAdditions",
      "params": {
      "nodes": [
           "192.168.1.11",
           "192.168.1.12",
           "192.168.1.13",
           "192.168.1.14"
      ]
},
      "id": 1
}
```
响应示例

此方法返回类似于以下示例的响应:

```
{
      "id": 1,
      "result": {
           "proposedClusterValid": true,
           "proposedClusterErrors": [ ]
      }
}
```
自版本以来的新增功能

11.0

# <span id="page-9-0"></span>**CreateClusterSupportBundle**

您可以在管理节点上使用 CreateClusterSupportBundle 从集群中的所有节点收集支 持包。各个节点支持包将压缩为 tar.gz 文件。集群支持包是一个包含节点支持包的 tar 文 件。此方法只能在管理节点上运行;在存储节点上运行时不起作用。

#### **Parameters**

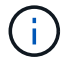

您必须对管理节点调用此方法。例如:

#### 此方法具有以下输入参数:

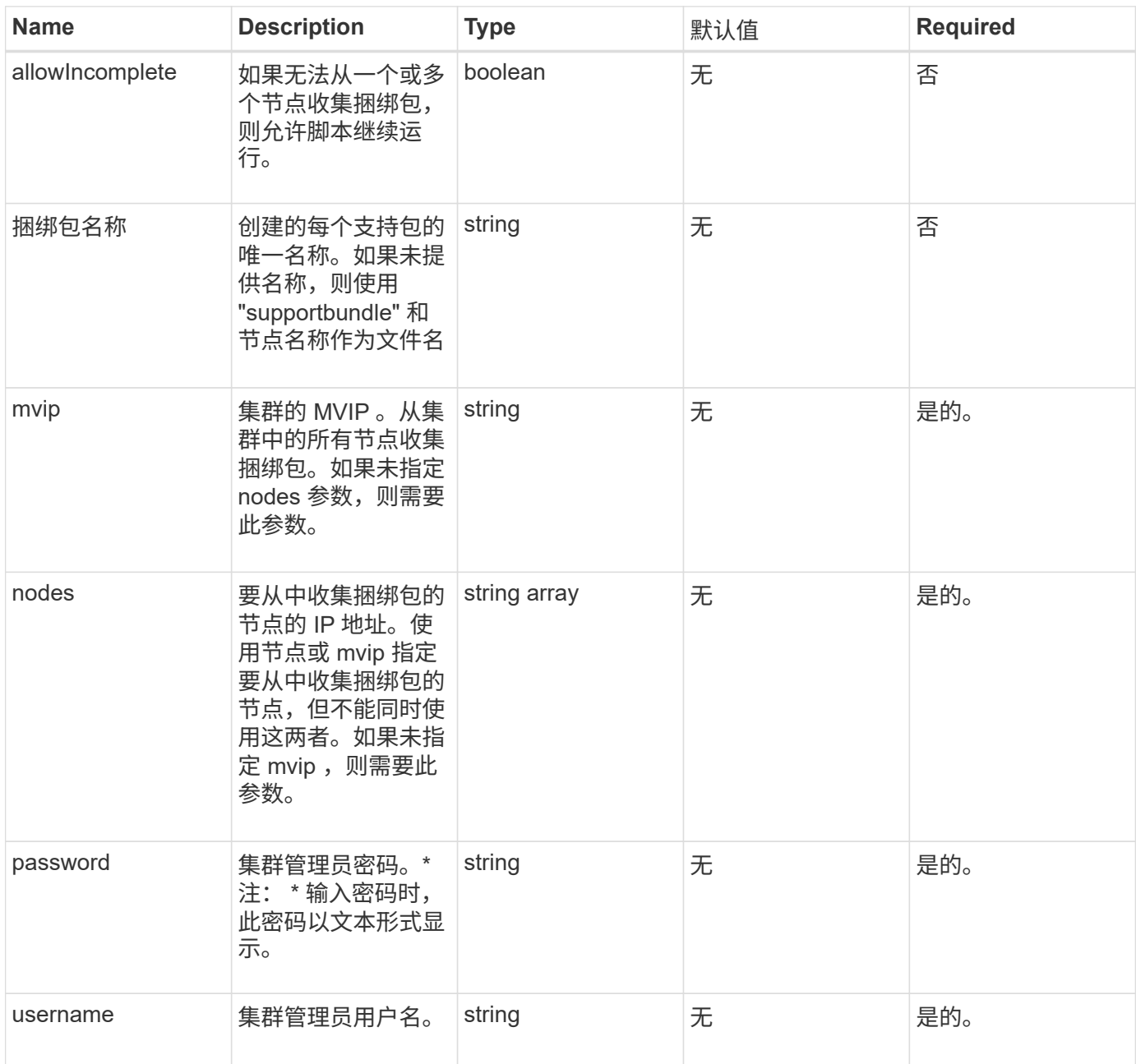

# 返回值

此方法没有返回值。

### 请求示例

```
{
"method": "CreateClusterSupportBundle",
"params": {
             "bundlename": "clusterbundle",
             "mvip": "132.119.120.100"
       }
     },
  "id": 1
}
```
此方法返回类似于以下示例的响应:

```
{
    "id":1,
    "result":{
     "details":{
        "bundleName":"clusterbundle",
        "extraArgs":"",
        "files":[
             "/tmp/supportbundles/clusterbundle.cl-4SD5.tar"
      \frac{1}{2},
        "output":"timeout -s KILL 1790s
/usr/local/bin/sfclustersupportbundle --quiet --name=\"clusterbundle\"
--target-directory=\"/tmp/solidfire-dtemp.MM7f0m\" --user=\"admin\"
--pass=\"admin\" --mvip=132.119.120.100"
          },
          "duration":"00:00:24.938127",
         "result":"Passed"
      }
}
```
自版本以来的新增功能

9.6

# <span id="page-11-0"></span>**CreateSupportBundle**

您可以使用 CreateSupportBundle 在节点的目录下创建支持包文件。创建后,该捆绑 包将以 tar 文件的形式存储在节点上(可以通过 extraArgs 参数使用 gz 压缩选项。)

### **Parameters**

#### 此方法具有以下输入参数:

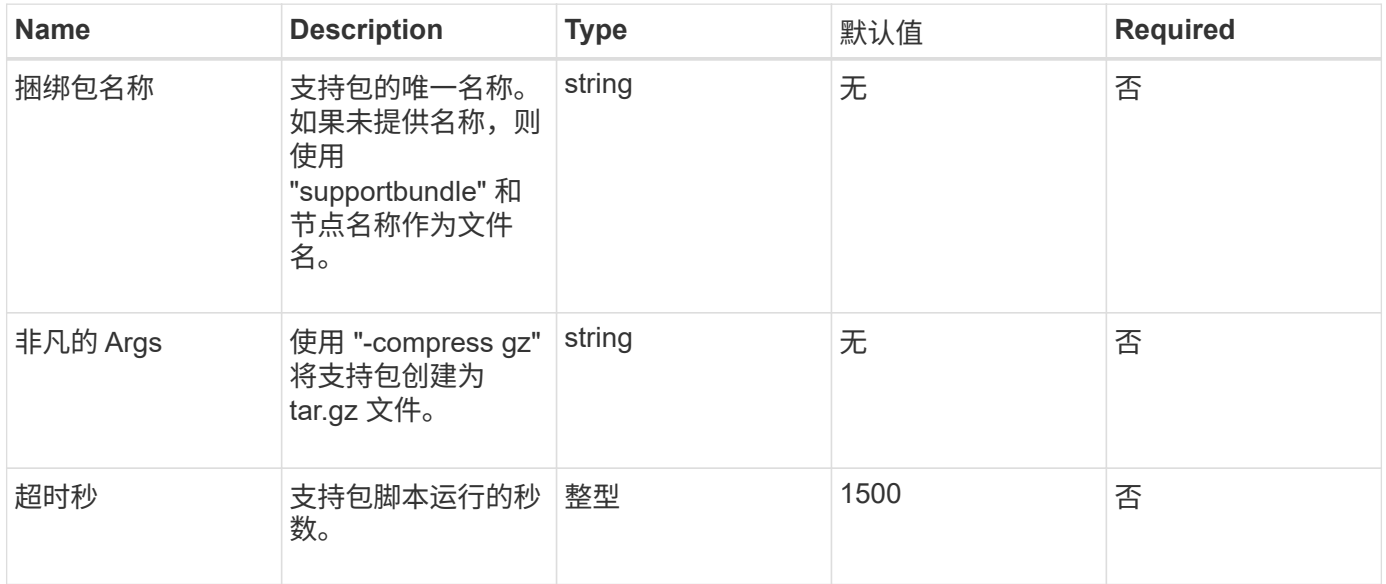

# 返回值

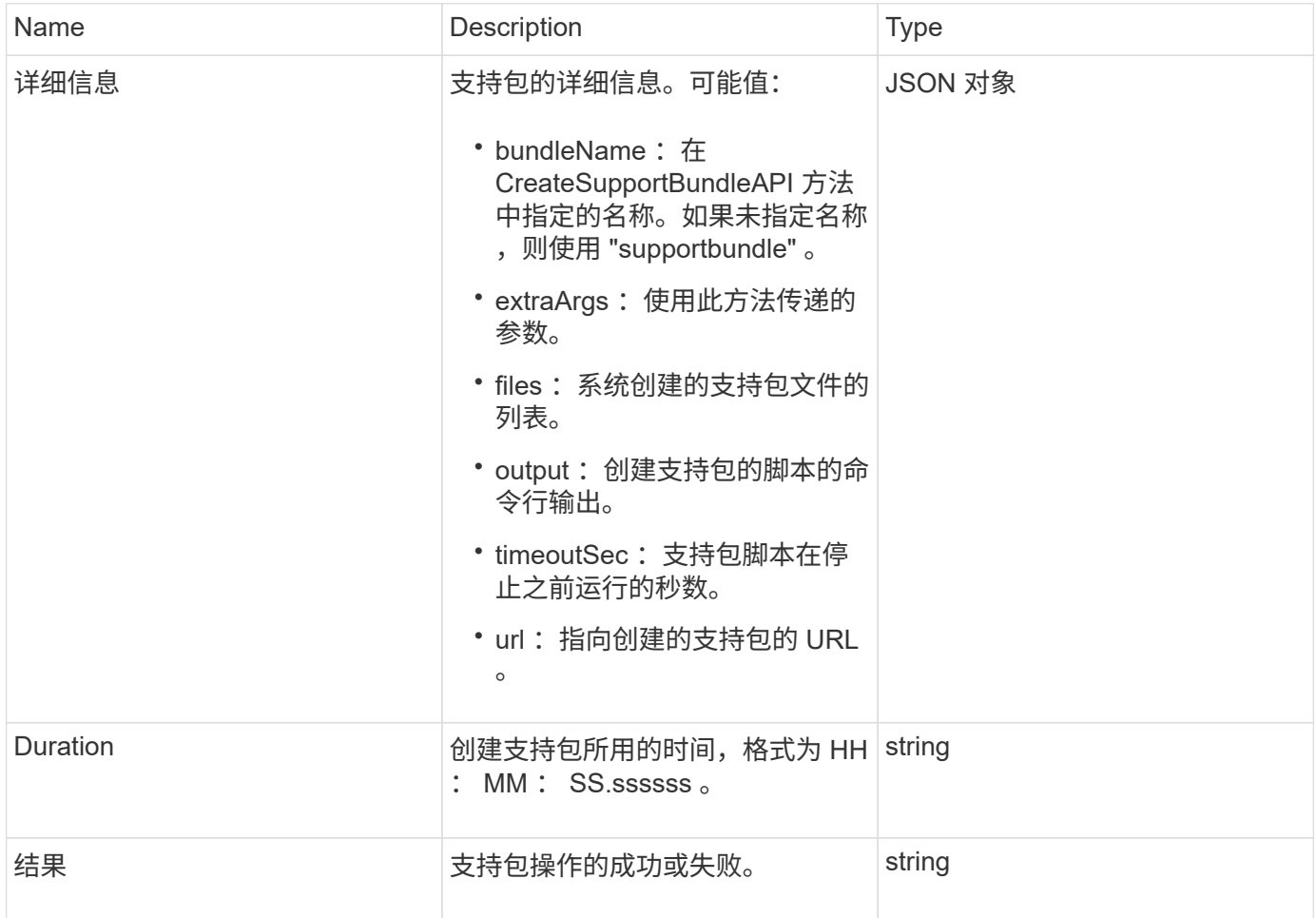

此方法的请求类似于以下示例:

```
{
 "method": "CreateSupportBundle",
"params": {
    "extraArgs": "--compress gz"
 },
"id": 1
}
```
### 响应示例

此方法返回类似于以下示例的响应:

```
{
"id": 1,
"result": {
    "details": {
      "bundleName": "supportbundle",
      "extraArgs": "--compress gz",
      "files": [
            "supportbundle.nodehostname.tar.gz"
     \frac{1}{\sqrt{2}}  "output": "timeout -s KILL 1500s /sf/scripts/sfsupportbundle --quiet
--compress gz /tmp/solidfire-dtemp.1L6bdX/supportbundle<br><br>Moved
'/tmp/solidfire-dtemp.1L6bdX/supportbundle.nodehostname.tar.gz' to
/tmp/supportbundles",
        "timeoutSec": 1500,
        "url": [
"https://nodeIP:442/config/supportbundles/supportbundle.nodehostname.tar.g
Z<sup>\mathbf{u}</sup>
       ]
      },
      "duration": "00:00:43.101627",
      "result": "Passed"
   }
}
```
#### 自版本以来的新增功能

9.6

# <span id="page-14-0"></span>**DeleteAllSupportBundles**

您可以使用 DDeleteAllSupportBundles 方法删除使用 CreateSupportBundle API 方法生成的所有支持包。

### **Parameters**

此方法没有输入参数。

返回值

此方法没有返回值。

请求示例

此方法的请求类似于以下示例:

```
{
     "method": "DeleteAllSupportBundles",
     "params": {}
    },
    "id": 1
}
```
## 响应示例

此方法返回类似于以下示例的响应:

```
{
    "id" : 1,
    "result" : {}
  }
}
```
自版本以来的新增功能

9.6

# <span id="page-14-1"></span>禁用维护模式

您可以使用 DisableMaintenanceMode 方法将存储节点退出维护模式。只有在完成维 护且节点处于联机状态后,才应禁用维护模式。

### **Parameters**

此方法具有以下输入参数:

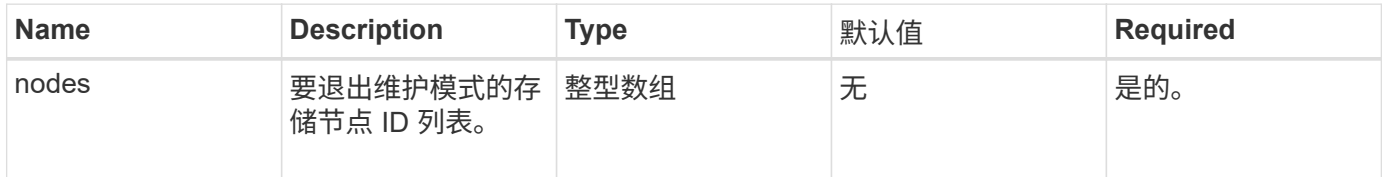

# 返回值

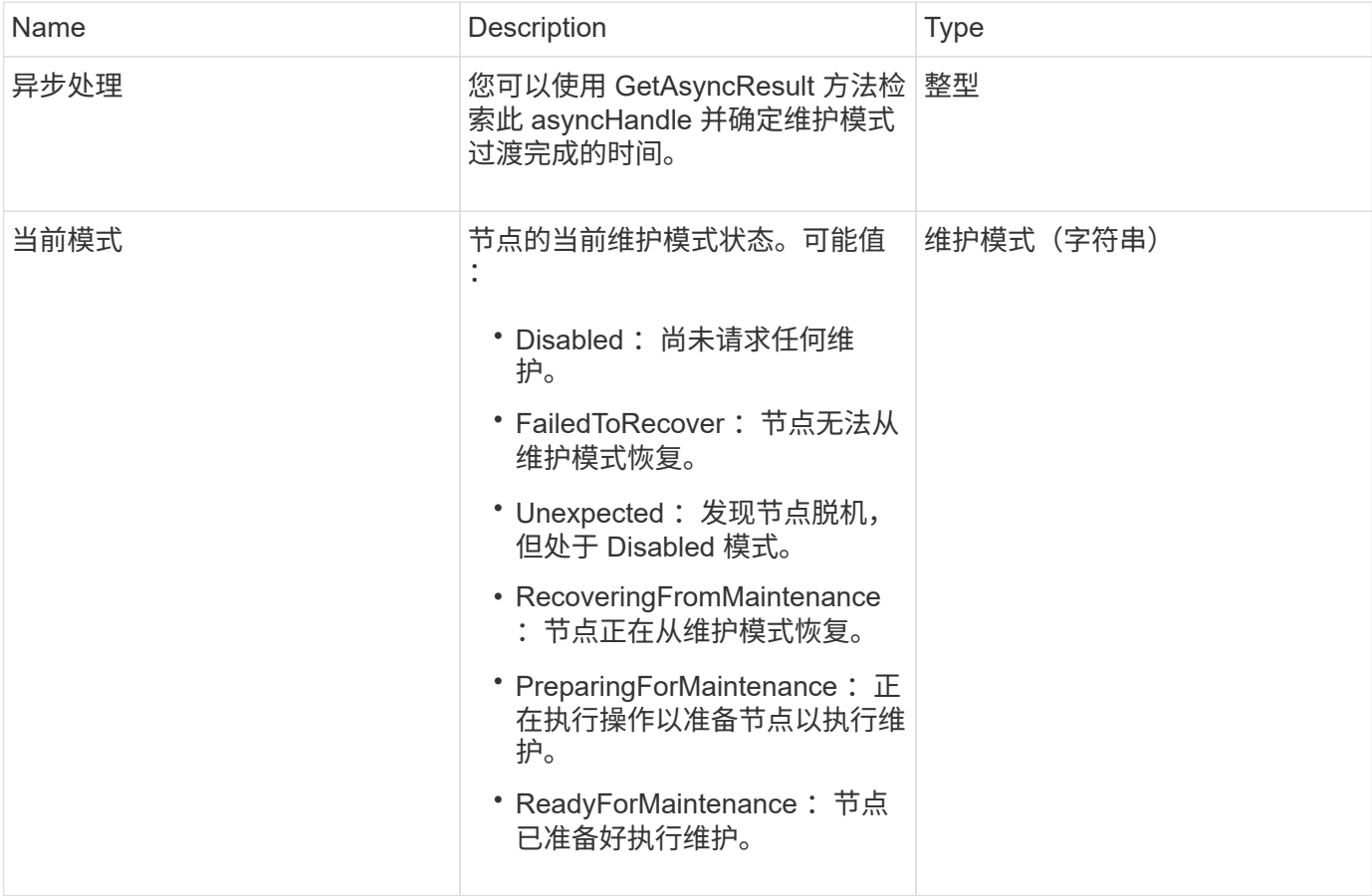

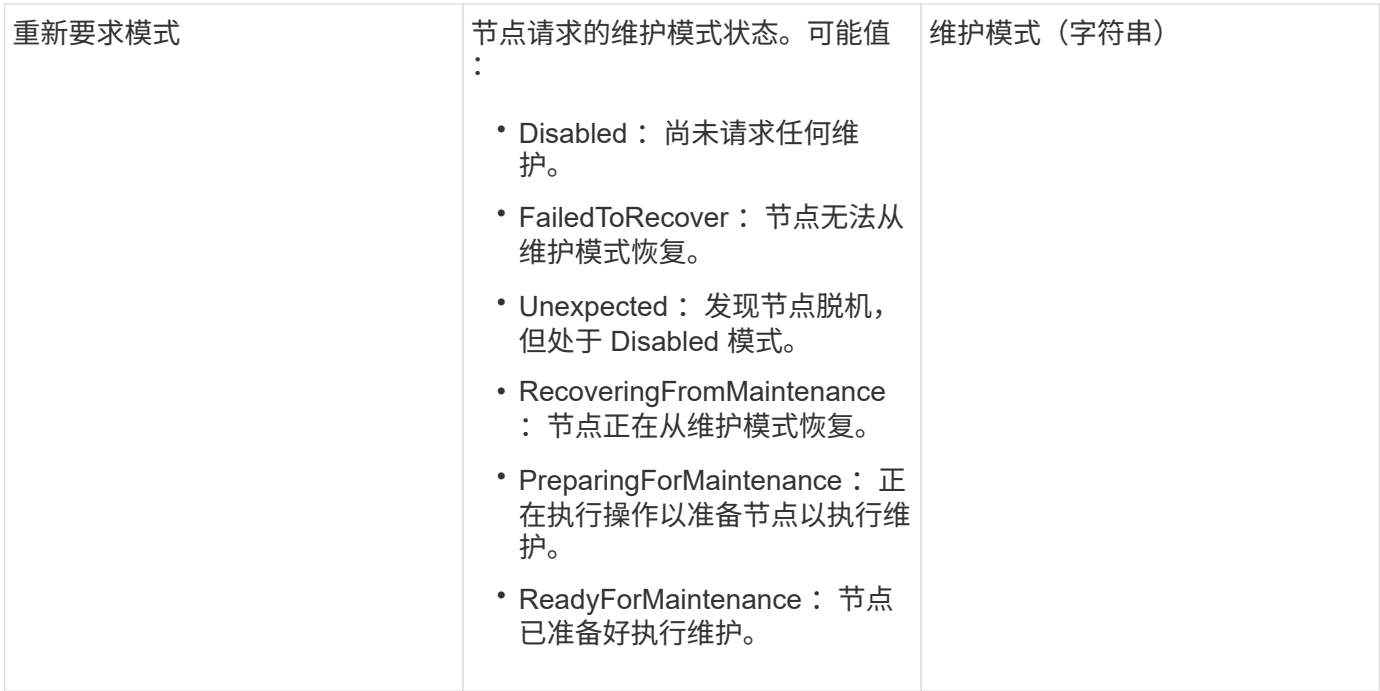

此方法的请求类似于以下示例:

```
{
    "method": "DisableMaintenanceMode",
    "params": {
     "nodes": [6]
   },
"id": 1
}
```
# 响应示例

此方法返回类似于以下示例的响应:

```
{
     "id": 1,
     "result":
        {
           "requestedMode": "Disabled",
           "asyncHandle": 1,
          "currentMode": "Enabled"
      }
}
```
自版本以来的新增功能

12.2

# 了解更多信息

["NetApp HCI](http://docs.netapp.com/us-en/hci/docs/concept_hci_storage_maintenance_mode.html) [存储维护模式](http://docs.netapp.com/us-en/hci/docs/concept_hci_storage_maintenance_mode.html)[概念](http://docs.netapp.com/us-en/hci/docs/concept_hci_storage_maintenance_mode.html)["](http://docs.netapp.com/us-en/hci/docs/concept_hci_storage_maintenance_mode.html)

# <span id="page-17-0"></span>**DisableSsh**

您可以使用 DisableSsh 方法为单个存储节点禁用 SSH 服务。此方法不会影响集群范围 的 SSH 服务超时持续时间。

### 参数

此方法没有输入参数。

### 返回值

此方法具有以下返回值:

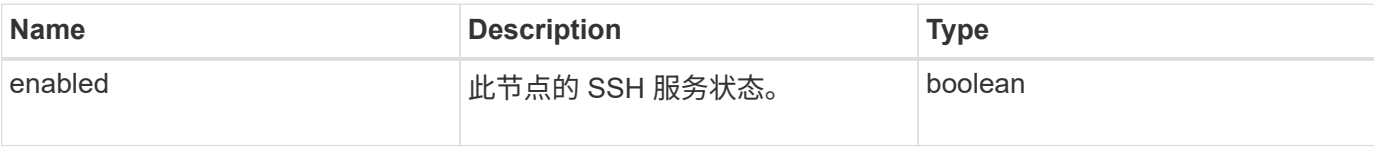

请求示例

此方法的请求类似于以下示例:

```
{
    "method": "DisableSsh",
    "params": {
        },
    "id" : 1
}
```
#### 响应示例

此方法返回类似于以下示例的响应:

```
{
 "id" : 1,  "result" : {"enabled": false}
}
```
# <span id="page-18-0"></span>**EnableMaintenanceMode**

您可以使用 EnableMaintenanceMode 方法准备要维护的存储节点。维护情形包括需要 关闭或重新启动节点的任何任务。

### **Parameters**

此方法具有以下输入参数:

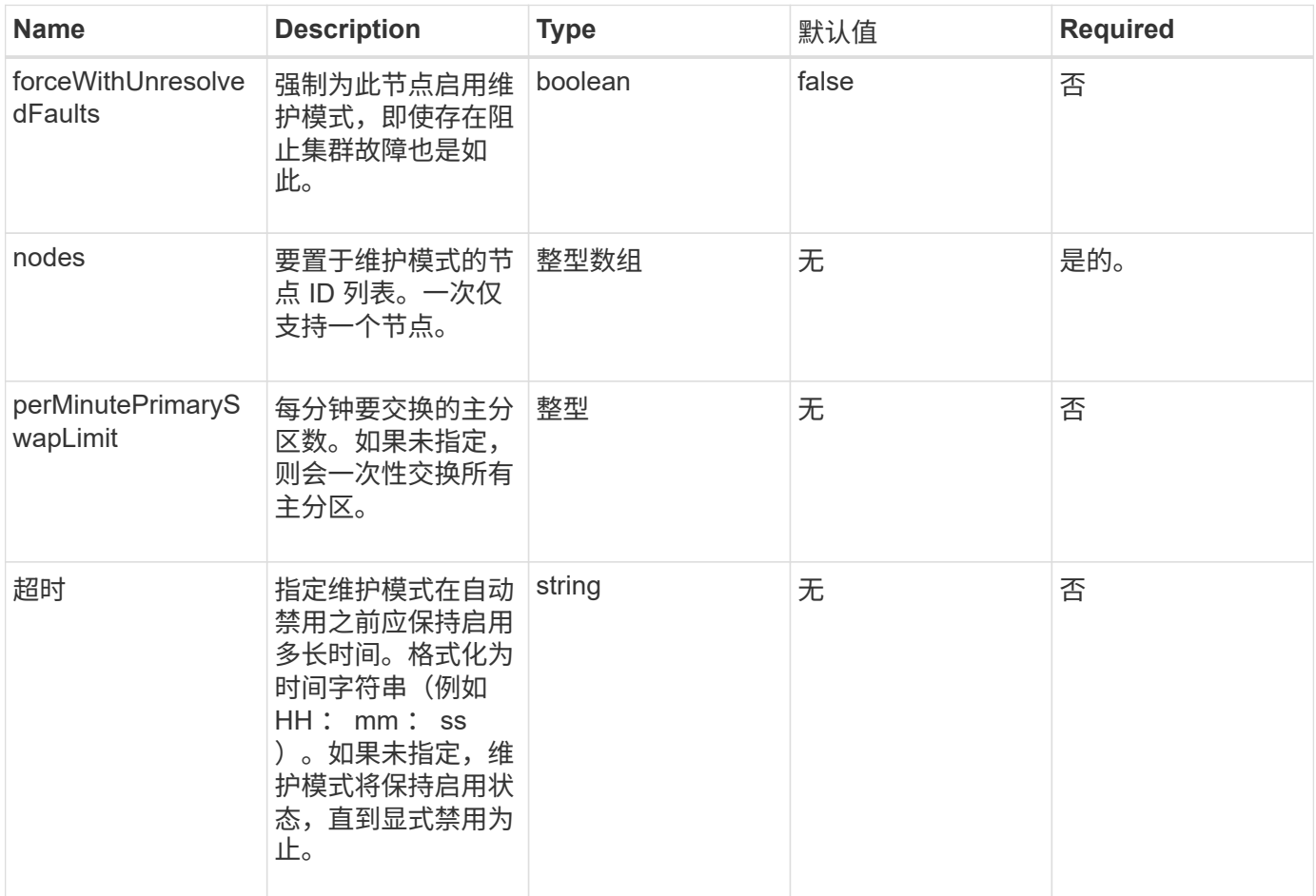

# 返回值

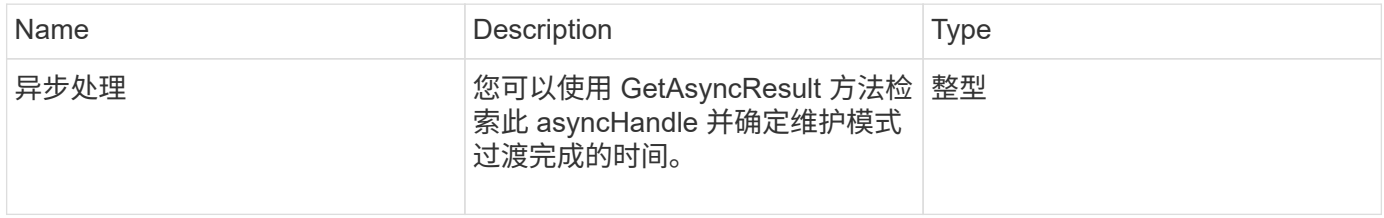

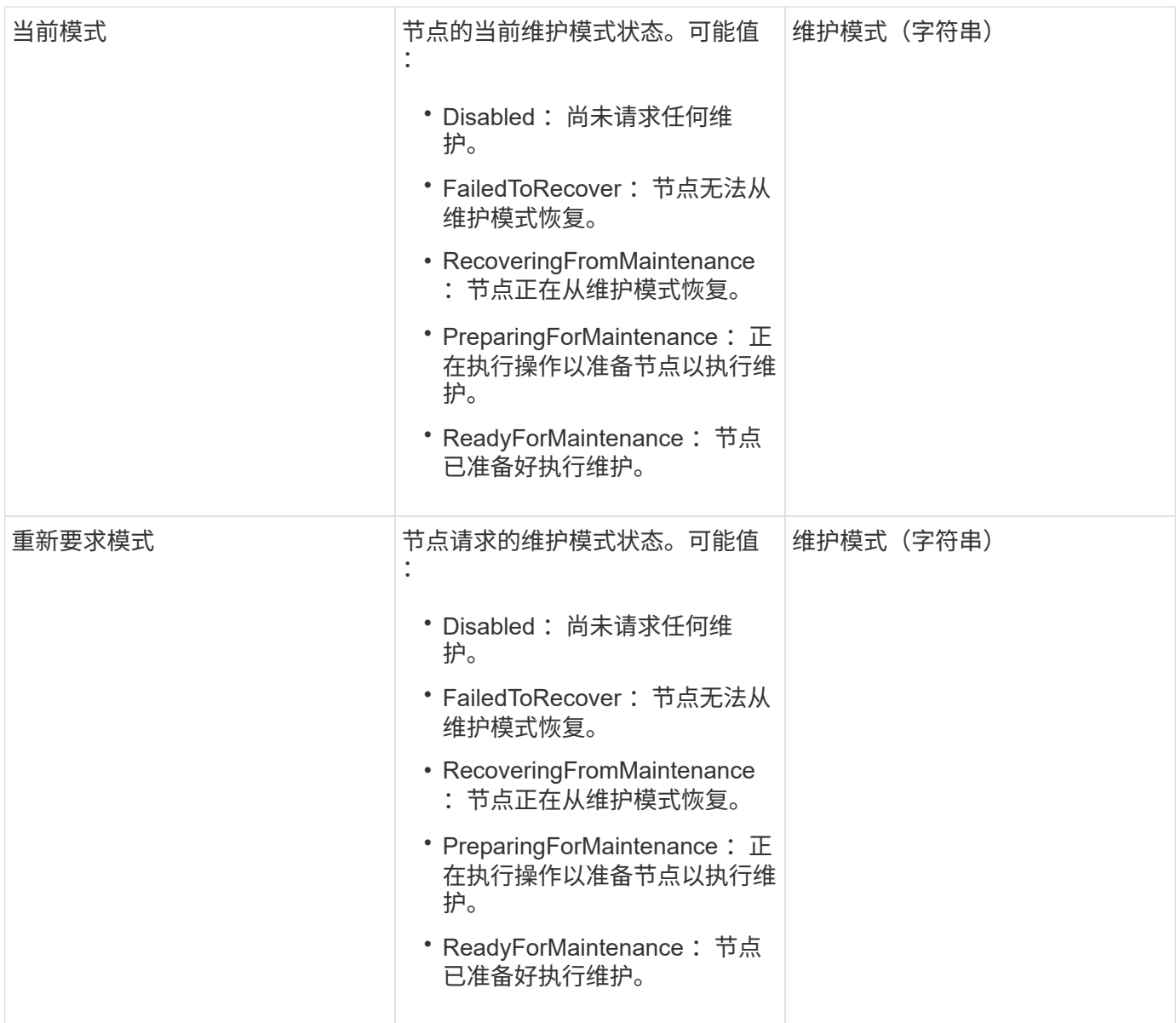

```
{
   "method": "EnableMaintenanceMode",
    "params": {
      "forceWithUnresolvedFaults": False,
      "nodes": [6],
     "perMinutePrimarySwapLimit" : 40,
     "timeout" : "01:00:05"
   },
"id": 1
}
```
#### 此方法返回类似于以下示例的响应:

```
{
     "id": 1,
     "result":
         {
           "requestedMode": "ReadyForMaintenance",
           "asyncHandle": 1,
           "currentMode": "Disabled"
      }
}
```
自版本以来的新增功能

12.2

了解更多信息

["NetApp HCI](http://docs.netapp.com/us-en/hci/docs/concept_hci_storage_maintenance_mode.html) [存储维护模式](http://docs.netapp.com/us-en/hci/docs/concept_hci_storage_maintenance_mode.html)[概念](http://docs.netapp.com/us-en/hci/docs/concept_hci_storage_maintenance_mode.html)["](http://docs.netapp.com/us-en/hci/docs/concept_hci_storage_maintenance_mode.html)

# <span id="page-20-0"></span>**EnableSsh**

您可以使用 EnableSsh 方法为单个节点启用安全 Shell ( SSH ) 服务。此方法不会影响 集群范围的 SSH 超时持续时间,也不会使节点免于因全局 SSH 超时而禁用 SSH 。

参数

此方法没有输入参数。

### 返回值

此方法具有以下返回值:

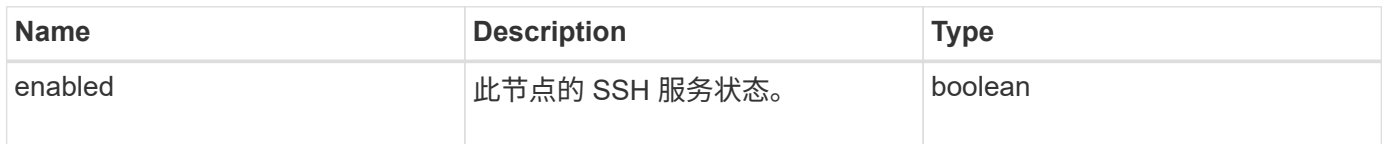

## 请求示例

```
{
    "method": "EnableSsh",
    "params": {
       },
    "id" : 1
}
```
此方法返回类似于以下示例的响应:

```
{
    "id" : 1,
    "result" : {"enabled": true}
}
```
# <span id="page-21-0"></span>**GetClusterConfig**

您可以使用 GetClusterConfig API 方法返回有关节点用于与其集群通信的集群配置的 信息。

### **Parameters**

此方法没有输入参数。

### 返回值

此方法具有以下返回值:

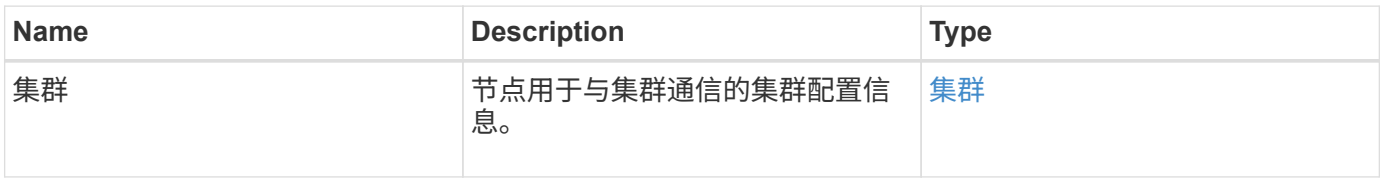

### 请求示例

```
{
     "method": "GetClusterConfig",
     "params": {},
     "id" : 1
}
```
此方法返回类似于以下示例的响应:

```
{
    "id": 1,
    "result": {
      "cluster": {
        "cipi": "Bond10G",
        "cluster": "ClusterName",
        "ensemble": [
           "1:10.30.65.139",
           "2:10.30.65.140",
           "3:10.30.65.141"
      \cdot  "fipsDriveConfiguration": true,
        "mipi": "Bond1G",
      "name": "xxx-en142",
        "nodeID": 4,
        "pendingNodeID": 0,
        "role": "Storage",
        "sipi": "Bond10G",
        "state": "Active",
        "version": "9.1.0"
      }
    }
}
```
自版本以来的新增功能

9.6

# <span id="page-22-0"></span>**GetClusterState**

您可以使用 GetClusterState API 方法指示节点是否属于集群。

### **Parameters**

此方法没有输入参数。

# 返回值

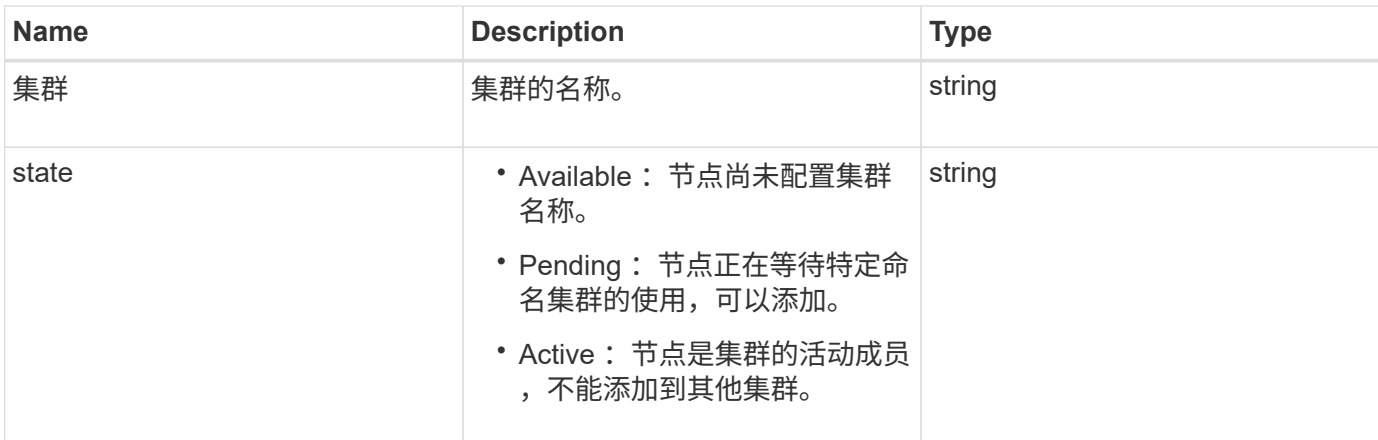

此方法的请求类似于以下示例:

```
{
     "method": "GetClusterState",
     "params": {},
     "id" : 1
}
```
### 响应示例

此方法返回类似于以下示例的响应:

```
{
     "id" : 1,
     "result" :
        "cluster" : "Cluster101"
        "state" : "Active"
}
```
自版本以来的新增功能

9.6

# <span id="page-23-0"></span>**getconfig**

您可以使用 getconfig API 方法获取节点的所有配置信息。此 API 方法包含在 GetClusterConfig 和 GetNetworkConfig API 方法中提供的相同信息。

### **Parameters**

此方法没有输入参数。

#### 返回值

此方法具有以下返回值:

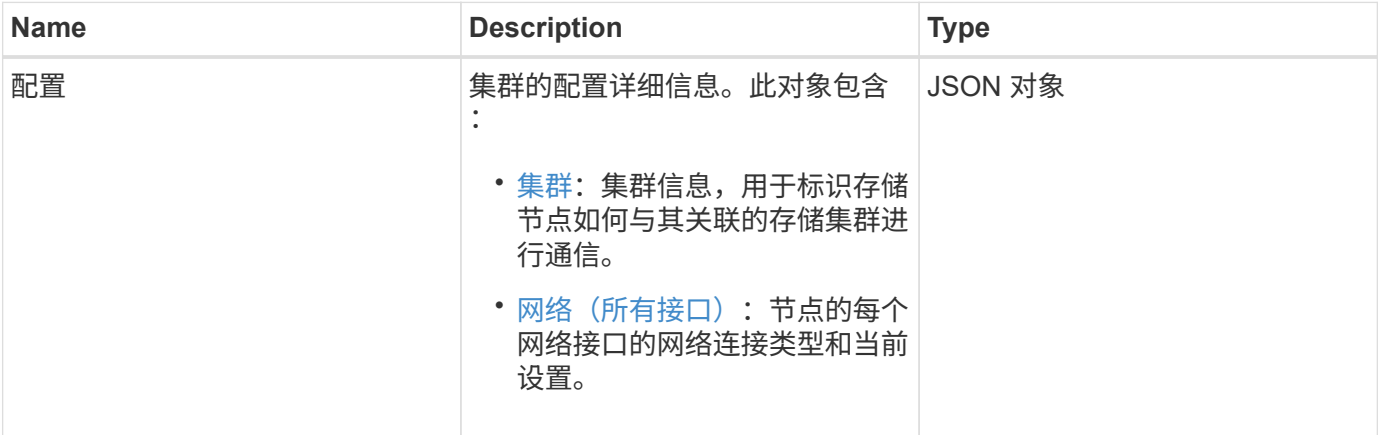

# 请求示例

此方法的请求类似于以下示例:

```
{
     "method": "GetConfig",
     "params": {},
     "id" : 1
}
```
## 响应示例

由于此响应示例的长度较长,因此它会记录在一个补充主题中。

自版本以来的新增功能

9.6

### 了解更多信息

- [GetClusterConfig](#page-21-0)
- [GetNetworkConfig](#page-39-0)
- [getconfig](https://docs.netapp.com/zh-cn/element-software/api/reference_element_api_response_example_getconfig.html)

# <span id="page-25-0"></span>**GetDriveConfig**

您可以使用 GetDriveConfig 方法获取预期分区和块驱动器计数以及当前连接到节点的 分区和块驱动器数量的驱动器信息。

### **Parameters**

此方法没有输入参数。

### 返回值

此方法具有以下返回值:

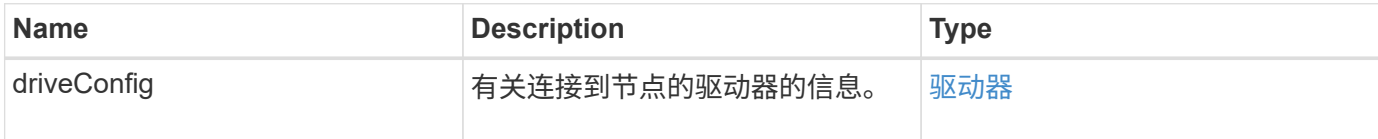

## 请求示例

此方法的请求类似于以下示例:

```
{
     "method": "GetDriveConfig",
     "params": {},
     "id" : 1
}
```
### 响应示例

此方法的响应类似于以下示例。由于篇幅限制,此响应仅包含一个存储节点中一个驱动器的信息。

```
{
       "id": 1,
       "result": {
                  "driveConfig": {
                            "drives": [
{
                                       "canonicalName": "sda",
                                       "connected": true,
                                     "dev": 2052,
                                       "devPath": "/dev/sdimm0p4",
                                       "driveType": "Slice",
                                       "name": "scsi-SATA_VRFSD3400GNCVMT205581853-
part4",
                                       "path": "/dev/sda4",
                                       "pathLink": "/dev/sdimm0p4",
                                       "product": "VRFSD3400GNCVMTKS1",
                                       "scsiCompatId": "scsi-
SATA_VRFSD3400GNCVMT205581853-part4",
                                       "scsiState": "Running",
                                       "securityAtMaximum": false,
                                       "securityEnabled": false,
                                       "securityFrozen": true,
                                       "securityLocked": false,
                                       "securitySupported": true,
                                       "serial": "205581853",
                                       "size": 299988156416,
                                     "slot": -1,
                                       "uuid": "9d4b198b-5ff9-4f7c-04fc-
3bc4e2f38974",
                                       "vendor": "Viking",
                                       "version": "612ABBF0"
  }
\mathbb{R}, \mathbb{R}, \mathbb{R}, \mathbb{R}, \mathbb{R}, \mathbb{R}, \mathbb{R}, \mathbb{R}, \mathbb{R}, \mathbb{R}, \mathbb{R}, \mathbb{R}, \mathbb{R}, \mathbb{R}, \mathbb{R}, \mathbb{R}, \mathbb{R}, \mathbb{R}, \mathbb{R}, \mathbb{R}, \mathbb{R}, \mathbb{R},   "numBlockActual": 10,
                            "numBlockExpected": 10,
                            "numSliceActual": 1,
                            "numSliceExpected": 1,
                            "numTotalActual": 11,
                            "numTotalExpected": 11
  }
       }
}
```
# <span id="page-27-0"></span>**GetHardwareConfig**

您可以使用 GetHardwareConfig 方法获取节点的硬件配置信息。此配置数据仅供内部 使用。要获取更有用的实时系统硬件组件清单,请改用 GetHardwareInfo 方法。

#### **Parameters**

此方法没有输入参数。

#### 返回值

此方法具有以下返回值:

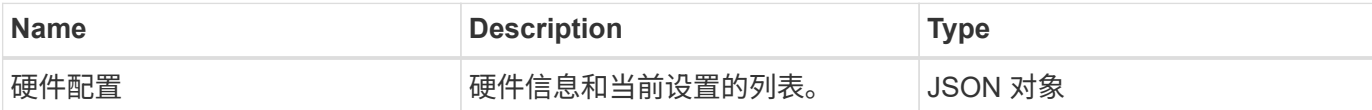

#### 请求示例

```
此方法的请求类似于以下示例:
```

```
{
     "method": "GetHardwareConfig",
     "params": {},
     "id" : 1
}
```
#### 响应示例

此方法的响应类似于以下示例。

```
{
      "id": 1,
      "result": {
           "hardwareConfig": {
                "biosRevision": "1.0",
                "biosVendor": [
                    "NetApp",
                    "SolidFire"
              \frac{1}{2},
                "biosVersion": "1.1.2",
                "blockDriveSizeBytes": 300069052416,
                "blockDrives": [
                     "/dev/slot0",
                     "/dev/slot1",
```

```
  "/dev/slot2",
      "/dev/slot3",
      "/dev/slot4",
      "/dev/slot5",
      "/dev/slot6",
      "/dev/slot7",
      "/dev/slot8",
      "/dev/slot9"
\frac{1}{\sqrt{2}}  "blockServiceFormat": "Standard",
  "bmcFirmwareRevision": "1.6",
  "bmcIpmiVersion": "2.0",
  "chassisType": "R620",
  "cpuCores": 6,
  "cpuCoresEnabled": 6,
  "cpuModel": "Intel(R) Xeon(R) CPU E5-2640 0 @ 2.50GHz",
  "cpuThreads": 12,
  "driveSizeBytesInternal": 400088457216,
  "fibreChannelFirmwareRevision": "",
  "fibreChannelModel": "",
  "fibreChannelPorts": {},
  "idracVersion": "1.06.06",
  "ignoreFirmware": [],
  "memoryGB": 72,
  "memoryMhz": 1333,
  "networkDriver": [
      "bnx2x"
\frac{1}{2},
  "nicPortMap": {
      "PortA": "eth2",
      "PortB": "eth3",
      "PortC": "eth0",
      "PortD": "eth1"
  },
  "nodeType": "SF3010",
  "numCpu": 2,
  "numDrives": 10,
  "numDrivesInternal": 1,
  "nvramTempMonitorEnable": false,
  "rootDrive": "/dev/sdimm0",
  "scsiBusExternalDriver": "mpt3sas",
  "scsiBusInternalDriver": "ahci",
  "sliceDriveSizeBytes": 299988156416,
  "sliceDrives": [
      "/dev/sdimm0p4"
\frac{1}{\sqrt{2}}
```
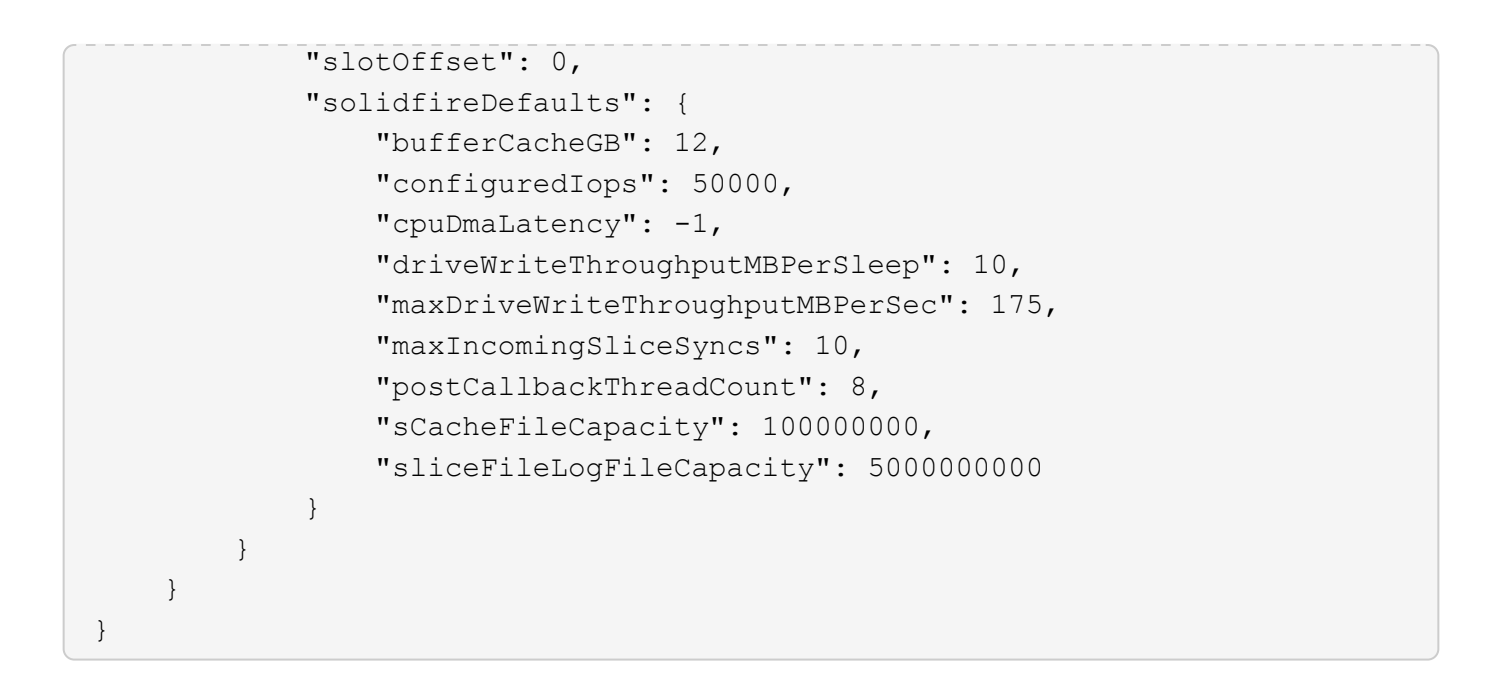

自版本以来的新增功能

9.6

# <span id="page-29-0"></span>**GetHardwareInfo**

您可以使用 GetHardwareInfo 方法获取单个节点的实时硬件信息和状态。硬件信息通常 包括制造商,供应商,版本,驱动器以及其他相关的标识信息。

#### 参数

此方法具有以下输入参数:

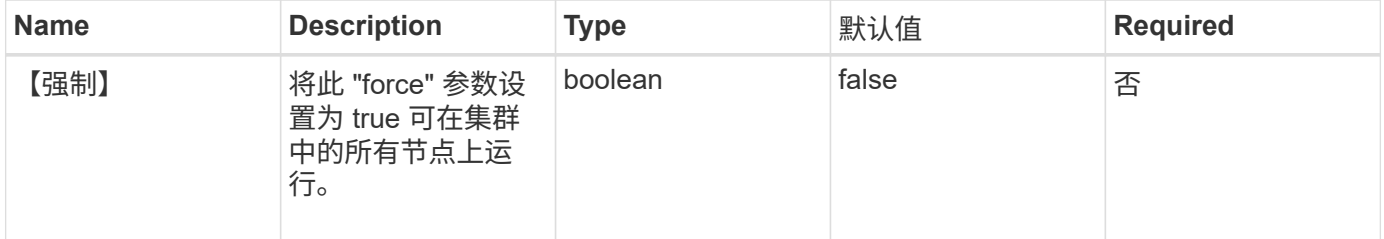

### 返回值

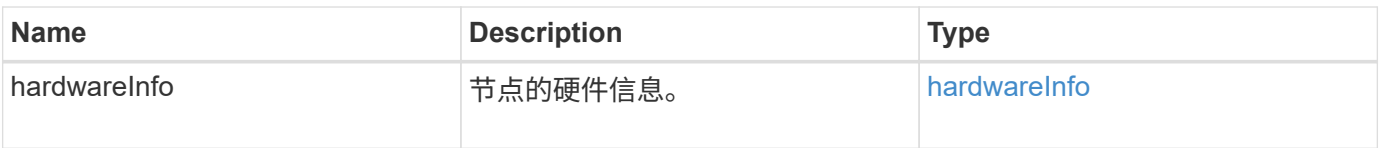

此方法的请求类似于以下示例:

```
{
     "method": "GetHardwareInfo",
     "params": {
     },
"id" : 1
}
```
### 响应示例

此方法返回类似于以下示例的响应:

```
{
    "id": 1,
    "result": {
      "hardwareInfo": {
        "bus": {
          "core_DMI:0200": {
            "description": "Motherboard",
            "physid": "0",
            "product": "0A47AA",
            "serial": "..AB123456C12354.",
            "version": "C07"
  }
        },
        "driveHardware": [
\{  "canonicalName": "sdh",
            "connected": true,
          "dev": 2160,
            "devPath": "/dev/disk/by-path/pci-0000:41:00.0-sas-
0x500056b37789abf0-lun-0",
            "driveEncryptionCapability": "fips",
            "driveType": "Block",
            "lifeRemainingPercent": 92,
            "lifetimeReadBytes": 175436696911872,
            "lifetimeWriteBytes": 81941097349120,
            "name": "scsi-SATA_INTEL_SSDSC2BB3BTWL12345686300AAA",
            "path": "/dev/sdh",
            "pathLink": "/dev/disk/by-path/pci-0000:41:00.0-sas-
0x500056b37789abf0-lun-0",
            "powerOnHours": 17246,
```
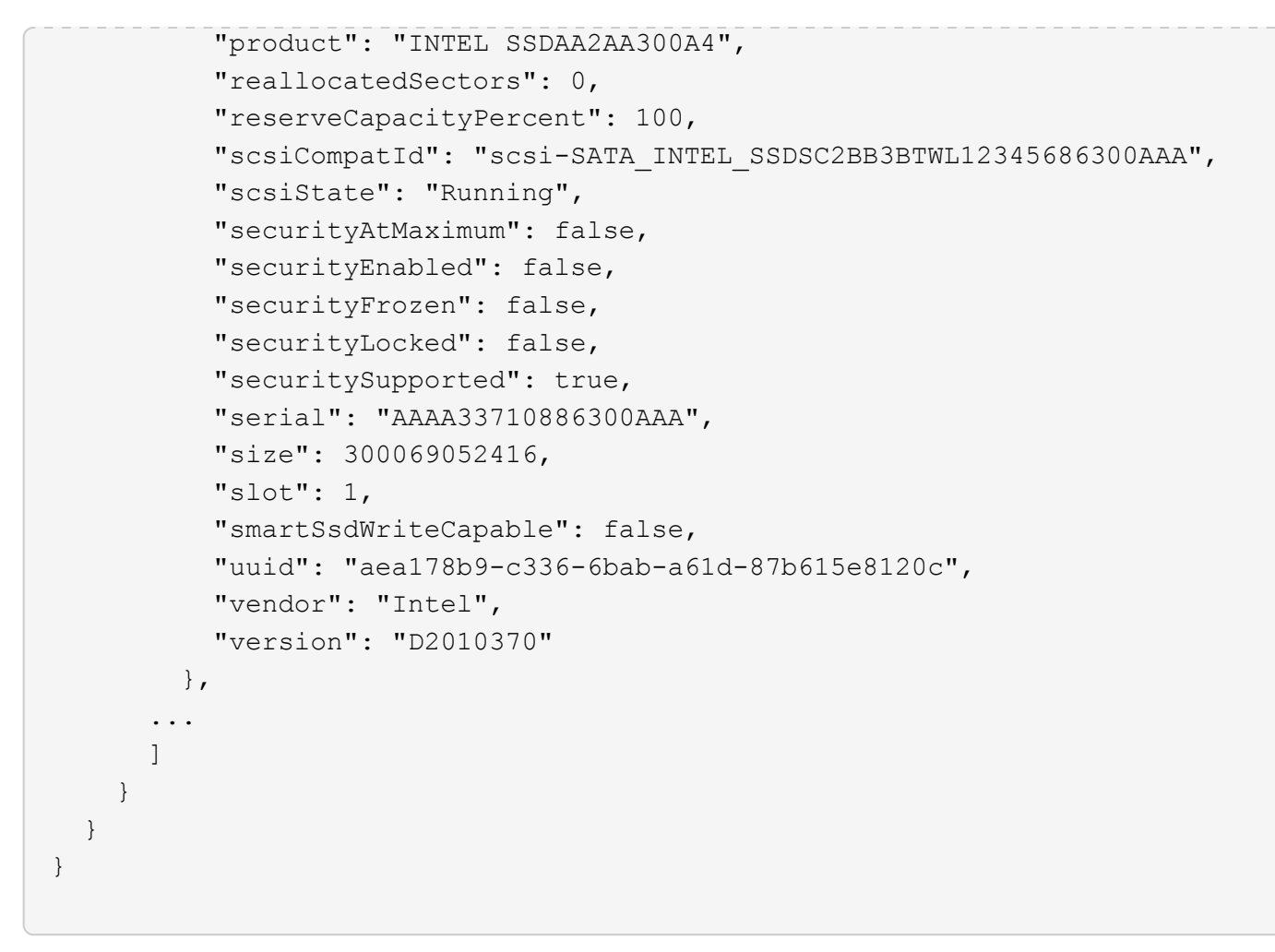

自版本以来的新增功能

9.6

# <span id="page-31-0"></span>**GetIpmiConfig**

您可以使用 GetIpmiConfig 方法从节点中的传感器检索硬件传感器信息。

## 参数

此方法具有以下输入参数:

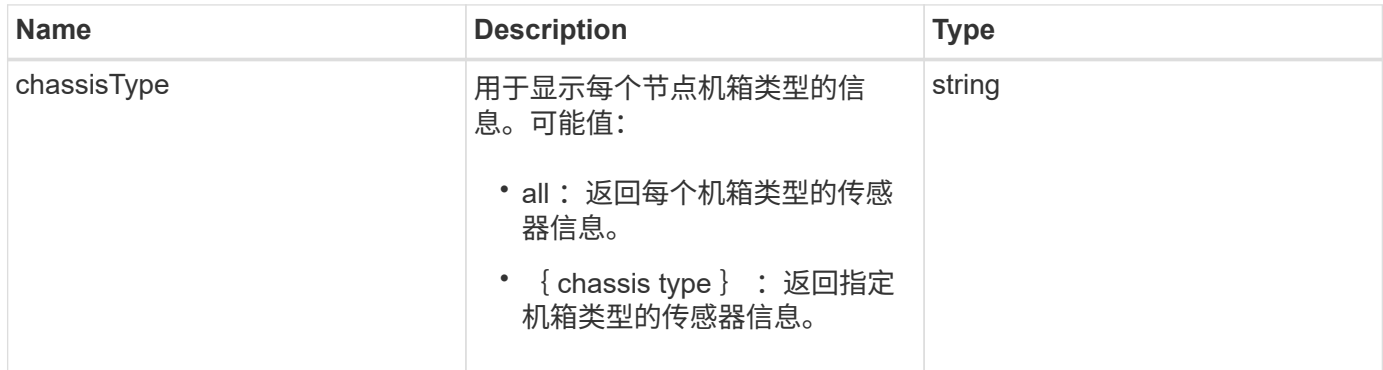

# 返回值

此方法具有以下返回值:

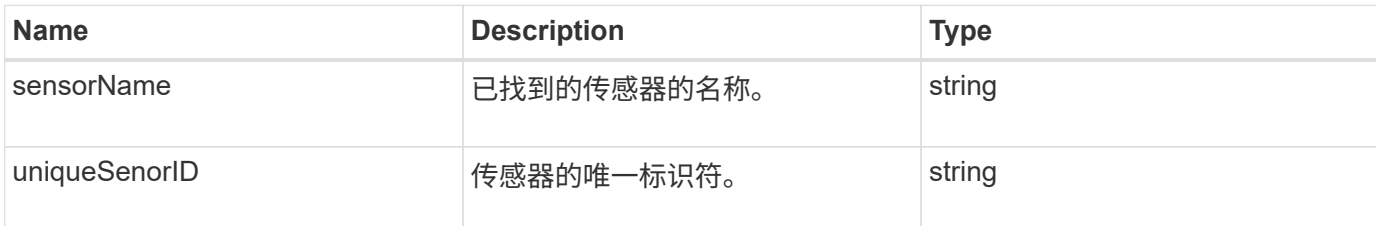

# 请求示例

此方法的请求类似于以下示例:

```
{
    "method": "GetIpmiConfig",
    "params": {
       "chassisType"; "all"
      },
    "id" : 1
}
```
# 响应示例

此方法返回类似于以下示例的响应:

```
{
 "id": 1,
    "result": {
      "nodes": [
          {
            "nodeID": 1,
            "result": {
             "ipmiConfig": {
                "C220M4": [
{1 \over 2}  "sensorName": "Fan1A RPM",
                     "uniqueSensorID": "29.1:0xf"
\{x_i\}_{i=1}^n{1 \over 2}  "sensorName": "Fan1B RPM",
                      "uniqueSensorID": "29.1:0x10"
\{x_i\}_{i=1}^n\{  "sensorName": "Fan2A RPM",
```

```
  "uniqueSensorID": "29.2:0x11"
\{x_i\}_{i=1}^n{1 \over 2}  "sensorName": "Fan2B RPM",
                                             "uniqueSensorID": "29.2:0x12"
\{x_i\}_{i=1}^N , where \{x_i\}_{i=1}^N{1 \over 2}  "sensorName": "Fan3A RPM",
                                             "uniqueSensorID": "29.3:0x13"
\{x_i\}_{i=1}^N , where \{x_i\}_{i=1}^N{1 \over 2} (b) {1 \over 2} (c) {1 \over 2} (c) {1 \over 2} (c) {1 \over 2} (c) {1 \over 2} (c) {1 \over 2} (c) {1 \over 2} (c) {1 \over 2} (c) {1 \over 2} (c) {1 \over 2} (c) {1 \over 2} (c) {1 \over 2} (c) {1 \over 2} (c) {1 \over 2} (c) {1 \over 2} (
                                             "sensorName": "Fan3B RPM",
                                             "uniqueSensorID": "29.3:0x14"
\{x_i\}_{i=1}^N , where \{x_i\}_{i=1}^N{1 \over 2} (b) {1 \over 2} (c) {1 \over 2} (c) {1 \over 2} (c) {1 \over 2} (c) {1 \over 2} (c) {1 \over 2} (c) {1 \over 2} (c) {1 \over 2} (c) {1 \over 2} (c) {1 \over 2} (c) {1 \over 2} (c) {1 \over 2} (c) {1 \over 2} (c) {1 \over 2} (c) {1 \over 2} (
                                             "sensorName": "Fan4A RPM",
                                             "uniqueSensorID": "29.4:0x15"
\{x_i\}_{i=1}^N , where \{x_i\}_{i=1}^N{1 \over 2}  "sensorName": "Fan4B RPM",
                                             "uniqueSensorID": "29.4:0x16"
\}, \}, \}, \}, \}, \}, \}, \}, \}, \}, \}, \}, \}, \}, \}, \}, \}, \}, \}, \}, \}, \}, \}, \}, \}, \}, \}, \}, \}, \}, \}, \}, \}, \}, \}, \}, \},
{1 \over 2}  "sensorName": "Fan5A RPM",
                                             "uniqueSensorID": "29.5:0x17"
\{x_i\}_{i=1}^n{1 \over 2}  "sensorName": "Fan5B RPM",
                                             "uniqueSensorID": "29.5:0x18"
\{x_i\}_{i=1}^n{1 \over 2}  "sensorName": "Fan6A RPM",
                                            "uniqueSensorID": "29.6:0x19"
\{x_i\}_{i=1}^N , where \{x_i\}_{i=1}^N\{  "sensorName": "Fan6B RPM",
                                             "uniqueSensorID": "29.6:0x1a"
\{x_i\}_{i=1}^N , where \{x_i\}_{i=1}^N{1 \over 2} (b) {1 \over 2} (c) {1 \over 2} (c) {1 \over 2} (c) {1 \over 2} (c) {1 \over 2} (c) {1 \over 2} (c) {1 \over 2} (c) {1 \over 2} (c) {1 \over 2} (c) {1 \over 2} (c) {1 \over 2} (c) {1 \over 2} (c) {1 \over 2} (c) {1 \over 2} (c) {1 \over 2} (
                                             "sensorName": "Exhaust Temp",
                                             "uniqueSensorID": "7.1:0x1"
\{x_i\}_{i=1}^N , where \{x_i\}_{i=1}^N{1 \over 2} (b) {1 \over 2} (c) {1 \over 2} (c) {1 \over 2} (c) {1 \over 2} (c) {1 \over 2} (c) {1 \over 2} (c) {1 \over 2} (c) {1 \over 2} (c) {1 \over 2} (c) {1 \over 2} (c) {1 \over 2} (c) {1 \over 2} (c) {1 \over 2} (c) {1 \over 2} (c) {1 \over 2} (
                                             "sensorName": "Inlet Temp",
                                             "uniqueSensorID": "7.1:0x4"
\{x_i\}_{i=1}^N , where \{x_i\}_{i=1}^N
```

```
{1 \over 2}  "sensorName": "PS1",
                                             "uniqueSensorID": "10.1:0x26"
\{x_i\}_{i=1}^n{1 \over 2}  "sensorName": "PS2",
                                              "uniqueSensorID": "10.2:0x2c"
  }
                                \frac{1}{\sqrt{2}}  "R620": [
{1 \over 2} (b) {1 \over 2} (c) {1 \over 2} (c) {1 \over 2} (c) {1 \over 2} (c) {1 \over 2} (c) {1 \over 2} (c) {1 \over 2} (c) {1 \over 2} (c) {1 \over 2} (c) {1 \over 2} (c) {1 \over 2} (c) {1 \over 2} (c) {1 \over 2} (c) {1 \over 2} (c) {1 \over 2} (
                                              "sensorName": "Fan1A RPM",
                                             "uniqueSensorID": "7.1:0x30"
\{x_i\}_{i=1}^N , where \{x_i\}_{i=1}^N{1 \over 2} (b) {1 \over 2} (c) {1 \over 2} (c) {1 \over 2} (c) {1 \over 2} (c) {1 \over 2} (c) {1 \over 2} (c) {1 \over 2} (c) {1 \over 2} (c) {1 \over 2} (c) {1 \over 2} (c) {1 \over 2} (c) {1 \over 2} (c) {1 \over 2} (c) {1 \over 2} (c) {1 \over 2} (
                                              "sensorName": "Fan1B RPM",
                                             "uniqueSensorID": "7.1:0x31"
\{x_i\}_{i=1}^N , where \{x_i\}_{i=1}^N{1 \over 2}  "sensorName": "Fan2A RPM",
                                             "uniqueSensorID": "7.1:0x32"
\}, \}, \}, \}, \}, \}, \}, \}, \}, \}, \}, \}, \}, \}, \}, \}, \}, \}, \}, \}, \}, \}, \}, \}, \}, \}, \}, \}, \}, \}, \}, \}, \}, \}, \}, \}, \},
{1 \over 2}  "sensorName": "Fan2B RPM",
                                              "uniqueSensorID": "7.1:0x33"
\{x_i\}_{i=1}^n{1 \over 2}  "sensorName": "Fan3A RPM",
                                            "uniqueSensorID": "7.1:0x34"
\{x_i\}_{i=1}^n{1 \over 2}  "sensorName": "Fan3B RPM",
                                            "uniqueSensorID": "7.1:0x35"
\{x_i\}_{i=1}^N , where \{x_i\}_{i=1}^N\{  "sensorName": "Fan4A RPM",
                                            "uniqueSensorID": "7.1:0x36"
\{x_i\}_{i=1}^N , where \{x_i\}_{i=1}^N{1 \over 2} (b) {1 \over 2} (c) {1 \over 2} (c) {1 \over 2} (c) {1 \over 2} (c) {1 \over 2} (c) {1 \over 2} (c) {1 \over 2} (c) {1 \over 2} (c) {1 \over 2} (c) {1 \over 2} (c) {1 \over 2} (c) {1 \over 2} (c) {1 \over 2} (c) {1 \over 2} (c) {1 \over 2} (
                                              "sensorName": "Fan4B RPM",
                                              "uniqueSensorID": "7.1:0x37"
\{x_i\}_{i=1}^N , where \{x_i\}_{i=1}^N{1 \over 2} (b) {1 \over 2} (c) {1 \over 2} (c) {1 \over 2} (c) {1 \over 2} (c) {1 \over 2} (c) {1 \over 2} (c) {1 \over 2} (c) {1 \over 2} (c) {1 \over 2} (c) {1 \over 2} (c) {1 \over 2} (c) {1 \over 2} (c) {1 \over 2} (c) {1 \over 2} (c) {1 \over 2} (
                                              "sensorName": "Fan5A RPM",
                                              "uniqueSensorID": "7.1:0x38"
\{x_i\}_{i=1}^N , where \{x_i\}_{i=1}^N
```

```
{1 \over 2}  "sensorName": "Fan5B RPM",
                                   "uniqueSensorID": "7.1:0x39"
\{x_i\}_{i=1}^n{1 \over 2}  "sensorName": "Fan6A RPM",
                                   "uniqueSensorID": "7.1:0x3a"
\{x_i\}_{i=1}^N , where \{x_i\}_{i=1}^N\{  "sensorName": "Fan6B RPM",
                                  "uniqueSensorID": "7.1:0x3b"
\{x_i\}_{i=1}^N , where \{x_i\}_{i=1}^N{1 \over 2} (b) {1 \over 2} (c) {1 \over 2} (c) {1 \over 2} (c) {1 \over 2} (c) {1 \over 2} (c) {1 \over 2} (c) {1 \over 2} (c) {1 \over 2} (c) {1 \over 2} (c) {1 \over 2} (c) {1 \over 2} (c) {1 \over 2} (c) {1 \over 2} (c) {1 \over 2} (c) {1 \over 2} (
                                  "sensorName": "Fan7A RPM",
                                  "uniqueSensorID": "7.1:0x3c"
\{x_i\}_{i=1}^N , where \{x_i\}_{i=1}^N{1 \over 2} (b) {1 \over 2} (c) {1 \over 2} (c) {1 \over 2} (c) {1 \over 2} (c) {1 \over 2} (c) {1 \over 2} (c) {1 \over 2} (c) {1 \over 2} (c) {1 \over 2} (c) {1 \over 2} (c) {1 \over 2} (c) {1 \over 2} (c) {1 \over 2} (c) {1 \over 2} (c) {1 \over 2} (
                                   "sensorName": "Fan7B RPM",
                                  "uniqueSensorID": "7.1:0x3d"
\{x_i\}_{i=1}^N , where \{x_i\}_{i=1}^N{1 \over 2}  "sensorName": "Exhaust Temp",
                                   "uniqueSensorID": "7.1:0x1"
\{x_i\}_{i=1}^n{1 \over 2}  "sensorName": "Inlet Temp",
                                   "uniqueSensorID": "7.1:0x4"
\{x_i\}_{i=1}^n{1 \over 2}  "sensorName": "PS1",
                                   "uniqueSensorID": "10.1:0x62"
\{x_i\}_{i=1}^N , where \{x_i\}_{i=1}^N{1 \over 2}  "sensorName": "PS2",
                                  "uniqueSensorID": "10.2:0x63"
  }
                       ],
  }
```
自版本以来的新增功能

9.6
# **GetIpmiInfo**

您可以使用 GetIpmiInfo 方法显示系统监控的节点风扇,进气和排气温度以及电源的传 感器(对象)的详细报告。

#### **Parameters**

此方法没有输入参数。

#### 返回值

此方法具有以下返回值:

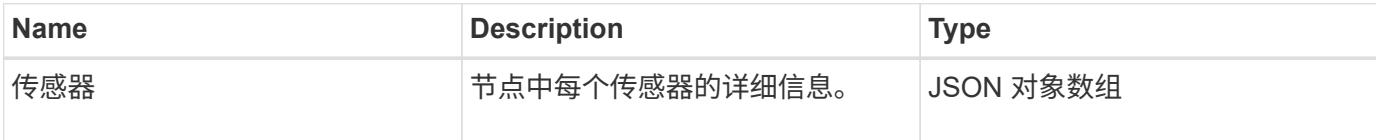

## 请求示例

此方法的请求类似于以下示例:

```
{
    "method": "GetIpmiInfo",
    "params": {},
    "id" : 1
}
```
#### 响应示例

由于此 API 方法返回的响应较长,因此本文档特意删除了部分响应。其中包括系统为确保节点以最佳性能运行 而监控的部分硬件信息。

```
{
   "id": 1,
     "result": {
        "ipmiInfo": {
            "sensors": [
\{  "entityID": "7.1 (System Board)",
                "sensorID": "0x72",
                "sensorName": "SEL",
                "sensorType": "Event Logging Disabled",
                "uniqueSensorID": "7.1:0x72"
              },
  {
```

```
  "assertionsEnabled": [ "General Chassis intrusion" ],
                 "deassertionsEnabled": [ "General Chassis intrusion" ],
                 "entityID": "7.1 (System Board)", "sensorID": "0x73",
                 "sensorName": "Intrusion",
                 "sensorType": "Physical Security",
                 "uniqueSensorID": "7.1:0x73"
              },
               {THIS ENTIRE SECTION IS REPEATED FOR EACH FAN IN THE SYSTEM
                 "assertionEvents": [],
                 "assertionsEnabled": [],
                 "deassertionsEnabled": [],
                 "entityID": "7.1 (System Board)",
                 "eventMessageControl": "Per-threshold",
                 "lowerCritical": "720.000",
                 "lowerNonCritical": "840.000",
                 "maximumSensorRange": "Unspecified",
                 "minimumSensorRange": "Unspecified",
                 "negativeHysteresis": "600.000",
                 "nominalReading": "10080.000",
                 "normalMaximum": "23640.000",
                 "normalMinimum": "16680.000",
                 "positiveHysteresis": "600.000",
                 "readableThresholds": "lcr lnc",
                 "sensorID": "0x30",
                 "sensorName": "Fan1A RPM",
                 "sensorReading": "4440 (+/- 120) RPM",
                 "sensorType": "Fan",
                 "settableThresholds": "",
                 "status": "ok",
                 "thresholdReadMask": "lcr lnc",
                 "uniqueSensorID": "7.1:0x30"
              },
  .
  .
  .
               {THIS ENTIRE SECTION IS REPEATED FOR THE EXHAUST TEMPERATURE
OF EACH NODE
                 "assertionEvents": [],
                 "assertionsEnabled": [],
                 "entityID": "7.1 (System Board)",
                 "eventMessageControl": "Per-threshold",
                 "lowerCritical": "3.000",
                 "lowerNonCritical": "8.000",
                 "maximumSensorRange": "Unspecified",
                 "minimumSensorRange": "Unspecified",
                 "negativeHysteresis": "1.000",
```

```
  "nominalReading": "23.000",
                 "normalMaximum": "69.000",
                 "normalMinimum": "11.000",
                 "positiveHysteresis": "1.000",
                 "readableThresholds": "lcr lnc unc ucr",
                 "sensorID": "0x1",
                 "sensorName": "Exhaust Temp",
               "sensorReading": "44 (+/- 1) degrees C",
                 "sensorType": "Temperature",
                 "settableThresholds": "",
                 "status": "ok",
                 "uniqueSensorID": "7.1:0x1",
                 "upperCritical": "75.000",
                 "upperNonCritical": "70.000"
               },
               {THIS ENTIRE SECTION IS REPEATED FOR THE INLET TEMPERATURE OF
EACH NODE
                 "assertionEvents": [],
                 "assertionsEnabled": [],
                 "deassertionsEnabled": [],
                 "entityID": "7.1 (System Board)",
                 "eventMessageControl": "Per-threshold",
                 "lowerCritical": "-7.000",
                 "lowerNonCritical": "3.000",
                 "maximumSensorRange": "Unspecified",
                 "minimumSensorRange": "Unspecified",
                 "negativeHysteresis": "1.000",
                 "nominalReading": "23.000",
                 "normalMaximum": "69.000",
                 "normalMinimum": "11.000",
                 "positiveHysteresis": "1.000",
                 "readableThresholds": "lcr lnc unc ucr",
                 "sensorID": "0x4",
                 "sensorName": "Inlet Temp",
                 "sensorReading": "20 (+/- 1) degrees C",
                 "sensorType": "Temperature",
                 "settableThresholds": "lcr lnc unc ucr",
                 "status": "ok",
                 "thresholdReadMask": "lcr lnc unc ucr",
                 "uniqueSensorID": "7.1:0x4",
                 "upperCritical": "47.000",
                 "upperNonCritical": "42.000"
               },
               {THIS ENTIRE SECTION IS REPEATED FOR EACH POWER SUPPLY ON EACH
NODE
                 "assertionEvents": [],
```

```
  "assertionsEnabled": [],
               "entityID": "10.2 (Power Supply)",
               "eventMessageControl": "Per-threshold",
"maximumSensorRange": "Unspecified",
               "minimumSensorRange": "Unspecified",
               "negativeHysteresis": "Unspecified",
               "nominalReading": "0.000",
               "normalMaximum": "0.000",
               "positiveHysteresis": "Unspecified",
               "readableThresholds": "No Thresholds",
               "sensorID": "0x6d",
               "sensorName": "Voltage 2",
               "sensorReading": "118 (+/- 0) Volts",
               "sensorType": "Voltage",
               "settableThresholds": "No Thresholds", "status": "ok",
"uniqueSensorID": "10.2:0x6d"
             },
  .
  .
  .
  }
  ]
  }
       }
     }
```
9.6

# **GetNetworkConfig**

您可以使用 GetNetworkConfig 方法显示节点的网络配置信息。

## **Parameters**

此方法没有输入参数。

## 返回值

此方法具有以下返回值:

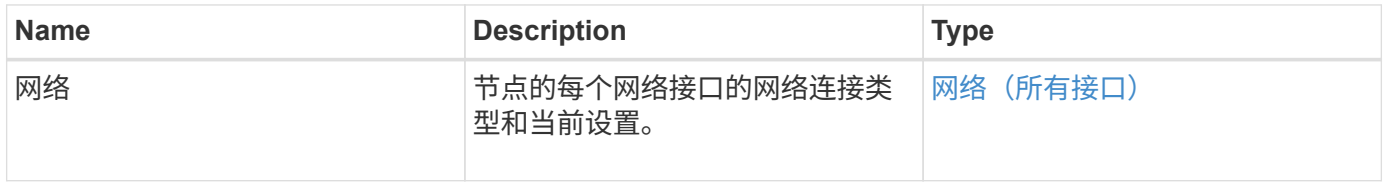

## 请求示例

此方法的请求类似于以下示例:

```
{
     "method": "GetNetworkConfig",
     "params": {},
     "id" : 1
}
```
## 响应示例

由于此响应示例的长度较长,因此它会记录在一个补充主题中。

自版本以来的新增功能

9.6

了解更多信息

**[GetNetworkConfig](https://docs.netapp.com/zh-cn/element-software/api/reference_element_api_response_example_getnetworkconfig.html)** 

# **GetNetworkInterface**

您可以使用 GetNetworkInterface 方法获取有关节点上网络接口的信息。

## **Parameters**

此方法具有以下输入参数:

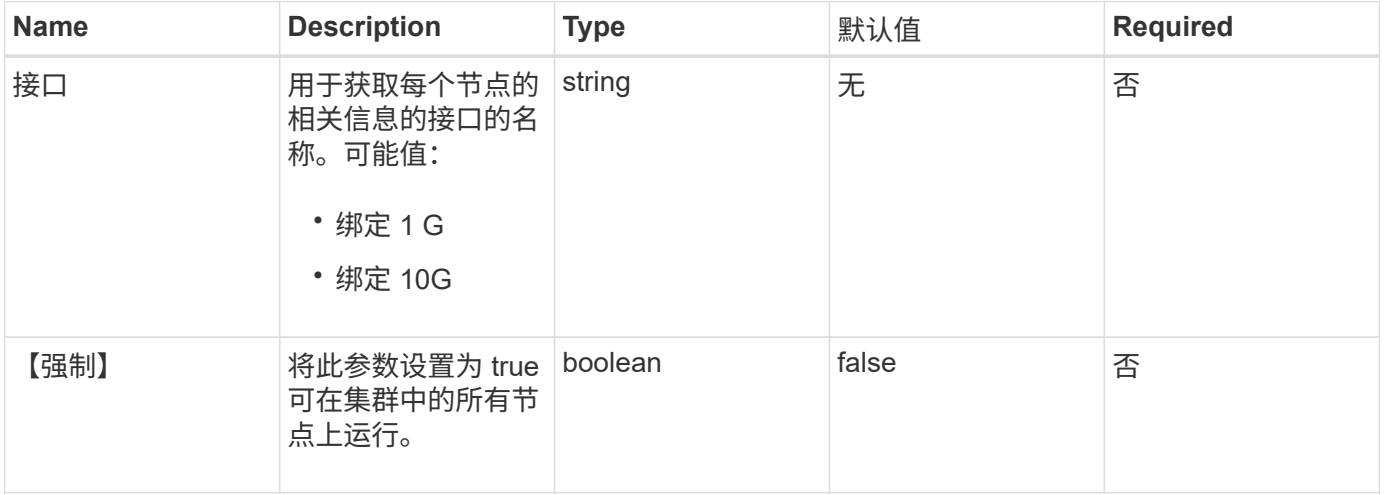

## 返回值

此方法具有以下返回值:

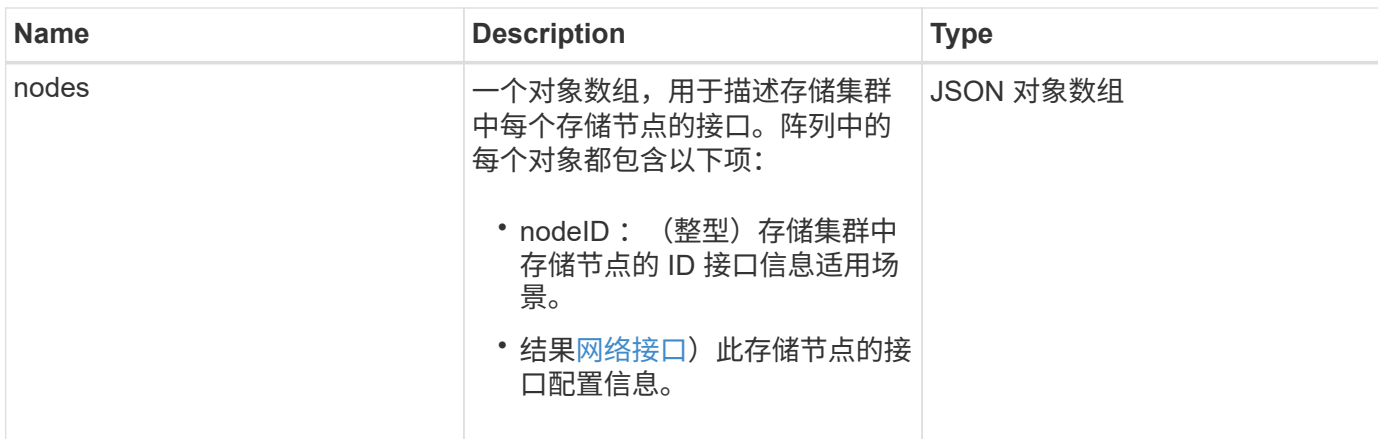

## 请求示例

此方法的请求类似于以下示例:

```
{
      "method": "GetNetworkInterface",
      "params": {
           "interface": "Bond1G",
          "force": true
           },
      "id": 1
}
```
### 响应示例

```
{
          "id": 1,
          "result": {
                   "nodes": [
\left\{ \begin{array}{cc} 0 & 0 & 0 \\ 0 & 0 & 0 \\ 0 & 0 & 0 \\ 0 & 0 & 0 \\ 0 & 0 & 0 \\ 0 & 0 & 0 \\ 0 & 0 & 0 \\ 0 & 0 & 0 \\ 0 & 0 & 0 \\ 0 & 0 & 0 \\ 0 & 0 & 0 \\ 0 & 0 & 0 & 0 \\ 0 & 0 & 0 & 0 \\ 0 & 0 & 0 & 0 \\ 0 & 0 & 0 & 0 & 0 \\ 0 & 0 & 0 & 0 & 0 \\ 0 & 0 & 0 & 0 & 0 \\ 0 & 0 & 0 & 0 & 0 \\ 0 & 0 & 0 & 0 & 0  "nodeID": 1,
                                      "result": {
                                               "interface": {
                                                        "address": "10.117.64.32",
                                                        "addressV6": "::",
                                                        "broadcast": "10.117.79.255",
                                                        "macAddress": "90:b1:1c:42:e0:1e",
                                                        "mtu": 1500,
                                                        "name": "Bond1G",
                                                        "namespace": false,
                                                        "netmask": "255.255.240.0",
```

```
  "status": "UpAndRunning",
                         "type": "BondMaster",
                         "virtualNetworkTag": 0
  }
  }
             },
\{  "nodeID": 2,
                 "result": {
                     "interface": {
                         "address": "10.117.64.35",
                         "addressV6": "::",
                         "broadcast": "10.117.79.255",
                         "macAddress": "d4:ae:52:7a:ae:23",
                         "mtu": 1500,
                         "name": "Bond1G",
                         "namespace": false,
                         "netmask": "255.255.240.0",
                         "status": "UpAndRunning",
                         "type": "BondMaster",
                         "virtualNetworkTag": 0
  }
  }
             },
\{  "nodeID": 3,
                 "result": {
                     "interface": {
                         "address": "10.117.64.39",
                         "addressV6": "::",
                         "broadcast": "10.117.79.255",
                         "macAddress": "c8:1f:66:f0:9d:17",
                         "mtu": 1500,
                         "name": "Bond1G",
                         "namespace": false,
                         "netmask": "255.255.240.0",
                         "status": "UpAndRunning",
                         "type": "BondMaster",
                         "virtualNetworkTag": 0
  }
  }
             },
  {
                 "nodeID": 4,
                 "result": {
                     "interface": {
```
 "address": "10.117.64.107", "addressV6": "::", "broadcast": "10.117.79.255", "macAddress": "b8:ca:3a:f5:24:f8", "mtu": 1500, "name": "Bond1G", "namespace": false, "netmask": "255.255.240.0", "status": "UpAndRunning", "type": "BondMaster", "virtualNetworkTag": 0 } } } ] } }

9.6

# **GetNodeActiveTlsCiphers**

您可以在单个节点上使用 GetNodeActiveTlsCiphers 方法来获取此节点上当前接受的 TLS 密码列表。您可以在管理和存储节点上使用此方法。

## 参数

此方法没有输入参数。

## 返回值

此方法具有以下返回值:

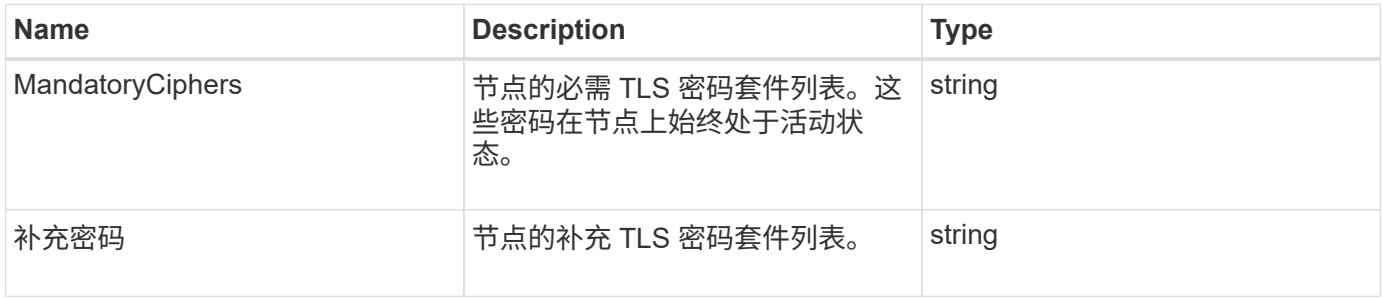

## 请求示例

此方法的请求类似于以下示例:

```
{
    "method": "GetNodeActiveTlsCiphers",
    "params": {},
    "id" : 1
}
```
响应示例

此方法返回类似于以下示例的响应:

```
{
         "id" : 1,
         "result" : {
           "mandatoryCiphers": [
                "DHE-RSA-AES256-SHA256",
                "DHE-RSA-AES256-GCM-SHA384",
                "ECDHE-RSA-AES256-SHA384",
                "ECDHE-RSA-AES256-GCM-SHA384"
         \frac{1}{\sqrt{2}}  "supplementalCiphers": [
                "DHE-RSA-AES128-SHA256",
                "DHE-RSA-AES128-GCM-SHA256",
                "ECDHE-RSA-AES128-SHA256",
                "ECDHE-RSA-AES128-GCM-SHA256"
           ]
      }
}
```
# **GetNodeFipsDrivesReport**

您可以使用 GetNodeFipsDrivesReport 方法检查存储集群中单个节点的 FIPS 140-2 驱动器加密功能状态。您必须对单个存储节点运行此方法。

## 参数

此方法没有输入参数。

## 返回值

此方法具有以下返回值:

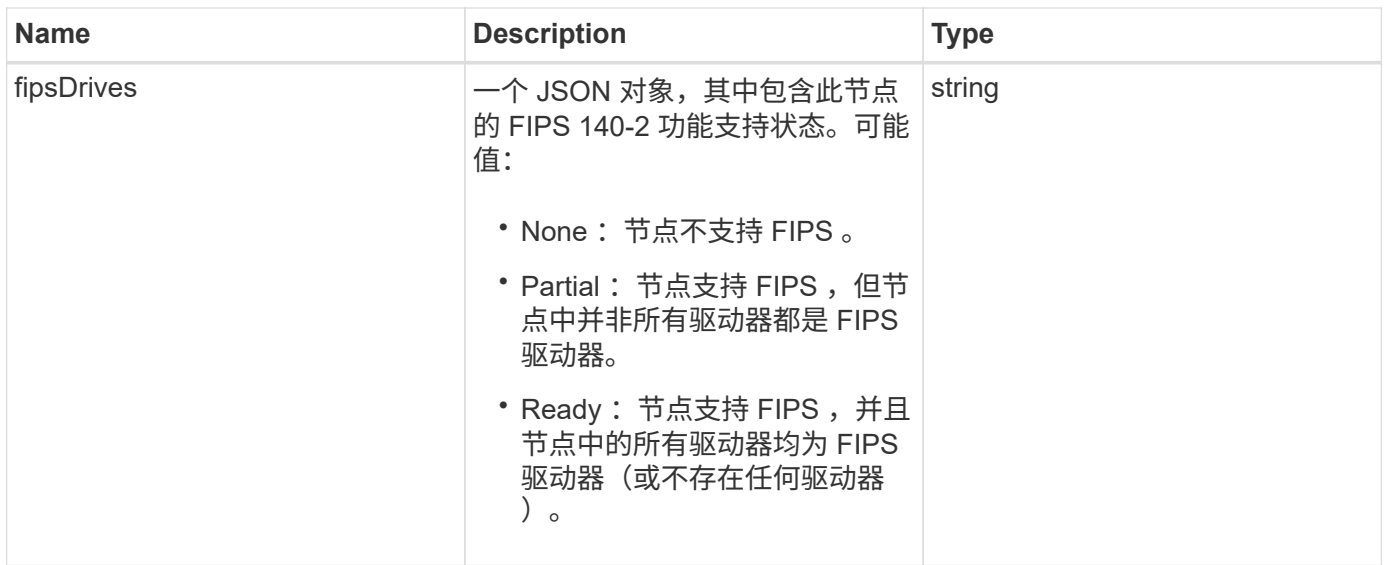

请求示例

此方法的请求类似于以下示例:

```
{
    "method": "GetNodeFipsDrivesReport",
    "params": {},
    "id" : 1
}
```
## 响应示例

此方法返回类似于以下示例的响应:

```
{
       "id": 1,
       "result": {
           "fipsDrives": "None"
       }
}
```
自版本以来的新增功能

11.5

# **GetNodeSSLCertificate**

您可以使用 GetNodeSSLCertificate 方法检索管理节点上当前处于活动状态的 SSL 证 书。

#### **Parameters**

 $\left( \cdot \right)$ 

您必须对管理节点调用此方法。例如:

https://<management node IP>:442/json-rpc/10.0

此方法没有输入参数。

#### 返回值

此方法具有以下返回值:

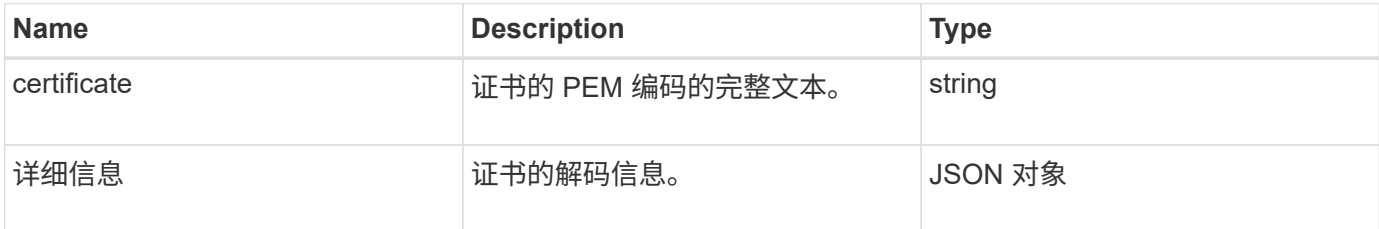

#### 请求示例

此方法的请求类似于以下示例:

```
{
      "method" : "GetNodeSSLCertificate",
      "params" : {},
      "id" : 1
}
```
### 响应示例

```
{
      "id": 1,
      "result": {
          "certificate": "-----BEGIN CERTIFICATE-----
\nMIIEdzCCA1+gAwIBAgIJAMwbIhWY43/zMA0GCSqGSIb3DQEBBQUAMIGDMQswCQYD\nVQQGEw
JVUzELMAkGA1UECBMCTlYxFTATBgNVBAcUDFZlZ2FzLCBCYWJ5ITEhMB8G\nA1UEChMYV2hhdC
BIYXBwZW5zIGluIFZlZ2FzLi4uMS0wKwYJKoZIhvcNAQkBFh53\naGF0aGFwcGVuc0B2ZWdhc3
N0YXlzaW4udmVnYXMwHhcNMTcwMzA4MjI1MDI2WhcN\nMjcwMzA2MjI1MDI2WjCBgzELMAkGA1
UEBhMCVVMxCzAJBgNVBAgTAk5WMRUwEwYD\nVQQHFAxWZWdhcywgQmFieSExITAfBgNVBAoTGF
doYXQgSGFwcGVucyBpbiBWZWdh\ncy4uLjEtMCsGCSqGSIb3DQEJARYed2hhdGhhcHBlbnNAdm
VnYXNzdGF5c2luLnZl\nZ2FzMIIBIjANBgkqhkiG9w0BAQEFAAOCAQ8AMIIBCgKCAQEA8U+28f
```

```
nLKQNWEWMR\n6akeDKuehSpS79odLGigI18qlCV/AUY5ZLjqsTjBvTJVRv44yoCTgNrx36U7FH
P4\nt6P/Si0aYr4ovxl5wDpEM3Qyy5JPB7JelOB6AD7fmiTweP20HRYpZvY+Uz7LYEFC\nmrgp
GZQF3iOSIcBHtLKE5186JVT6j5dg6yjUGQO352ylc9HXHcn6lb/jyl0DmVNU\nZ0caQwAmIS3J
moyx+zj/Ya4WKq+2SqTAX7bX0F3wHHfXnZlHnM8fET5N/9A+K6lS\n7dg9cyXu4afXcgKy14Ji
NBvqbBjhgJtE76yAy6rTHu0xM3jjdkcb9Y8miNzxF+AC\nq+itawIDAQABo4HrMIHoMB0GA1Ud
DgQWBBRvvBRPno5S34zGRhrnDJyTsdnEbTCB\nuAYDVR0jBIGwMIGtgBRvvBRPno5S34zGRhrn
DJyTsdnEbaGBiaSBhjCBgzELMAkG\nA1UEBhMCVVMxCzAJBgNVBAgTAk5WMRUwEwYDVQQHFAxW
ZWdhcywgQmFieSExITAf\nBgNVBAoTGFdoYXQgSGFwcGVucyBpbiBWZWdhcy4uLjEtMCsGCSqG
SIb3DQEJARYe\nd2hhdGhhcHBlbnNAdmVnYXNzdGF5c2luLnZlZ2FzggkAzBsiFZjjf/MwDAYD
VR0T\nBAUwAwEB/zANBgkqhkiG9w0BAQUFAAOCAQEAhVND5s71mQPECwVLfiE/ndtIbnpe\nMq
o5geQHCHnNlu5RV9j8aYHp9kW2qCDJ5vueZtZ2L1tC4D7JyfS37l4rRolFpX6N\niebEgAaE5e
WvB6zgiAcMRIKqu3DmJ7y3CFGk9dHOlQ+WYnoO/eIMy0coT26JBl5H\nDEwvdl+DwkxnS1cx1v
ERv51g1gua6AE3tBrlov8q1G4zMJboo3YEwMFwxLkxAFXR\nHgMoPDym099kvc84B1k7HkDGHp
r4tLfVelDJy2zCWIQ5ddbVpyPW2xuE4p4BGx2B\n7ASOjG+DzUxzwaUI6Jzvs3Xq5Jx8ZAjJDg
l0QoQDWNDoTeRBsz80nwiouA==\n-----END CERTIFICATE-----\n",
          "details": {
              "issuer":
"/C=US/ST=NV/L=Denver/O=NetApp/emailAddress=test@netapptest.org",
              "modulus":
"F14FB6F1F9CB290356116311E9A91E0CAB9E852A52EFDA1D2C68A0235F2A94257F0146396
4B8EAB138C1BD325546FE38CA809380DAF1DFA53B1473F8B7A3FF4A2D1A62BE28BF1979C03
A44337432CB924F07B25E94E07A003EDF9A24F078FDB41D162966F63E533ECB6041429AB82
9199405DE239221C047B4B284E75F3A2554FA8F9760EB28D41903B7E76CA573D1D71DC9FA9
5BFE3CA5D0399535467471A430026212DC99A8CB1FB38FF61AE162AAFB64AA4C05FB6D7D05
DF01C77D79D99479CCF1F113E4DFFD03E2BA952EDD83D7325EEE1A7D77202B2D78262341BE
A6C18E1809B44EFAC80CBAAD31EED313378E376471BF58F2688DCF117E002ABE8AD6B",
              "notAfter": "2027-03-06T22:50:26Z",
              "notBefore": "2017-03-08T22:50:26Z",
              "serial": "CC1B221598E37FF3",
              "sha1Fingerprint":
"1D:70:7A:6F:18:8A:CD:29:50:C7:95:B1:DD:5E:63:21:F4:FA:6E:21",
              "subject":
"/C=US/ST=NV/L=Denver/O=NetApp/emailAddress=test@netapptest.org"
  }
  }
}
```
# **GetNodeSupportedTlsCiphers**

您可以在单个节点上使用 GetNodeSupportedTlsCiphers 方法来获取此节点当前支持 的 TLS 密码列表。您可以在管理和存储节点上使用此方法。

#### 参数

此方法没有输入参数。

## 返回值

此方法具有以下返回值:

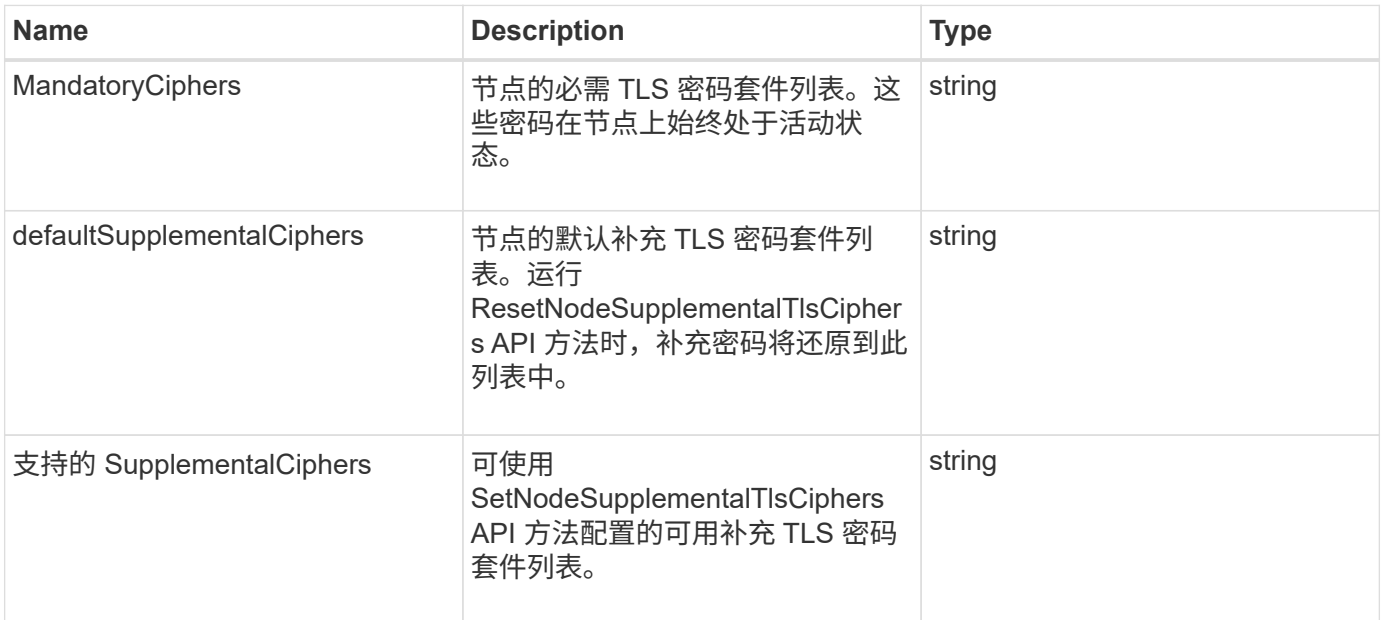

## 请求示例

此方法的请求类似于以下示例:

```
{
   "method": "GetNodeSupportedTlsCiphers",
   "params": {},
    "id" : 1
}
```
## 响应示例

```
{
    "id" : 1,
    "result" : {
      "defaultSupplementalCiphers": [
           "DHE-RSA-AES128-SHA256",
           "DHE-RSA-AES128-GCM-SHA256",
           "ECDHE-RSA-AES128-SHA256",
           "ECDHE-RSA-AES128-GCM-SHA256"
    \frac{1}{2}  "mandatoryCiphers": [
           "DHE-RSA-AES256-SHA256",
           "DHE-RSA-AES256-GCM-SHA384",
           "ECDHE-RSA-AES256-SHA384",
           "ECDHE-RSA-AES256-GCM-SHA384"
    \frac{1}{2},
      "supportedSupplementalCiphers": [
           "DHE-RSA-AES128-SHA256",
           "DHE-RSA-AES128-GCM-SHA256",
           "ECDHE-RSA-AES128-SHA256",
           "ECDHE-RSA-AES128-GCM-SHA256",
           "DHE-RSA-AES256-SHA",
           "ECDHE-RSA-AES256-SHA",
           "DHE-RSA-CAMELLIA256-SHA",
           "DHE-RSA-AES128-SHA",
           "ECDHE-RSA-AES128-SHA",
           "DHE-RSA-CAMELLIA128-SHA"
      ]
}
}
```
# **GetPatchInfo**

您可以使用 GetPatchInfo 方法获取有关存储节点上安装的 Element 软件修补程序的信 息。

## **Parameters**

此方法具有以下输入参数:

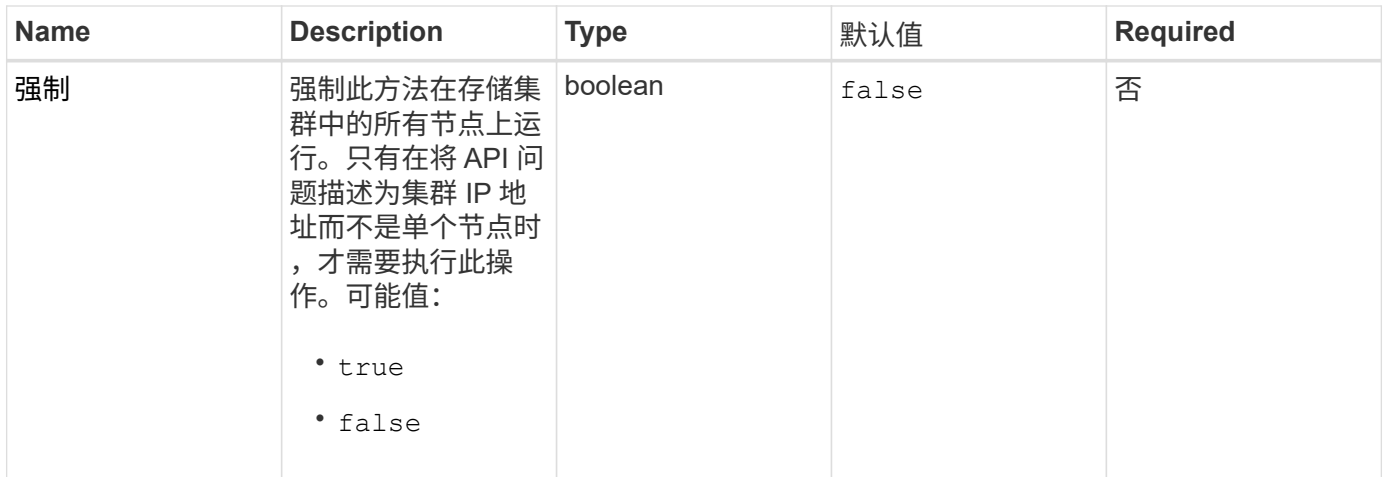

# 返回值

此方法具有以下返回值:

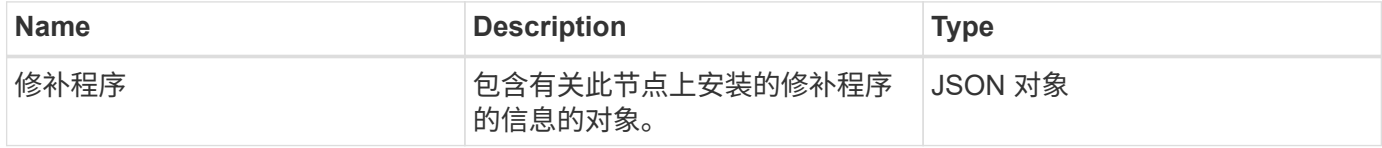

## 请求示例

此方法的请求类似于以下示例:

```
{
     "method": "GetPatchInfo",
     "params": {
        "force": false,
        },
     "id": 1
}
```
## 响应示例

```
{
      "id": 1,
      "result": {
           "patches": {
              "SUST936": {
              "date": "Wed 09 Dec 2020 10:41:59 PM UTC",
              "description": "BMC fixes",
              "newFiles": [
                  "None"
            \frac{1}{\sqrt{2}}  "patchedFiles": [
                   "Patched_file_1.bin",
                   "Patched_file_2.dat",
                  "Patched_file_3.tgz"
              ]
  }
           }
      }
}
```
12.3

# **GetPendingOperation**

您可以使用 GetPendingOperation 方法检测节点上当前正在进行的操作。此方法还可 用于在操作完成后进行报告。

## **Parameters**

此方法没有输入参数。

## 返回值

此方法具有以下返回值:

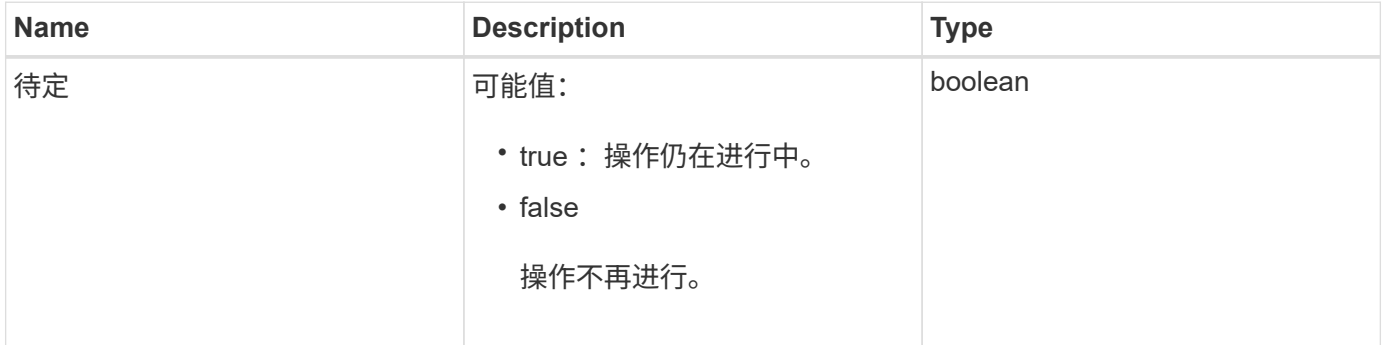

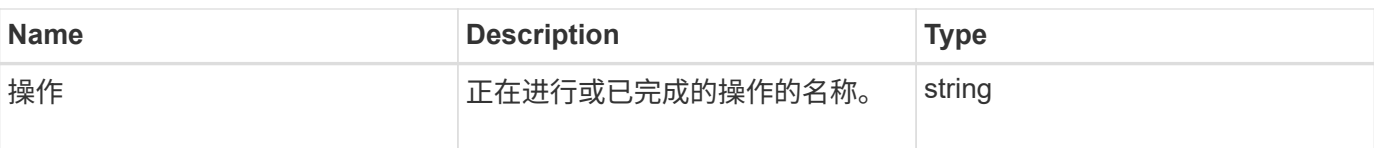

## 请求示例

此方法的请求类似于以下示例:

```
{
     "method": "GetPendingOperation",
     "params": {},
     "id" : 1
}
```
## 响应示例

此方法返回类似于以下示例的响应:

```
{
     "id" : 1,
     "result" : {
         "pendingOperation" : {
            "pending" : "true",
            "operation" : "TestDrivesInternal",
         }
     }
}
```
自版本以来的新增功能

9.6

# **GetSshInfo**

您可以使用 GetSshInfo 方法查询单个节点上 SSH 服务的状态。

## **Parameters**

此方法没有输入参数。

## 返回值

此方法具有以下返回值:

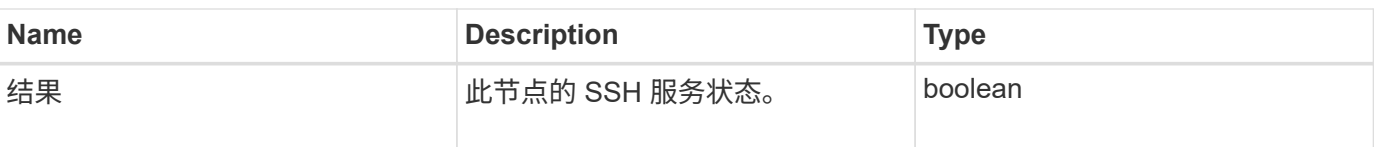

### 请求示例

此方法的请求类似于以下示例:

```
{
      "method" : "GetSshInfo",
      "params" : {},
      "id" : 1
}
```
## 响应示例

此方法返回类似于以下示例的响应:

```
{
       "id": 1,
       "result": {
            "enabled": false
       }
}
```
# **ListDriveHardware**

您可以使用 ListDriveHardware 方法列出连接到节点的所有驱动器。在单个节点上使 用时,此方法将返回驱动器硬件信息。在集群主节点 MVIP 上使用时,此方法将返回所有 节点上所有驱动器的信息。

## **Parameters**

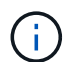

方法响应中的 "securitySupported" : true 行并不表示驱动器能够加密; 只能查询安全状态。如果 您的节点类型的型号以 "-NE" 结尾,则用于在这些驱动器上启用安全功能的命令将失败。

此方法具有以下参数:

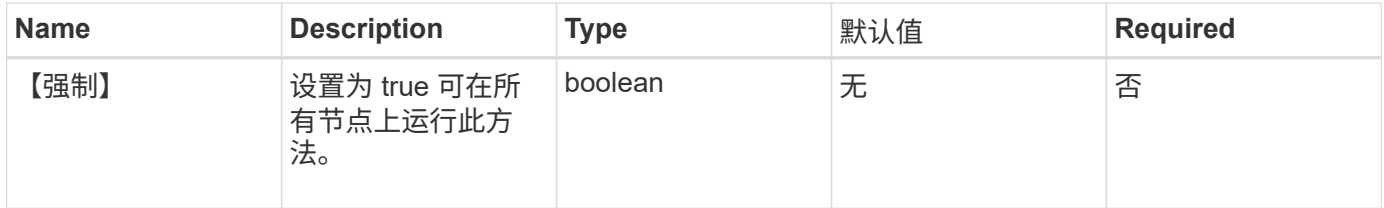

## 返回值

此方法具有以下返回值:

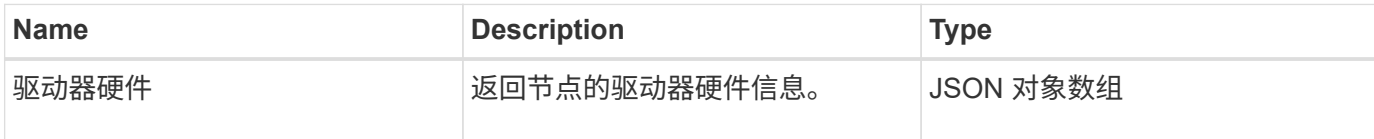

## 请求示例

此方法的请求类似于以下示例:

```
{
"method": "ListDriveHardware",
"params": {},
"id" : 1
}
```
## 响应示例

```
{
    "id": 1,
    "result": {
      "driveHardware": [
        {
          "canonicalName": "sda",
          "connected": true,
        "dev": 2048,
          "devPath": "/dev/slot0",
          "driveEncryptionCapability": "fips",
          "driveType": "Slice",
          "lifeRemainingPercent": 98,
          "lifetimeReadBytes": 0,
          "lifetimeWriteBytes": 14012129542144,
        "name": "scsi-SATA SAMSUNG MZ7GE24S1M9NWAG501251",
          "path": "/dev/sda",
          "pathLink": "/dev/slot0",
          "powerOnHours": 15489,
          "product": "SAMSUNG MZ7GE240HMGR-00003",
          "reallocatedSectors": 0,
          "reserveCapacityPercent": 100,
          "scsiCompatId": "scsi-SATA_SAMSUNG_MZ7GE24S1M9NWAG501251",
          "scsiState": "Running",
          "securityAtMaximum": false,
          "securityEnabled": true,
          "securityFrozen": false,
          "securityLocked": false,
          "securitySupported": true,
          "serial": "S1M9NWAG501251",
          "size": 240057409536,
          "slot": 0,
          "uncorrectableErrors": 0,
          "uuid": "789aa05d-e49b-ff4f-f821-f60eed8e43bd",
          "vendor": "Samsung",
          "version": "EXT1303Q"
        }
     ]
}
```
9.6

[EnableEncryptionAtRest](https://docs.netapp.com/zh-cn/element-software/api/reference_element_api_enableencryptionatrest.html)

# **ListNetworkInterfaces**

您可以使用 ListNetworkInterfaces 方法列出有关节点上每个网络接口的信息。此 API 方法适用于单个节点; 访问单个节点需要用户 ID 和密码身份验证。但是,如果在方法 调用中为参数 force 指定了值 true ,则可以在集群上使用此方法。如果在集群上使用此参 数,则会列出所有接口。

#### 参数

此方法具有以下输入参数:

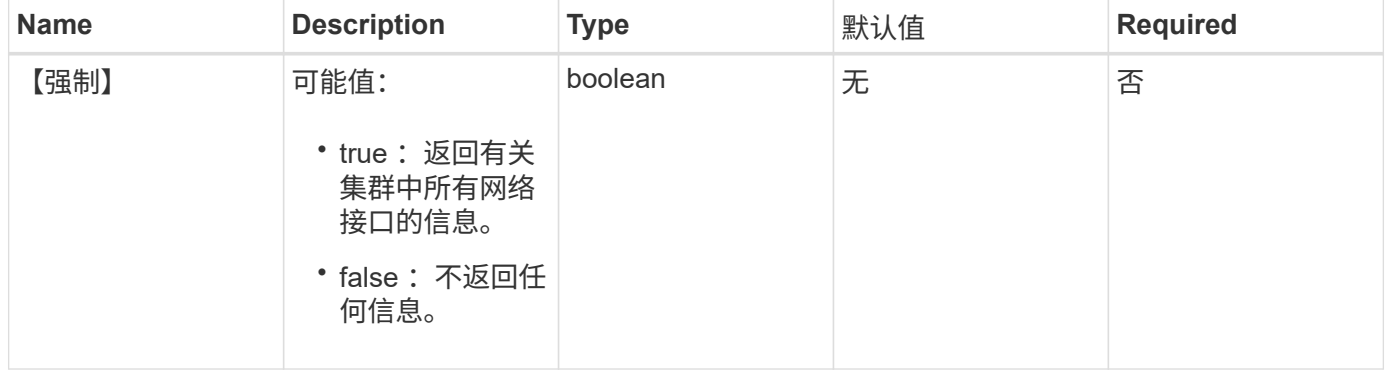

## 返回值

此方法具有以下返回值:

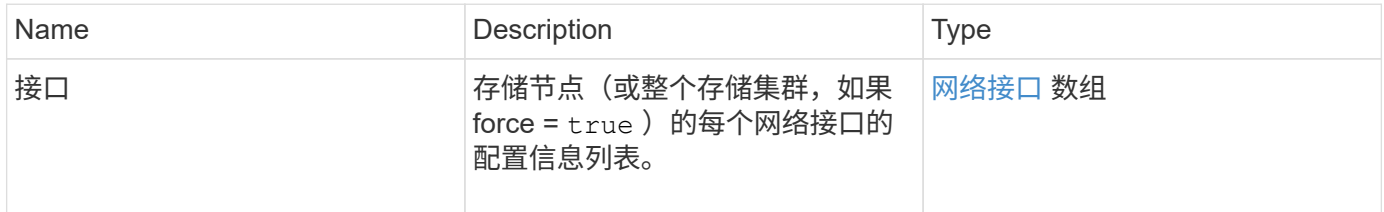

#### 请求示例

此方法的请求类似于以下示例:

```
{
"method": "ListNetworkInterfaces",
"params": {},
"id" : 1
}
```
### 响应示例

```
{
     "id": 1,
     "result": {
         "nodes": [
  {
                 "nodeID": 1,
                 "result": {
                     "interfaces": [
{
                             "address": "10.117.80.32",
                             "addressV6": "::",
                             "broadcast": "10.117.95.255",
                             "macAddress": "90:b1:1c:42:e0:1a",
                             "mtu": 9000,
                             "name": "Bond10G",
                             "namespace": false,
                             "netmask": "255.255.240.0",
                             "status": "UpAndRunning",
                             "type": "BondMaster",
                             "virtualNetworkTag": 0
\},
{
                             "address": "10.117.64.32",
                             "addressV6": "::",
                             "broadcast": "10.117.79.255",
                             "macAddress": "90:b1:1c:42:e0:1e",
                             "mtu": 1500,
                             "name": "Bond1G",
                             "namespace": false,
                             "netmask": "255.255.240.0",
                             "status": "UpAndRunning",
                             "type": "BondMaster",
                             "virtualNetworkTag": 0
\},
{
                             "address": "0.0.0.0",
                             "addressV6": "::",
                             "broadcast": "0.0.0.0",
                             "macAddress": "90:b1:1c:42:e0:1a",
                             "mtu": 9000,
                             "name": "eth0",
                             "namespace": false,
```

```
  "netmask": "0.0.0.0",
                                        "status": "UpAndRunning",
                                        "type": "BondSlave",
                                        "virtualNetworkTag": 0
\},
{
                                        "address": "127.0.0.1",
                                        "addressV6": "::",
                                        "broadcast": "0.0.0.0",
                                        "macAddress": "00:00:00:00:00:00",
                                        "mtu": 0,
                                      "name": "lo",
                                        "namespace": false,
                                        "netmask": "0.0.0.0",
                                        "status": "UpAndRunning",
                                        "type": "Loopback",
                                        "virtualNetworkTag": 0
  }
\sim 100 \sim 100 \sim 100 \sim 100 \sim 100 \sim 100 \sim 100 \sim 100 \sim 100 \sim 100 \sim 100 \sim 100 \sim 100 \sim 100 \sim 100 \sim 100 \sim 100 \sim 100 \sim 100 \sim 100 \sim 100 \sim 100 \sim 100 \sim 100 \sim 
  }
  }
            ]
       }
}
```
9.6

# **ListNetworkInterfaceStats**

您可以使用 ListNetworkInterfaceStats 方法列出统计信息,例如节点上每个网络接 口的丢弃数据包数和各种类型的错误。此 API 方法适用于单个节点;访问单个节点需要用 户 ID 和密码身份验证。但是,如果在方法调用中为参数 force 指定了值 true ,则可以在集 群上使用此方法。如果在集群上使用此参数,则会列出所有接口的网络统计信息。

```
参数
```
此方法没有输入参数。

## 返回值

此方法具有以下返回值:

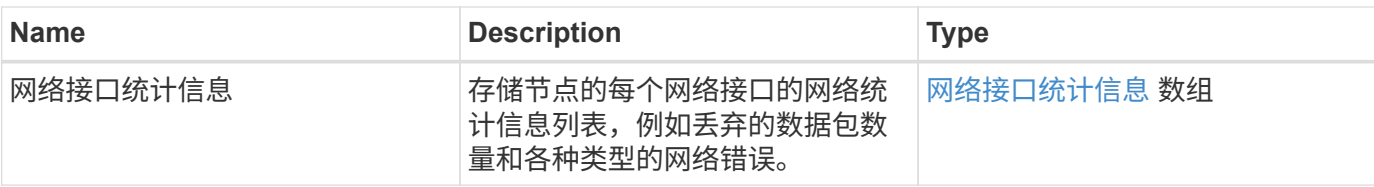

请求示例

此方法的请求类似于以下示例:

```
{
"method": "ListNetworkInterfaceStats",
"params": {},
"id" : 1
}
```
#### 响应示例

```
{
      "networkInterfaceStats": [
           {
                "rxErrors": 1,
                "rxPackets": 1,
                "txErrors": 1,
                "rxDropped": 1,
                "txCarrierErrors": 1,
                "rxOverErrors": 1,
                "rxMissedErrors": 1,
                "txPackets": 1,
              "name": "if name",
                "rxLengthErrors": 1,
                "collisions": 1,
                "rxFifoErrors": 1,
                "txBytes": 1,
                "rxBytes": 1,
                "rxFrameErrors": 1,
                "rxCrcErrors": 1,
                "txFifoErrors": 1
          }
      ]
}
```
12.3

# **ListTests**

您可以使用 ListTests 方法列出可在节点上运行的测试。

## **Parameters**

此方法没有输入参数。

## 返回值

此方法具有以下返回值:

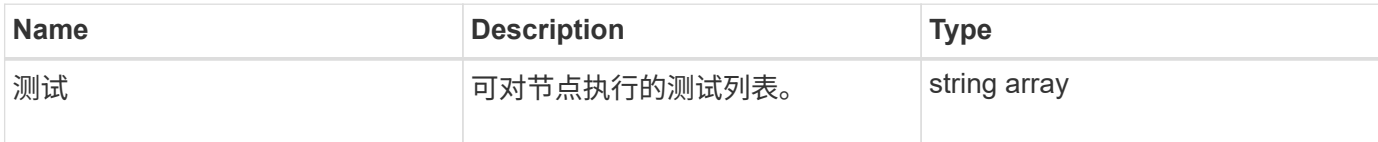

## 请求示例

此方法的请求类似于以下示例:

```
{
     "method": "ListTests",
     "params": {},
     "id" : 1
}
```
## 响应示例

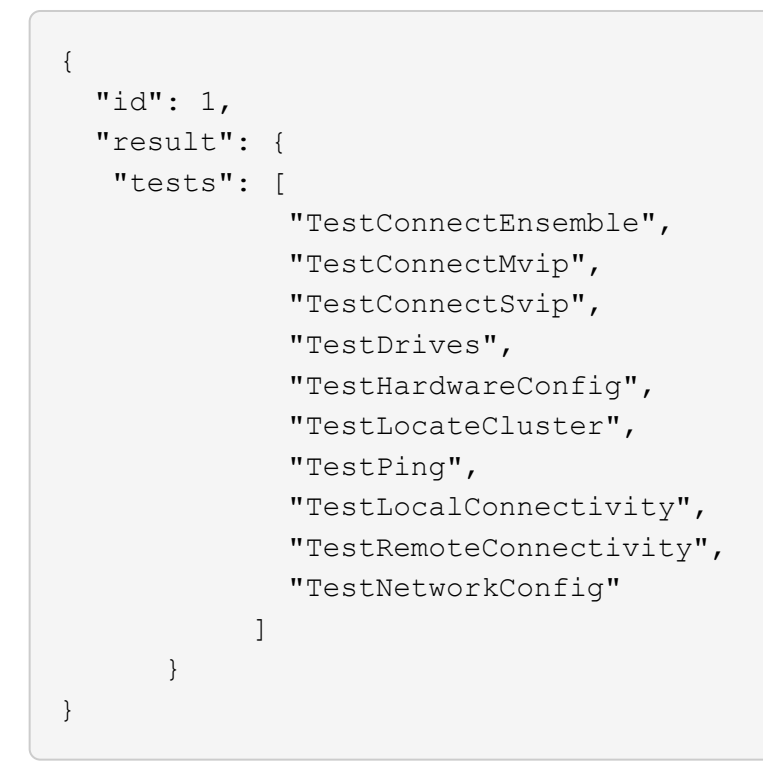

9.6

# **ListUtilities**

您可以使用 ListUtilities 方法列出可在节点上运行的操作。

#### **Parameters**

此方法没有输入参数。

返回值

此方法具有以下返回值:

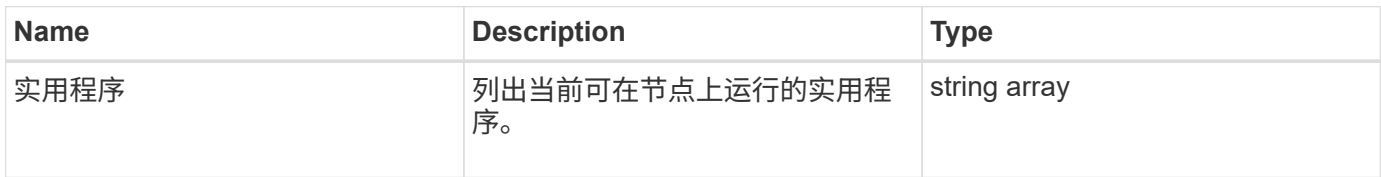

## 请求示例

此方法的请求类似于以下示例:

```
{
     "method": "ListUtilities",
     "params": {},
     "id" : 1
}
```
## 响应示例

此方法返回类似于以下示例的响应:

```
{
    "id": 1,
    "result": {
      "utilities": [
        "ResetDrives",
        "ResetNode",
        "RestartNetworking",
        "RestartServices",
        "CreateSupportBundle",
        "DeleteAllSupportBundles",
         "CreateClusterSupportBundle"
      ]
    }
}
```
自版本以来的新增功能

9.6

# **RemoveNodeSSLCertificate**

您可以使用 RemoveNodeSSLCertificate 方法删除管理节点的用户 SSL 证书和专用密 钥。删除证书和专用密钥后,管理节点将配置为使用默认证书和专用密钥。

## **Parameters**

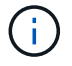

您必须对管理节点调用此方法。例如:

```
https://<management node IP>:442/json-rpc/10.0
```
此方法没有输入参数。

## 返回值

此方法没有返回值。

请求示例

此方法的请求类似于以下示例:

```
{
      "method" : "RemoveNodeSSLCertificate",
      "params" : {},
      "id" : 3
}
```
响应示例

此方法返回类似于以下示例的响应:

```
{
    "id" :: 3,  "result" : {}
}
```
# **ResetDrives**

您可以使用 ResetDrives 方法主动初始化驱动器并删除当前驻留在驱动器上的所有数 据。然后,可以在现有节点中重复使用该驱动器,也可以在升级后的节点中使用该驱动 器。

## **Parameters**

此方法具有以下输入参数:

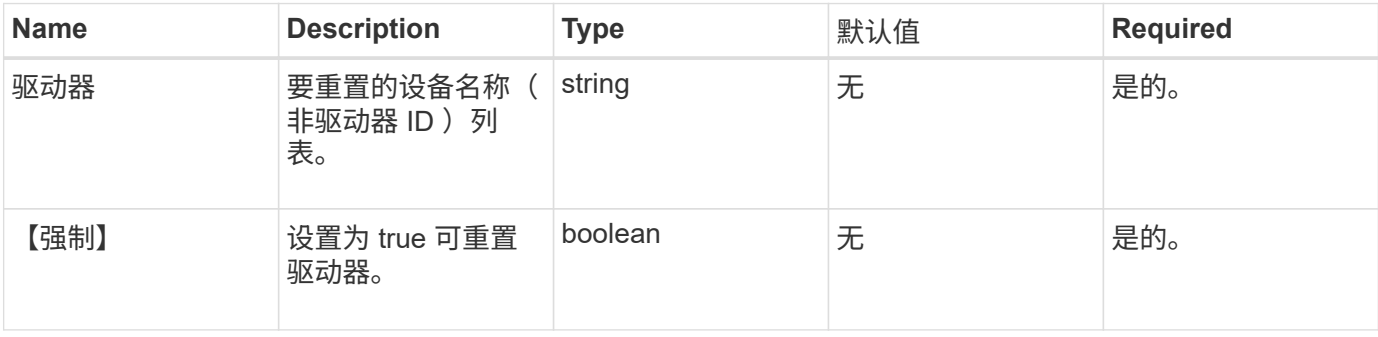

## 返回值

此方法具有以下返回值:

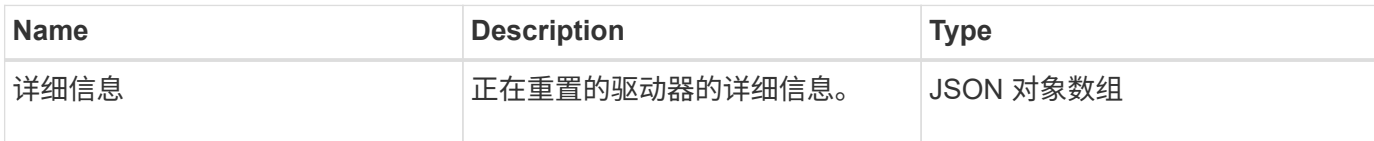

请求示例

此方法的请求类似于以下示例:

```
{
     "method": "ResetDrives",
     "params": {
        "drives" : "slot3",
        "force" : true
     },
     "id" : 1
}
```
## 响应示例

```
{
    "id": 1,
    "result": {
    "details": {
     "drives": [
      {
        "drive": "slot3",
        "returnCode": 0,
        "stderr": " * Unlocking /dev/slot9 .[ ok ]\ * Setting master
password /dev/slot9 .[ ok ]\ * Secure erasing /dev/slot9 (hdparm)
[tries=0/1] ...........................[ ok ]",
        "stdout": ""
     }
    ]
    },
    "duration": "00:00:28.501269",
    "result": "Passed"
    }
}
```
9.6

# **ResetNode**

您可以使用 ResetNode 方法将节点重置为出厂设置。调用此方法时,所有数据,软件包 (软件升级等),配置和日志文件都会从节点中删除。但是,此操作期间会保留节点的网 络设置。不能将加入集群的节点重置为出厂设置。

### **Parameters**

ResetNode API 只能用于处于 " 可用 " 状态的节点。它不能用于集群中的 " 活动 " 节点或处于 " 待定 " 状态的节 点。

小心

此方法将清除节点上的任何客户数据。

此方法具有以下输入参数:

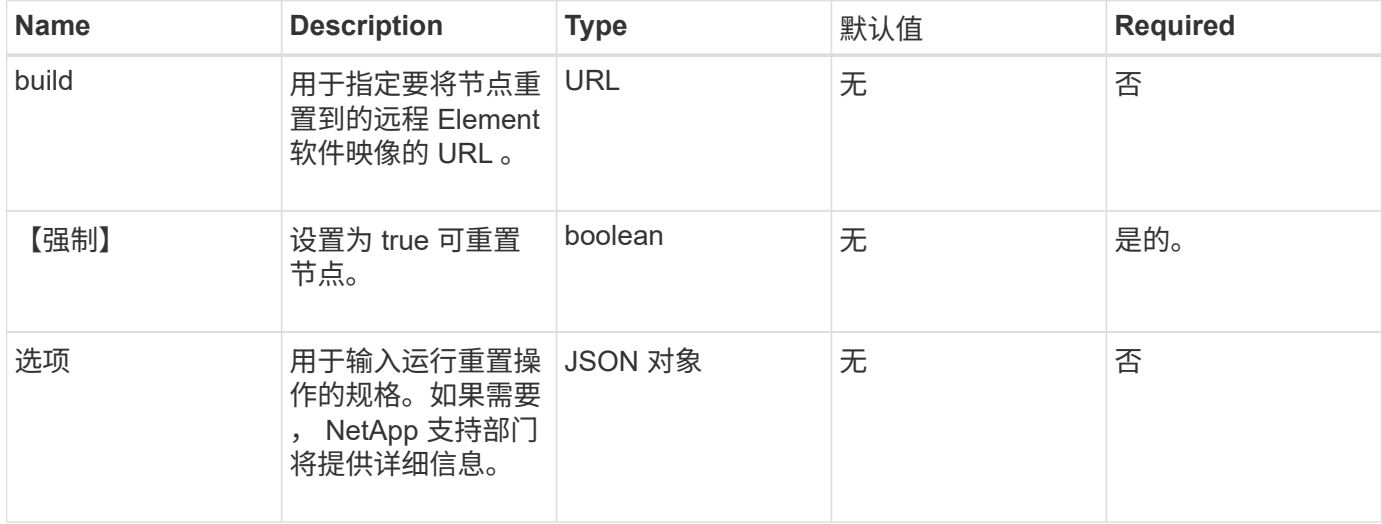

#### 返回值

此方法没有返回值。

请求示例

此方法的请求类似于以下示例:

```
{
     "method": "ResetNode",
     "params": {
        "build" : "file:///sf/rtfi/image/filesystem.squashfs",
        "force" : true
                 },
     "id" : 1
}
```
#### 响应示例

```
{
   "id": null,
   "result": {
     "rtfiInfo": {
        "build": "file:///sf/rtfi/image/filesystem.squashfs",
       "generation": "9",
       "options": {
          "edebug": "",
          "sf_auto": "0",
        "sf bond mode": "ActivePassive",
        "sf check hardware": "0",
        "sf disable otpw": "0",
        "sf fa host": "",
        "sf hostname": "SF-FA18",
        "sf inplace": "1",
        "sf inplace die action": "kexec",
        "sf inplace safe": "0",
        "sf keep cluster config": "0",
        "sf keep data": "0",
        "sf keep hostname": "0",
        "sf keep network config": "0",
        "sf keep paths": "\"/var/log/hardware.xml\"",
        "sf max archives": "5",
        "sf_nvram_size": "",
          "sf_oldroot": "",
        "sf postinst erase root drive": "0",
        "sf_root_drive": "",
        "sf rtfi cleanup state": "",
        "sf secure erase": "1",
        "sf secure erase retries": "5",
        "sf slice size": "",
```

```
  "sf_ssh_key": "1",
        "sf_ssh_root": "1",
        "sf_start_rtfi": "1",
        "sf status httpserver": "1",
        "sf status httpserver stop delay": "5m",
        "sf_status_inject_failure": "",
        "sf status json": "0",
        "sf_support_host": "sfsupport.solidfire.com",
        "sf test hardware": "0",
        "sf upgrade": "0",
        "sf upgrade firmware": "0",
        "sf_upload_logs_url": ""
       },
        "statusUrlAll": "http://192.168.130.20/status/all.json",
        "statusUrlCurrent": "http://192.168.130.20/status/current.json"
      }
    }
}
```
9.6

# **ResetNodeSupplementalTlsCiphers**

您可以使用 ResetNodeSupplementalTlsCiphers 方法将补充 TLS 密码列表还原为默 认值。您可以在管理节点上使用此命令。

参数

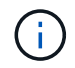

您必须对管理节点调用此方法。例如:

https://<management node IP>:442/json-rpc/10.0

此方法没有输入参数。

返回值

此方法没有返回值。

请求示例

此方法的请求类似于以下示例:

```
{
    "method": "ResetNodeSupplementalTlsCiphers",
    "params": {},
    "id" : 1
}
```
## 响应示例

此方法返回类似于以下示例的响应:

```
{
    "id" : 1,
    "result" : {}
}
```
# **RestartNetworking**

您可以使用 RestartNetworking 方法重新启动节点上的网络服务。

小心

此方法将重新启动节点上的所有网络服务,从而导致网络连接暂时断开。

## 参数

此方法具有以下输入参数:

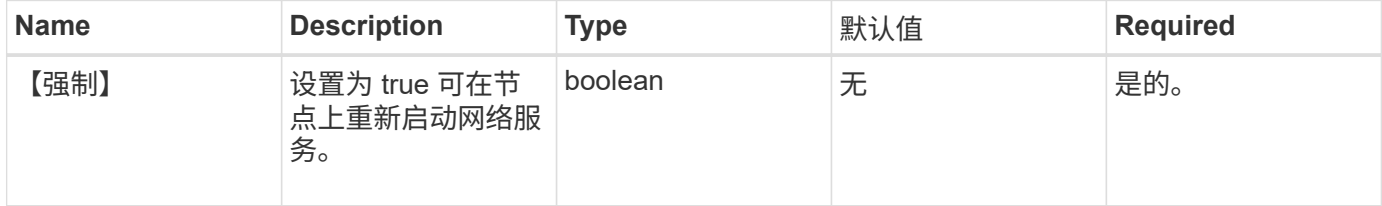

## 返回值

此方法没有返回值。

## 请求示例

此方法的请求类似于以下示例:

```
{
     "method": "RestartNetworking",
     "params": {
                  "force" : true
                },
     "id" : 1
}
```
## 响应示例

此方法返回类似于以下示例的响应:

```
{ "id" : 1,
    "result" : {}
}
```
## 自版本以来的新增功能

9.6

# **RestartServices**

您可以使用 RestartServices 方法重新启动节点上的服务。

## **Parameters**

小心

此方法会导致节点服务暂时中断。

此方法具有以下输入参数:

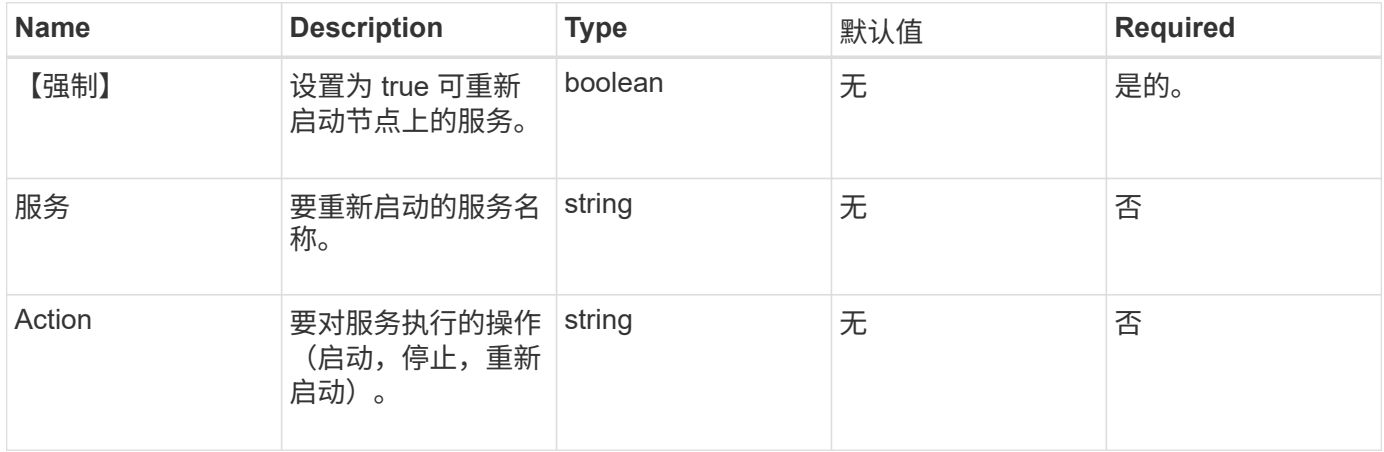

## 返回值

此方法具有以下返回值:

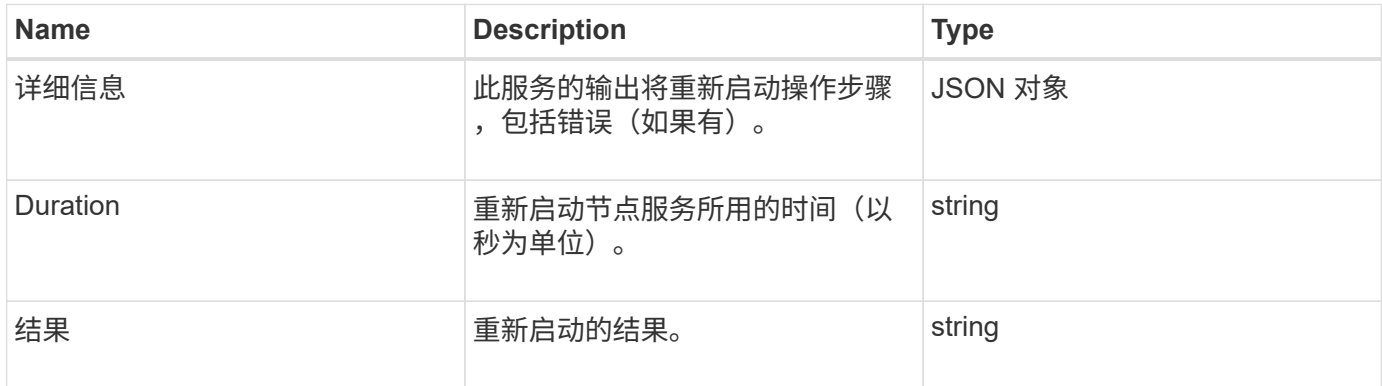

## 请求示例

此方法的请求类似于以下示例:

```
{
     "method": "RestartServices",
     "params": {
               "force" : true
               "action" : restart,
  }
}
```
## 响应示例

此方法返回类似于以下示例的响应:

```
{
   "id": 1,
   "result": {
      "details": "solidfire stop/waiting\nsolidfire start/running, process
7284\n",
      "duration": "00:00:02.541594",
     "result": "Passed"
   }
}
```
## 自版本以来的新增功能

9.6

# **SetClusterConfig**

您可以使用 SetClusterConfig 方法设置节点用于与其关联集群通信的配置。要显示节 点的当前集群接口设置,请运行 GetClusterConfig API 方法。

#### 参数

此方法具有以下输入参数:

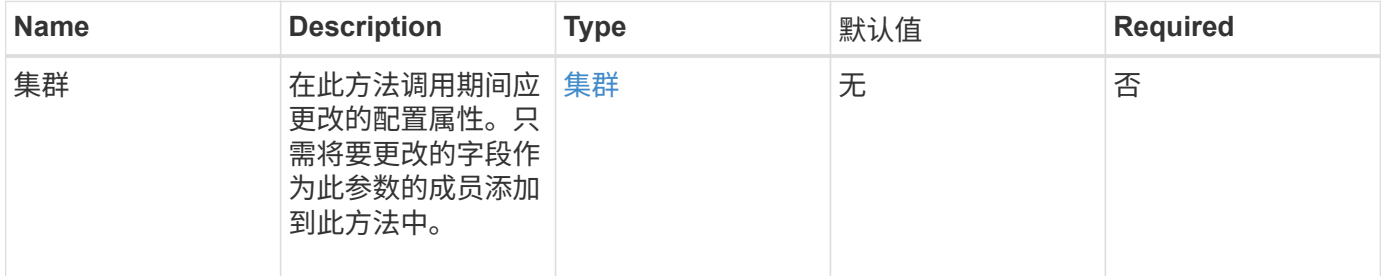

## 返回值

此方法具有以下返回值:

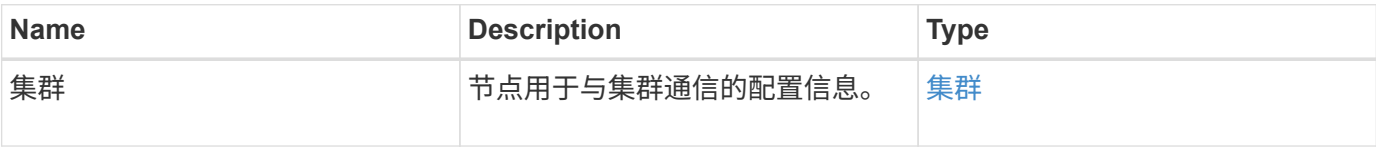

请求示例

此方法的请求类似于以下示例:

```
{
     "method": "SetClusterConfig",
     "params": {
         "cluster": {
            "name": "myhost",
            "mipi": "Bond10G"
         },
      "id" : 1
     }
}
```
### 响应示例
```
{
     "id" : 1,
     "result" : {
         "cluster" : {
             "cipi" : "Bond10G",
             "cluster" : "QoS",
             "ensemble" : [
                "1:10.10.5.42",
                "2:10.10.5.43",
                "3:10.10.5.44",
                "4:10.10.5.46",
                "5:10.10.5.47"
           \frac{1}{2}  "hostname" : "myhost",
              "mipi" : "Bond10G",
              "nodeID" : 1,
              "sipi" : "Bond10G",
              "state" : "Active"
         }
     }
}
```
9.6

# **SetConfig**

您可以使用 SetConfig 方法设置节点的网络和集群信息。此方法在一个 API 方法中包含 与使用 SetClusterConfig 和 SetNetworkConfig 方法相同的设置。此方法只需要包 含要更改的字段。

参数

小心

更改节点上的绑定模式会发生原因导致网络连接暂时断开。

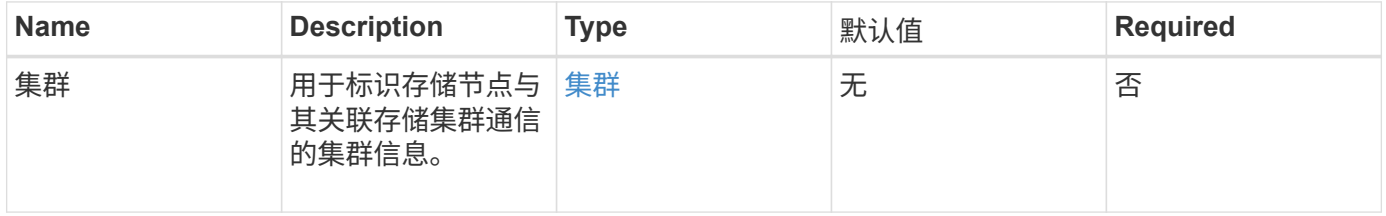

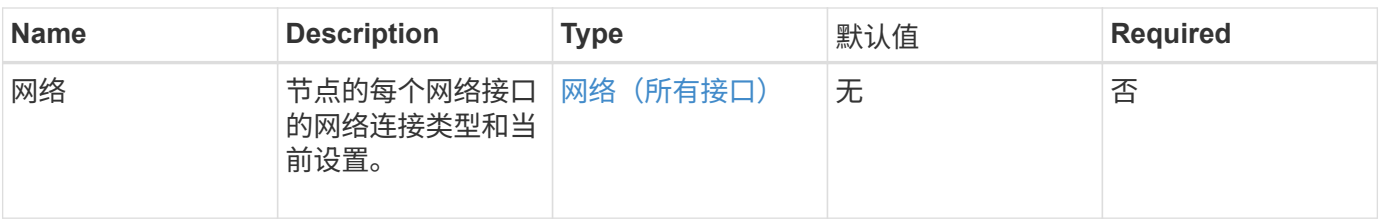

此方法具有以下返回值:

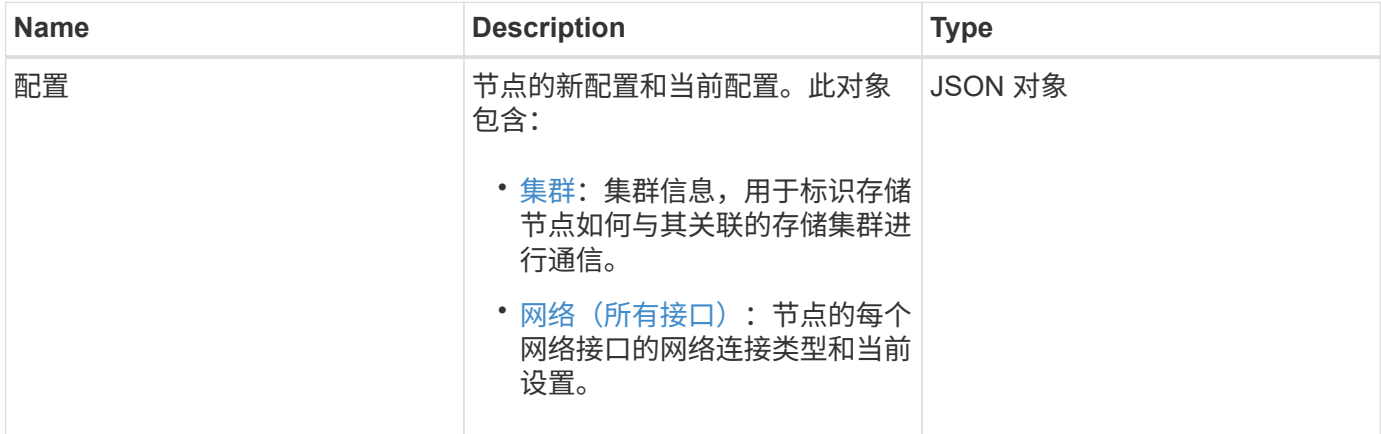

# 请求示例

此方法的请求类似于以下示例:

```
{
      "method": "SetConfig",
      "params": {
           "cluster": {
               "name": "MyHostname"
          },
           "network": {
               "Bond10G": {
                   "bond-mode": "ALB"
  }
          }
     }
}
```
### 响应示例

此方法的响应与 getconfig 方法的返回相同。使用 SetConfig 时,将显示对象的所有字段以及更新的值。

9.6

# 了解更多信息

- [SetClusterConfig](#page-71-0)
- [SetNetworkConfig](#page-74-0)
- [getconfig](https://docs.netapp.com/zh-cn/element-software/api/reference_element_api_response_example_getconfig.html)

# <span id="page-74-0"></span>**SetNetworkConfig**

您可以使用 SetNetworkConfig 方法设置节点的网络配置。要显示节点的当前网络设置 ,请运行 GetNetworkConfig API 方法。

#### 参数

小心

更改节点上的绑定模式会发生原因导致网络连接暂时断开。

此方法具有以下输入参数:

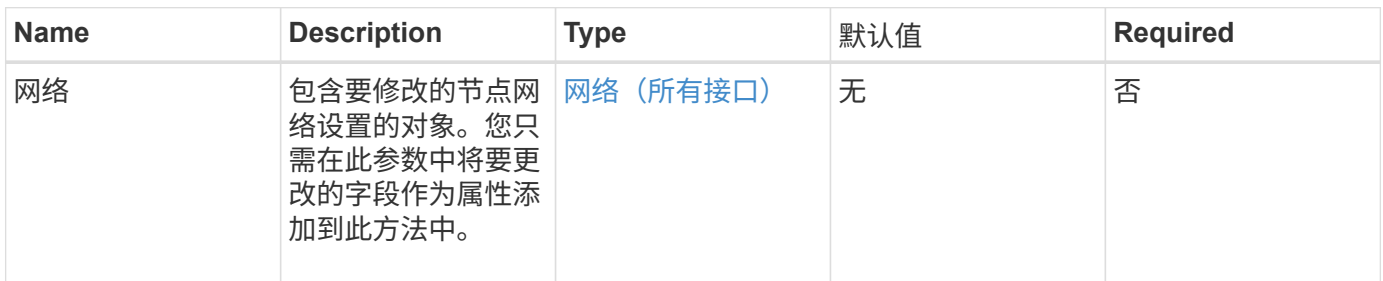

# 返回值

此方法具有以下返回值:

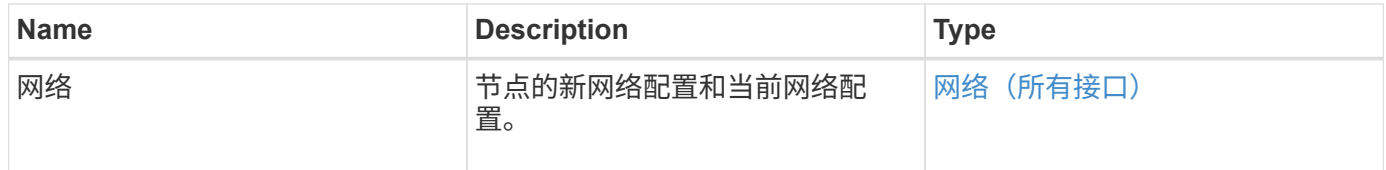

# 请求示例

此方法的请求类似于以下示例:

```
{
      "method": "SetNetworkConfig",
          "params": {
               "network": {
                   "Bond10G": {
                       "bond-mode": "ALB"
                   },
                   "Bond1G": {
                        "netmask": "255.255.224.0"
                   },
                   "eth0": {
                       "method": "bond"
                   },
                   "lo": {
                       "method": "loopback"
  }
  }
          }
}
```
#### 响应示例

此方法的响应与 GetNetworkConfig 方法的响应相同。该方法将显示每个对象的所有成员,并包括任何已更改成 员的新值。

#### 自版本以来的新增功能

9.6

### 了解更多信息

- [GetNetworkConfig](#page-39-0)
- [GetNetworkConfig](https://docs.netapp.com/zh-cn/element-software/api/reference_element_api_response_example_getnetworkconfig.html)

# **SetNodeSSLCertificate**

您可以使用 SetNodeSSLCertificate 方法为管理节点设置用户 SSL 证书和专用密钥。

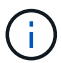

使用API后、必须重新启动管理节点。

#### **Parameters**

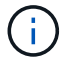

您必须对管理节点调用此方法。例如:

#### 此方法具有以下输入参数:

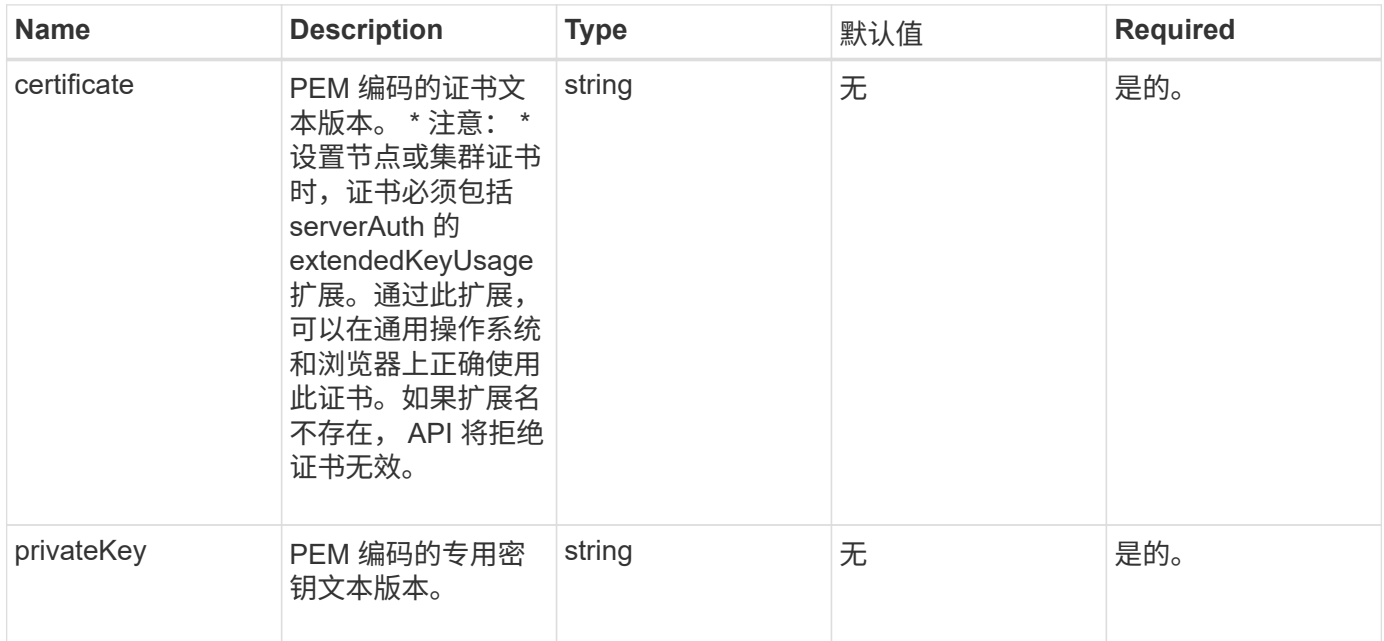

#### 返回值

此方法没有返回值。

#### 请求示例

此方法的请求类似于以下示例:

```
{
      "method" : "SetNodeSSLCertificate",
      "params" : {
          "privateKey": "-----BEGIN RSA PRIVATE KEY-----
\nMIIEowIBAAKCAQEA8U+28fnLKQNWEWMR6akeDKuehSpS79odLGigI18qlCV/AUY5\nZLjqsT
jBvTJVRv44yoCTgNrx36U7FHP4t6P/Si0aYr4ovxl5wDpEM3Qyy5JPB7Je\nlOB6AD7fmiTweP
20HRYpZvY+Uz7LYEFCmrgpGZQF3iOSIcBHtLKE5186JVT6j5dg\n6yjUGQO352ylc9HXHcn6lb
/jyl0DmVNUZ0caQwAmIS3Jmoyx+zj/Ya4WKq+2SqTA\nX7bX0F3wHHfXnZlHnM8fET5N/9A+K6
lS7dg9cyXu4afXcgKy14JiNBvqbBjhgJtE\n76yAy6rTHu0xM3jjdkcb9Y8miNzxF+ACq+itaw
IDAQABAoIBAH1jlIZr6/sltqVW\nO0qVC/49dyNu+KWVSq92ti9rFe7hBPueh9gklh78hP9Qli
tLkir3YK4GFsTFUMux\n7z1NRCxA/4LrmLSkAjW2kRXDfVl2bwZq0ua9NefGw92O8D2OZvbuOx
k7Put2p6se\nfgNzSjf2SI5DIX3UMe5dDN5FByu52CJ9mI4U16ngbWln2wc4nsxJg0aAEkzB7w
nq\nt+Am5/Vu1LI6rGiG6oHEW0oGSuHl1esIyXXa2hqkU+1+iF2iGRMTiXac4C8d11NU\nWGIR
CXFJAmsAQ+hQm7pmtsKdEqumj/PIoGXf0BoFVEWaIJIMEgnfuLZp8IelJQXn\nSFJbk2ECgYEA
+d5ooU4thZXylWHUZqomaxyzOruA1T53UeH69HiFTrLjvfwuaiqj\nlHzPlhms6hxexwz1dzAp
gog/NOM+2bAc0rn0dqvtV4doejtlDZKRqrNCf/cuN2QX\njaCJClCWau3sEHCckLOhWeY4HaPS
```
oWq0GKLmKkKDChB4nWUYg3gSWQkCgYEA9zuN\nHW8GPS+yjixeKXmkKO0x/vvxzR+J5HH5znaI Hss48THyhzXpLr+v30Hy2h0yAlBS\nny5Ja6wsomb0mVe4NxVtVawg2E9vVvTa1UC+TNmFBBuL RPfjcnjDerrSuQ5lYY+M\nC9MJtXGfhp//G0bzwsRzZxOBsUJb15tppaZIs9MCgYAJricpkKjM 0xlZ1jdvXsos\nPilnbho4qLngrzuUuxKXEPEnzBxUOqCpwQgdzZLYYw788TCVVIVXLEYem2s0 7dDA\nDTo+WrzQNkvC6IgqtXH1RgqegIoG1VbgQsbsYmDhdaQ+os4+AOeQXw3vgAhJ/qNJ\njQ 4Ttw3ylt7FYkRH26ACWQKBgQC74Zmf4JuRLAo5WSZFxpcmMvtnlvdutqUH4kXA\nzPssy6t+QE La1fFbAXkZ5Pg1ITK752aiaX6KQNG6qRsA3VS1J6drD9/2AofOQU17\n+jOkGzmmoXf49Zj3iS akwg0ZbQNGXNxEsCAUr0BYAobPp9/fB4PbtUs99fvtocFr\njS562QKBgCb+JMDP5q7jpUuspj 0obd/ZS+MsomE+gFAMBJ71KFQ7KuoNezNFO+ZE\n3rnR8AqAm4VMzqRahs2PWNe2Hl4J4hKu96 qNpNHbsW1NjXdAL9P7oqQIrhGLVdhX\nInDXvTgXMdMoet4BKnftelrXFKHgGqXJoczq4JWzGS IHNgvkrH60\n-----END RSA PRIVATE KEY-----\n",

```
  "certificate": "-----BEGIN CERTIFICATE-----
\nMIIEdzCCA1+gAwIBAgIJAMwbIhWY43/zMA0GCSqGSIb3DQEBBQUAMIGDMQswCQYD\nVQQGEw
JVUzELMAkGA1UECBMCTlYxFTATBgNVBAcUDFZlZ2FzLCBCYWJ5ITEhMB8G\nA1UEChMYV2hhdC
BIYXBwZW5zIGluIFZlZ2FzLi4uMS0wKwYJKoZIhvcNAQkBFh53\naGF0aGFwcGVuc0B2ZWdhc3
N0YXlzaW4udmVnYXMwHhcNMTcwMzA4MjI1MDI2WhcN\nMjcwMzA2MjI1MDI2WjCBgzELMAkGA1
UEBhMCVVMxCzAJBgNVBAgTAk5WMRUwEwYD\nVQQHFAxWZWdhcywgQmFieSExITAfBgNVBAoTGF
doYXQgSGFwcGVucyBpbiBWZWdh\ncy4uLjEtMCsGCSqGSIb3DQEJARYed2hhdGhhcHBlbnNAdm
VnYXNzdGF5c2luLnZl\nZ2FzMIIBIjANBgkqhkiG9w0BAQEFAAOCAQ8AMIIBCgKCAQEA8U+28f
nLKQNWEWMR\n6akeDKuehSpS79odLGigI18qlCV/AUY5ZLjqsTjBvTJVRv44yoCTgNrx36U7FH
P4\nt6P/Si0aYr4ovxl5wDpEM3Qyy5JPB7JelOB6AD7fmiTweP20HRYpZvY+Uz7LYEFC\nmrgp
GZQF3iOSIcBHtLKE5186JVT6j5dg6yjUGQO352ylc9HXHcn6lb/jyl0DmVNU\nZ0caQwAmIS3J
moyx+zj/Ya4WKq+2SqTAX7bX0F3wHHfXnZlHnM8fET5N/9A+K6lS\n7dg9cyXu4afXcgKy14Ji
NBvqbBjhgJtE76yAy6rTHu0xM3jjdkcb9Y8miNzxF+AC\nq+itawIDAQABo4HrMIHoMB0GA1Ud
DgQWBBRvvBRPno5S34zGRhrnDJyTsdnEbTCB\nuAYDVR0jBIGwMIGtgBRvvBRPno5S34zGRhrn
DJyTsdnEbaGBiaSBhjCBgzELMAkG\nA1UEBhMCVVMxCzAJBgNVBAgTAk5WMRUwEwYDVQQHFAxW
ZWdhcywgQmFieSExITAf\nBgNVBAoTGFdoYXQgSGFwcGVucyBpbiBWZWdhcy4uLjEtMCsGCSqG
SIb3DQEJARYe\nd2hhdGhhcHBlbnNAdmVnYXNzdGF5c2luLnZlZ2FzggkAzBsiFZjjf/MwDAYD
VR0T\nBAUwAwEB/zANBgkqhkiG9w0BAQUFAAOCAQEAhVND5s71mQPECwVLfiE/ndtIbnpe\nMq
o5geQHCHnNlu5RV9j8aYHp9kW2qCDJ5vueZtZ2L1tC4D7JyfS37l4rRolFpX6N\niebEgAaE5e
WvB6zgiAcMRIKqu3DmJ7y3CFGk9dHOlQ+WYnoO/eIMy0coT26JBl5H\nDEwvdl+DwkxnS1cx1v
ERv51g1gua6AE3tBrlov8q1G4zMJboo3YEwMFwxLkxAFXR\nHgMoPDym099kvc84B1k7HkDGHp
r4tLfVelDJy2zCWIQ5ddbVpyPW2xuE4p4BGx2B\n7ASOjG+DzUxzwaUI6Jzvs3Xq5Jx8ZAjJDg
l0QoQDWNDoTeRBsz80nwiouA==\n-----END CERTIFICATE-----\n"
      },
```

```
  "id" : 2
}
```
#### 响应示例

```
{
       "id" : 2,
       "result" : {}
}
```
# **SetNodeSupplementalTlsCiphers**

您可以使用 SetNodeSupplementalTlsCiphers 方法指定补充 TLS 密码列表。您可以 在管理节点上使用此命令。

#### 参数

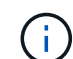

您必须对管理节点调用此方法。例如:

https://<management node IP>:442/json-rpc/10.0

#### 此方法具有以下输入参数:

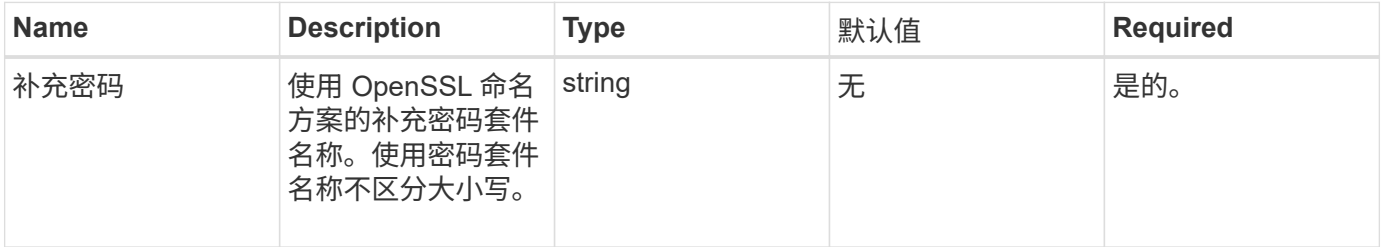

### 返回值

#### 此方法具有以下返回值:

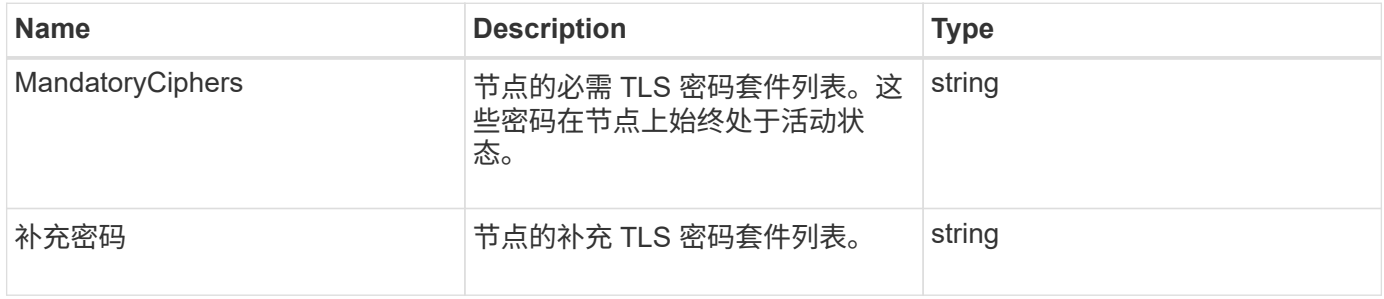

### 请求示例

此方法的请求类似于以下示例:

```
{
     "method": "SetNodeSupplementalTlsCiphers",
     "params": {
          "supplementalCiphers": [
               "DHE-RSA-AES128-SHA256",
               "DHE-RSA-AES128-GCM-SHA256",
               "ECDHE-RSA-AES128-SHA256",
               "ECDHE-RSA-AES128-GCM-SHA256"
  ]
     },
     "id": 1
}
```
### 响应示例

此方法返回类似于以下示例的响应:

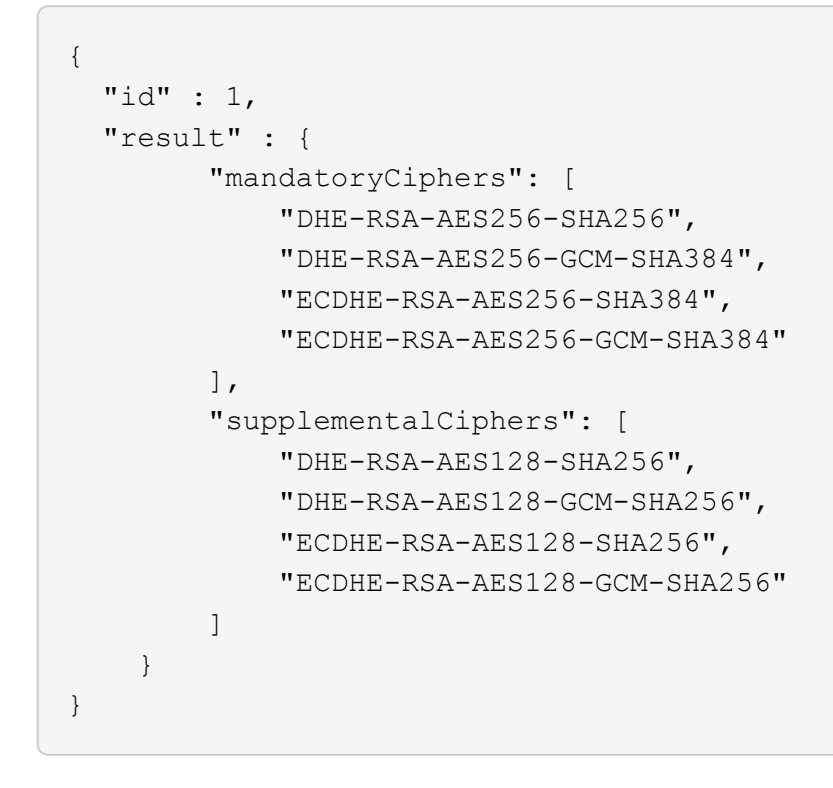

# 关闭

您可以使用 Shutdown 方法重新启动或关闭集群中的节点。您可以使用此方法关闭单个节 点,多个节点或集群中的所有节点。

#### **Parameters**

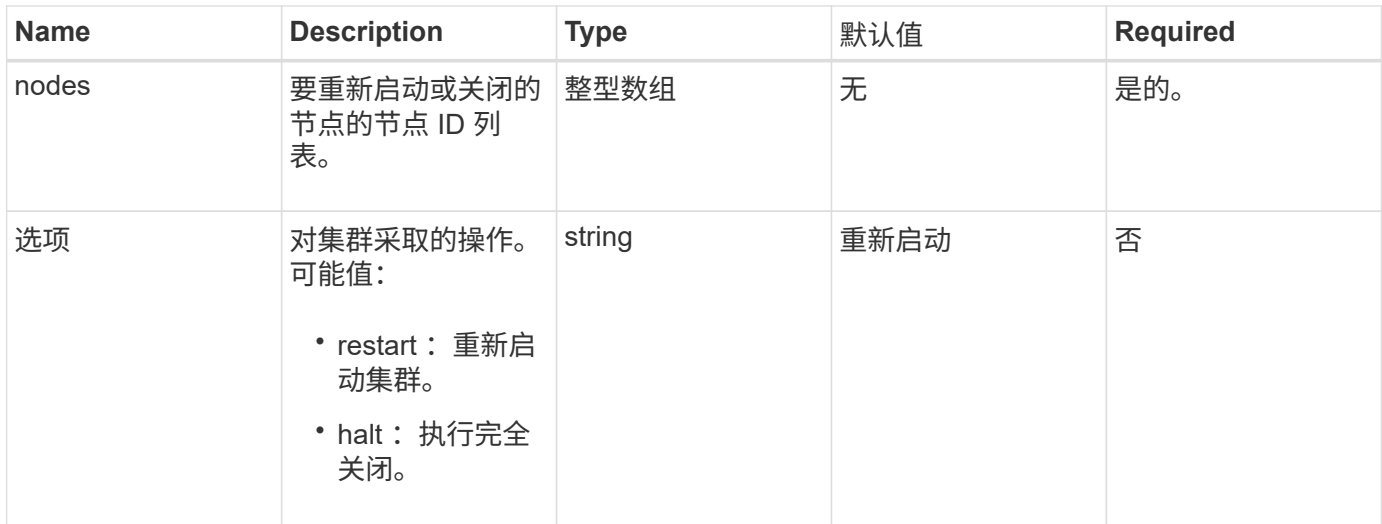

此方法没有返回值。

### 请求示例

此方法的请求类似于以下示例:

```
{
     "method": "Shutdown",
     "params": {
        "nodes": [
          2,
          3,
          4
       ],
       "option": "halt"
     },
     "id": 1
}
```
### 响应示例

```
{
    "id" : 1,
    "result" : {
      "failed": [],
       "successful": [
  6
     \lceil  }
}
```
9.6

# **TestConnectEnsemble**

您可以使用 TestConnectEnsemble 方法验证与指定数据库集合的连接。默认情况下, 它会对与节点关联的集群使用集合。或者,您也可以提供其他集合来测试连接。

### **Parameters**

此方法具有以下输入参数:

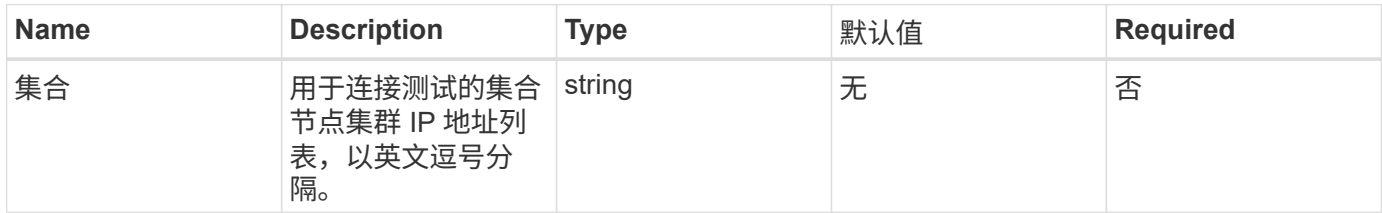

# 返回值

此方法具有以下返回值:

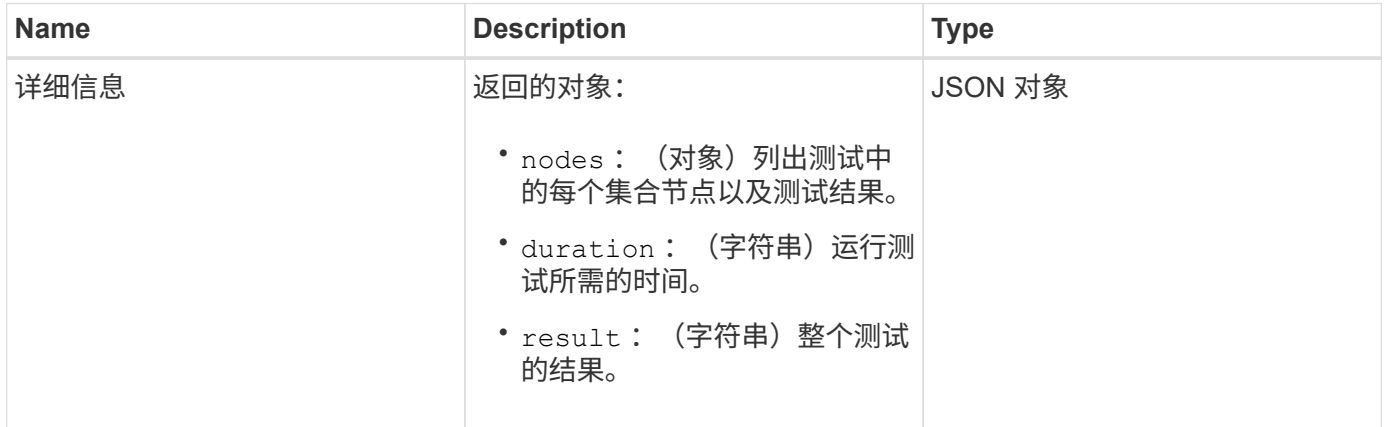

### 请求示例

此方法的请求类似于以下示例:

```
{
    "method": "TestConnectEnsemble",
    "params": {},
    "id": 1
}
```
### 响应示例

此方法返回类似于以下示例的响应:

```
{
     "id": 1,
     "result": {
        "details": {
            "nodes": {
                "1:10.10.20.70": "Passed",
                "2:10.10.20.71": "Passed",
                "3:10.10.20.72": "Passed",
                "4:10.10.20.73": "Passed",
                "5:10.10.20.74": "Passed"
           }
         },
           "duration": "00:00:00:756072",
           "result": "Passed"
     }
}
```
自版本以来的新增功能

9.6

# **TestConnectMvip**

您可以使用 TestConnectMvip 方法测试与存储集群的管理连接。此测试将对 MVIP 执行 ping 操作,并执行一种简单的 API 方法来验证连接。

### 参数

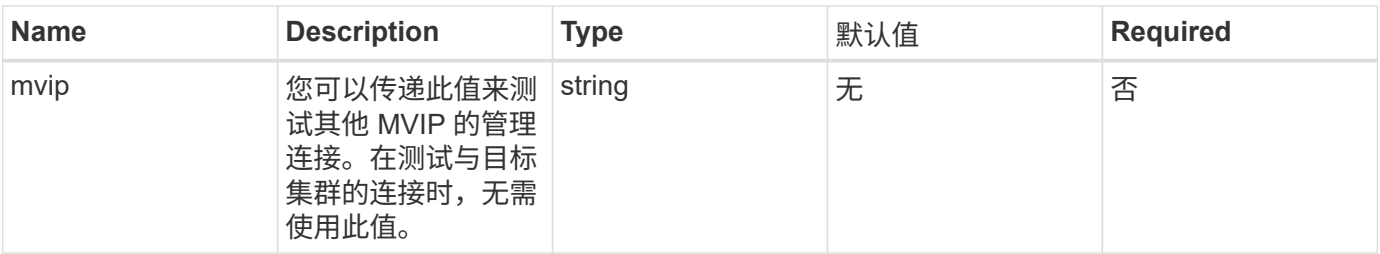

此方法具有以下返回值:

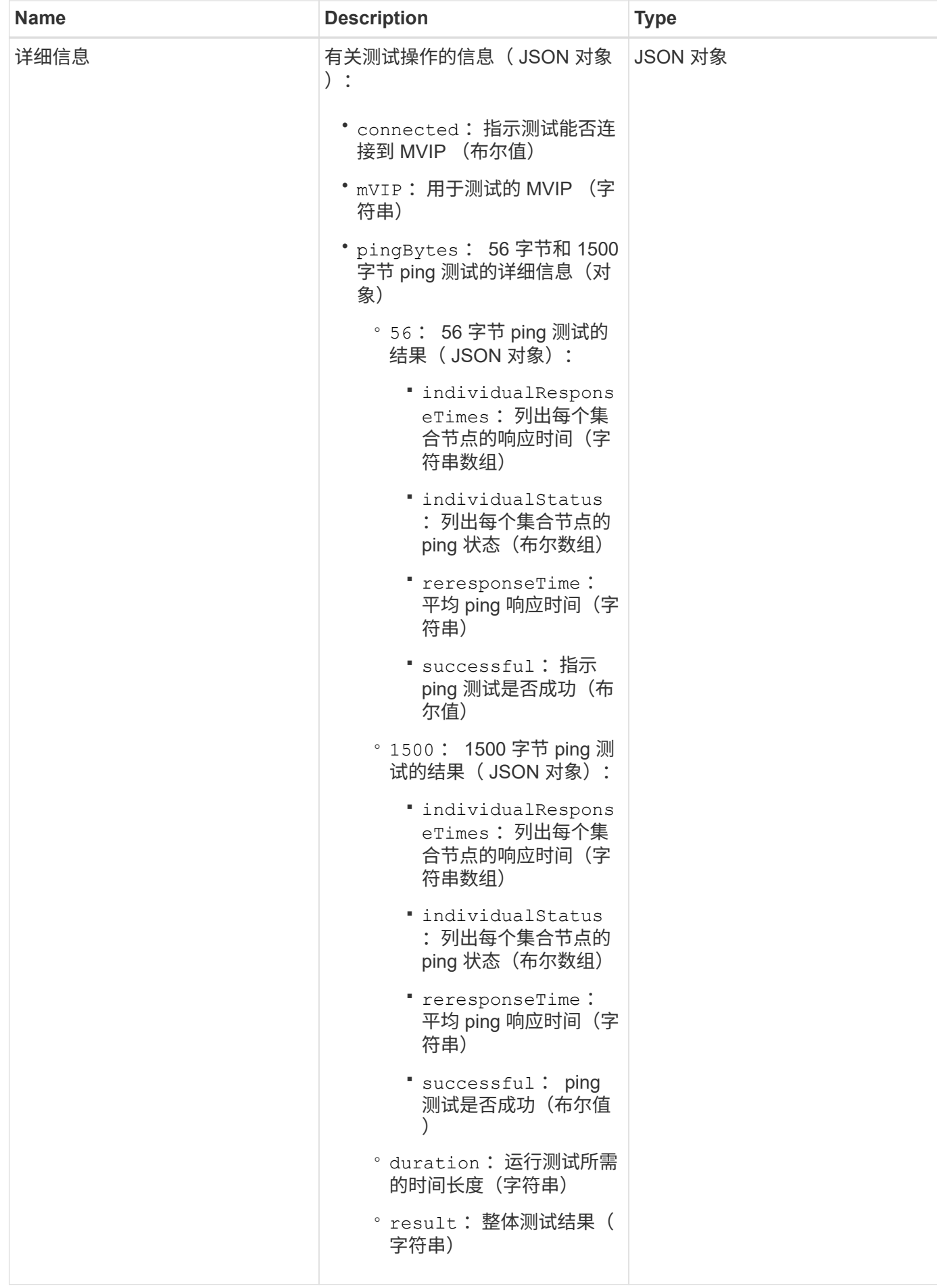

#### 请求示例

#### 此方法的请求类似于以下示例:

```
{
     "method": "TestConnectMvip",
     "params": {
          "mvip" : "172.27.62.50"
          },
      "id":1
}
```
#### 响应示例

```
{
    "id": 1,
   "result": {
      "details": {
        "connected": true,
        "mvip": "172.27.62.50",
        "pingBytes": {
           "1500": {
             "individualResponseTimes": [
                "00:00:00.000250",
                "00:00:00.000206",
                "00:00:00.000200",
                "00:00:00.000199",
                "00:00:00.000199"
          \frac{1}{2}  "individualStatus": [
                 true,
                 true,
                 true,
                 true,
                 true
          \frac{1}{2},
            "responseTime": "00:00:00.000211",
            "successful": true
          },
          "56": {
             "individualResponseTimes": [
                "00:00:00.000217",
                "00:00:00.000122",
```

```
  "00:00:00.000117",
                "00:00:00.000119",
                "00:00:00.000121"
            ],
             "individualStatus": [
                true,
                true,
                true,
                true,
                true
          \frac{1}{2}  "responseTime": "00:00:00.000139",
            "successful": true
  }
        }
      },
      "duration": "00:00:00.271244",
      "result": "Passed"
    }
}
```
9.6

# **TestConnectSvip**

您可以使用 TestConnectSvip 方法测试与存储集群的存储连接。此测试将使用 ICMP 数 据包对 SVIP 执行 ping 操作,如果成功,则会作为 iSCSI 启动程序进行连接。

#### 参数

此方法具有以下输入参数:

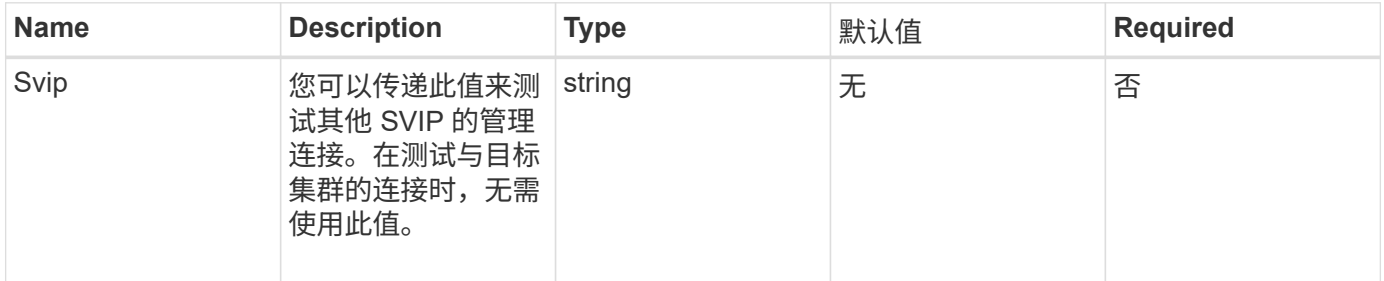

#### 返回值

此方法具有以下返回值:

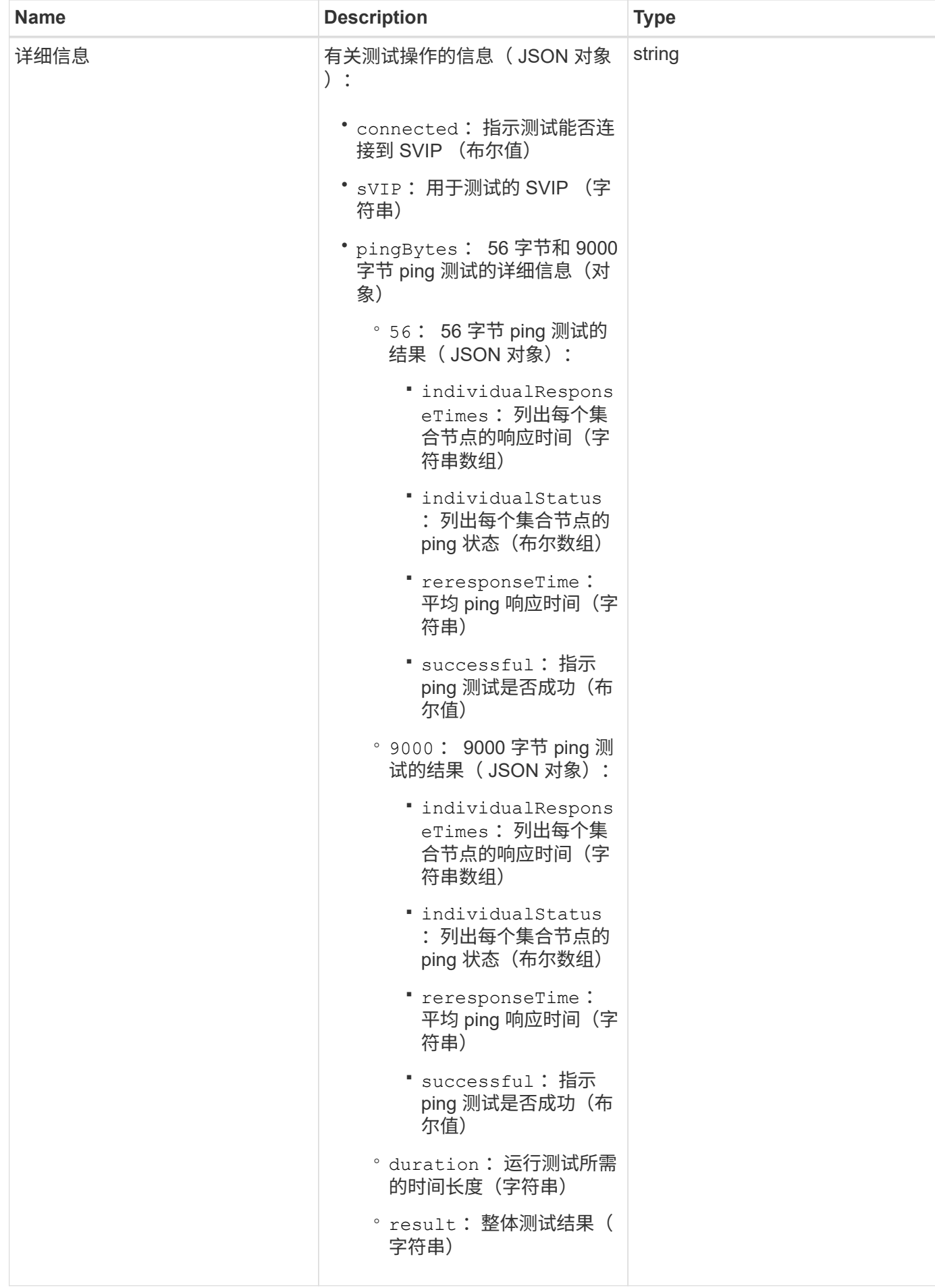

### 请求示例

此方法的请求类似于以下示例:

```
{
     "method": "TestConnectSvip",
     "params": {
        "svip" : "172.27.62.50"
        },
     "id" : 1
}
```
#### 响应示例

```
{
    "id": 1,
   "result": {
      "details": {
        "connected": true,
        "pingBytes": {
               "56": {
                    "individualResponseTimes": [
                         "00:00:00.000152",
                         "00:00:00.000132",
                         "00:00:00.000119",
                        "00:00:00.000114",
                        "00:00:00.000112"
                \frac{1}{2},
                  "individualStatus": [
                       true,
                       true,
                       true,
                       true,
                       true
                \frac{1}{2}  "responseTime": "00:00:00.000126",
                  "successful": true
              },
              "9000": {
                     "individualResponseTimes": [
                          "00:00:00.000295",
                          "00:00:00.000257",
                          "00:00:00.000172",
```

```
  "00:00:00.000172",
                           "00:00:00.000267"
                 \frac{1}{2},
                   "individualStatus": [
                        true,
                        true,
                        true,
                        true,
                        true
                \frac{1}{\sqrt{2}}  "responseTime": "00:00:00.000233",
                  "successful": true
  }
            },
            "svip": "172.27.62.50"
         },
         "duration": "00:00:00.421907",
         "result": "Passed"
     }
}
```
9.6

# 测试驱动器

您可以使用 TestDrives 方法对节点上的所有驱动器运行硬件验证。此方法可检测驱动器 上的硬件故障,并在验证测试结果中报告任何故障。

#### **Parameters**

您只能在集群中非 " 活动 " 节点上使用 TestDrives 方法。

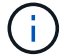

此测试大约需要 10 分钟。

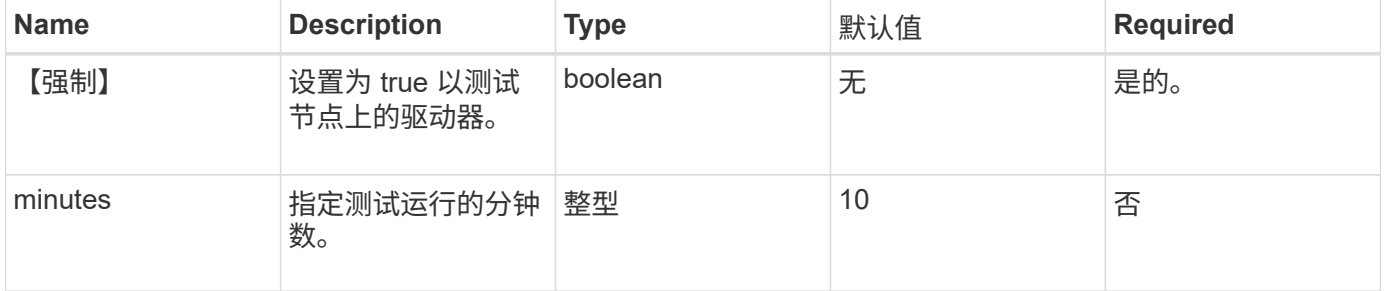

此方法具有以下返回值:

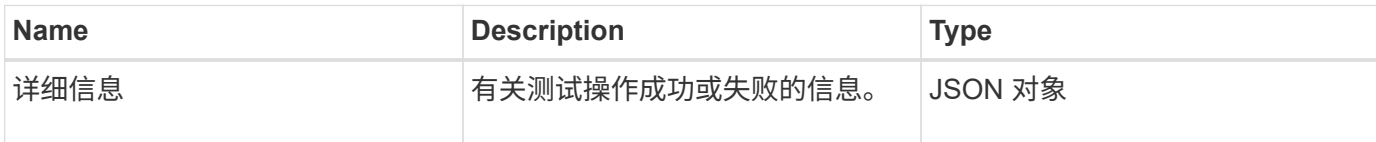

请求示例

此方法的请求类似于以下示例:

```
{
     "method": "TestDrives",
     "params": {
                  "force": true,
                  "minutes" : 10
                 },
     "id" : 1
}
```
响应示例

此方法将返回一个表,其中包含节点中每个驱动器的测试结果。

自版本以来的新增功能

9.6

# **TestHardwareConfig**

您可以使用 TestHardwareConfig 方法在节点上执行硬件测试。测试选项包括验证硬件 配置,固件版本以及所有驱动器是否都存在。

### **Parameters**

G

这些测试不用于检测硬件故障。

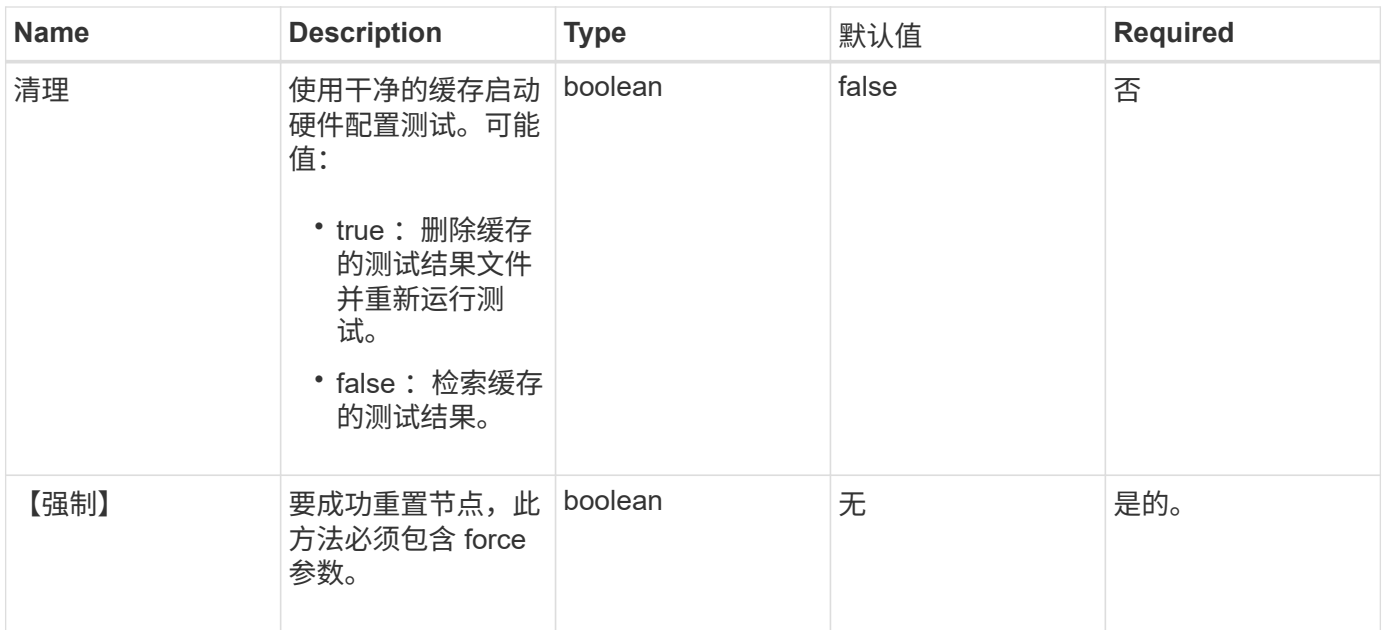

此方法具有以下返回值:

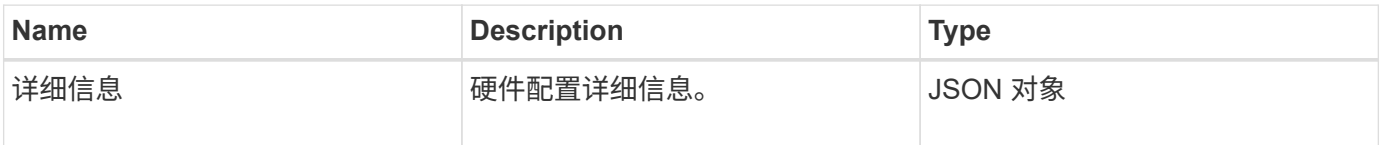

请求示例

此方法的请求类似于以下示例:

```
{
     "method": "TestHardwareConfig",
     "params": {
        "force": true
      },
     "id" : 1
}
```
响应示例

由于此响应示例的长度较长,因此它会记录在一个补充主题中。

自版本以来的新增功能

9.6

了解更多信息

**[TestHardwareConfig](https://docs.netapp.com/zh-cn/element-software/api/reference_element_api_response_example_testhardwareconfig.html)** 

# **TestLocateCluster**

您可以使用 TestLocateCluster 方法验证节点是否可以找到在集群配置中指定的集 群。输出将验证是否已创建集群,并列出集群集合中的节点。

#### **Parameters**

此方法没有输入参数。

#### 返回值

此方法具有以下返回值:

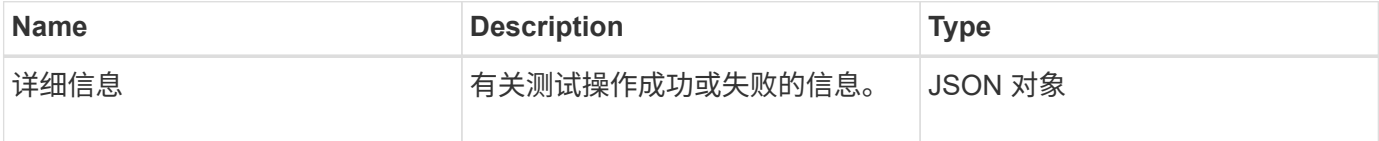

### 请求示例

此方法的请求类似于以下示例:

```
{
     "method": "TestLocateCluster",
     "params": {},
     "id" : 1
}
```
#### 响应示例

```
{
    "id": 1,
    "result": {
       "details": {
          "complete": true,
          "ensemble": {
             "nodes": [
\{  "IP": "10.10.5.94",
                 "nodeID": 1
                },
{
                 "IP": "10.10.5.107",
                 "nodeID": 2
                },
{
                  "IP": "10.10.5.108",
                  "nodeID": 3
  }
  ]
          },
          "version": "5.749"
       },
       "duration": "0.0384478sec",
       "result": "Passed"
    }
}
```
9.6

# 测试本地连接

您可以使用 TestLocalConnectivity 方法对活动集群中每个节点的集群 IP ( CIP ) 执行 ping 操作。

### **Parameters**

此方法没有输入参数。

### 返回值

此方法具有以下返回值:

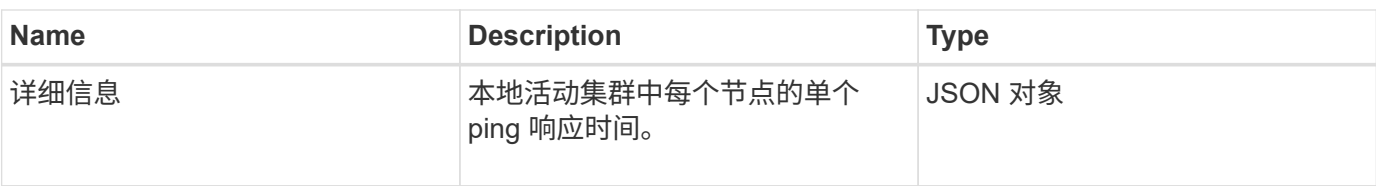

请求示例

此方法的请求类似于以下示例:

```
{
        "method": "TestLocalConnectivity",
       "params": {},
        "id": 1
}
```
### 响应示例

此方法的请求类似于以下示例:

```
{
      "id": null,
      "result": {
           "details": {
                              "10.26.86.17": {
                                   individualResponseTimes: [
                                            "00:00:00.006868",
                                            "00:00:00.005933",
                                            "00:00:00.006655",
                                           "00:00:00.006584",
                                           "00:00:00.006334"
\mathbf{1}_{\mathbf{r}}  individualStatus: [
                                             true,
                                             true,
                                             true,
                                             true,
                                             true
\mathbb{R}, \mathbb{R}, \mathbb{R}, \mathbb{R}, \mathbb{R}, \mathbb{R}, \mathbb{R}, \mathbb{R}, \mathbb{R}, \mathbb{R}, \mathbb{R}, \mathbb{R}, \mathbb{R}, \mathbb{R}, \mathbb{R}, \mathbb{R}, \mathbb{R}, \mathbb{R}, \mathbb{R}, \mathbb{R}, \mathbb{R}, \mathbb{R},   responseTime: "00:00:00.006475",
                                   successful: true
},  "10.26.86.18": {
                                   individualResponseTimes: [
                                            "00:00:00.006201",
```

```
  "00:00:00.006187",
                                         "00:00:00.005990",
                                         "00:00:00.006029",
                                         "00:00:00.005917"],
                                 individualStatus: [
                                          true,
                                          true,
                                          true,
                                          true,
                                          true
\sim 1.0 \sim 1.0 \sim 1.0 \sim 1.0 \sim 1.0 \sim  "responseTime": "00:00:00.006065",
                                  "successful": true
                                      "10.26.86.19": {
                                  individualResponseTimes: [
                                         "00:00:00.005988",
                                         "00:00:00.006948",
                                         "00:00:00.005981",
                                         "00:00:00.005964",
                                        "00:00:00.005942"
\sim 1.0 \sim 1.0 \sim 1.0 \sim 1.0 \sim 1.0 \sim 1.0 \sim 1.0 \sim 1.0 \sim 1.0 \sim 1.0 \sim 1.0 \sim 1.0 \sim 1.0 \sim 1.0 \sim 1.0 \sim 1.0 \sim 1.0 \sim 1.0 \sim 1.0 \sim 1.0 \sim 1.0 \sim 1.0 \sim 1.0 \sim 1.0 \sim 
                                 individualStatus: [
                                                    "true",
                                                    "true",
                                          true,
                                          true,
                                          true
\sim 1.0 \sim 1.0 \sim 1.0 \sim 1.0 \sim 1.0 \sim 1.0 \sim  responseTime: "00:00:00.006165",
                                    successful: true,
                                          "10.26.86.20": {
                                 individualResponseTimes: [
                                         "00:00:00.005926",
                                         "00:00:00.006072",
                                         "00:00:00.005675",
                                         "00:00:00.009904",
                                         "00:00:00.006225"
\sim 1.0 \sim 1.0 \sim 1.0 \sim 1.0 \sim 1.0 \sim 1.0 \sim  "individualStatus": [
                                          true,
                                          true,
                                          true,
                                          true,
                                          true
```
},

},

```
\sim 1.0 \sim 1.0 \sim 1.0 \sim 1.0 \sim 1.0 \sim  responseTime: "00:00:00.006760",
                           successful: true
  }
                 },
       "duration": "00:00:00.595982",
       "result": "Passed"
    }
}
```
9.6

# **TestNetworkConfig**

您可以使用 TestNetworkConfig 方法测试已配置的网络设置是否与系统上正在使用的 网络设置匹配。

#### **Parameters**

在 UI 或 TUI 中使用 SetNetworkConfig 方法配置节点时,系统会验证并存储此配置。TestNetworkConfig API 测 试使用存储的配置进行验证后逻辑。例如,如果发生断电或网络故障,您可以使用此 API 方法确保节点运行的 网络配置为最新存储的网络配置。此操作将验证配置中没有错误,并且当前配置正在使用中。

此测试仅用于在响应输出中显示故障。如果没有错误,则此测试不会返回任何输出。请参见以下响应示例。

此方法没有输入参数。

#### 返回值

此方法具有以下返回值:

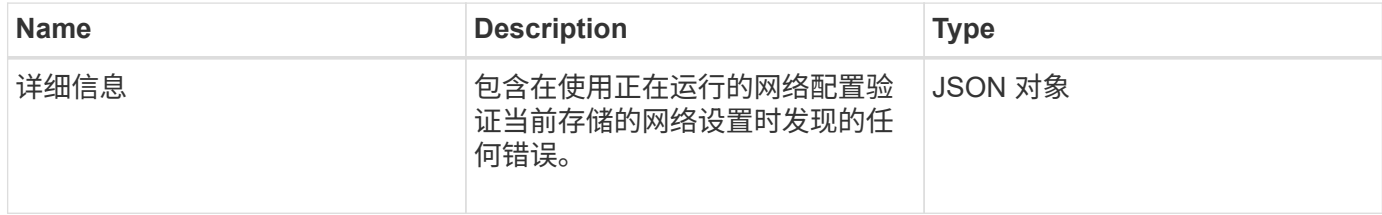

#### 请求示例

此方法的请求类似于以下示例:

```
{
     "method": "TestNetworkConfig",
     "params": {},
     "id" : 1
}
```
响应示例 **1**

如果未检测到错误,则不会返回任何响应。

```
{
     "id" : 1,
    "result": {
     "details": {
    "network": {...}
   },
    "duration": "00:00:00.144514",
    "result": "Passed"
    }
}
```
### 响应示例 **2**

MTU 不匹配示例。

```
{
    "id" : 1,
    "result":
    {
       "details" :
       {
           "error":
           {
              "message" : "Network configuration mismatch on Bond10G:
Incorrect MTU expectedMTU=[1500] actualMTU=[9600]", name:
"xAssertionFailure"
          }
       },
       "duration": "0.125213sec",
       "result": "Failed"
   }
}
```
#### 响应示例 **3**

缺少静态路由的示例。

```
{
    "id": 1,
    "result":
    {
       "details" :
       {
       "error":
          {
          "message" : "Network configuration mismatch on Bond1G: Routing
table missing route=[192.168.137.2 via 192.168.159.254 dev Bond1G]", name:
"xAssertionFailure"
  }
       },
       "duration" : "0.128547sec",
       "result" : "Failed"
   }
}
```
自版本以来的新增功能

9.6

了解更多信息

**[SetNetworkConfig](#page-74-0)** 

# **TestPing**

您可以使用 TestPing 方法测试使用 ICMP 数据包在 1G 和 10G 接口上与集群中所有节 点的网络连接。此测试会根据网络配置中的 MTU 设置对每个数据包使用适当的 MTU 大 小。TestPing 不会创建临时 VLAN 接口。

#### **Parameters**

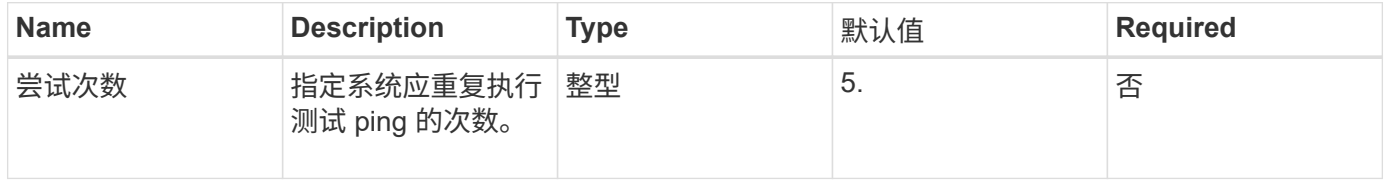

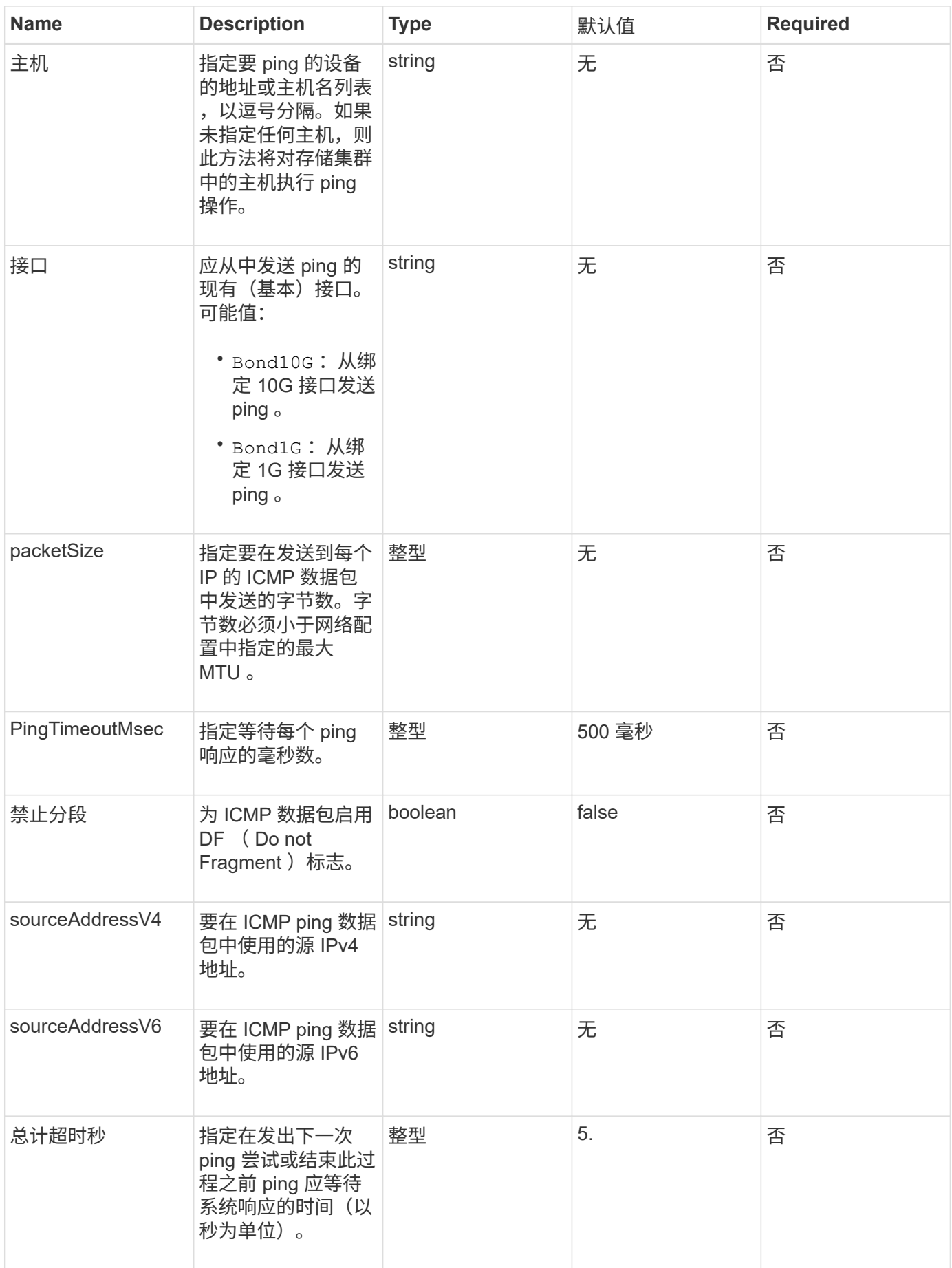

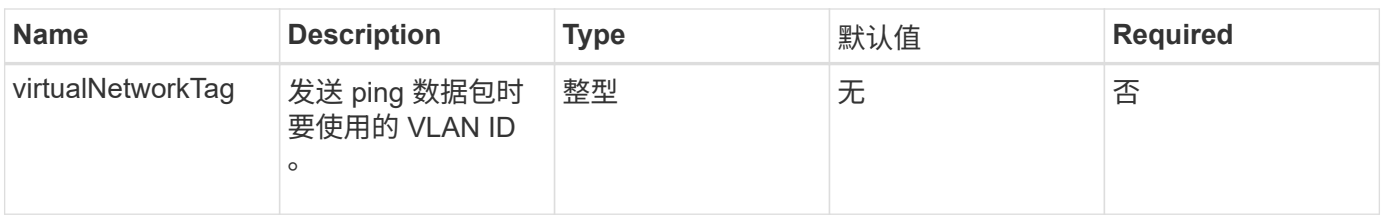

此方法具有以下返回值:

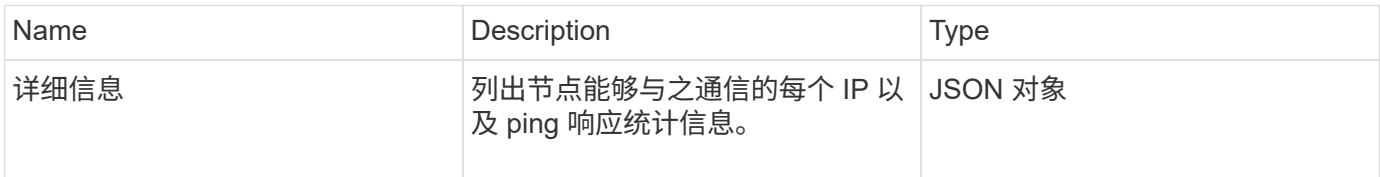

# 请求示例

此方法的请求类似于以下示例:

```
{
      "method": "TestPing",
      "params": {
           "interface": "Bond1G",
          "hosts": "192.168.0.1"
      },
      "id" : 1
}
```
## 响应示例

```
{
    "id": 1,
    "result": {
      "details": {
         "192.168.0.1": {
            "individualResponseCodes": [
              "Success",
              "Success",
              "Success",
              "Success",
              "Success"
         \frac{1}{2},
            "individualResponseTimes": [
              "00:00:00.000304",
              "00:00:00.000123",
              "00:00:00.000116",
              "00:00:00.000113",
              "00:00:00.000111"
          \frac{1}{\sqrt{2}}  "individualStatus": [
             true,
             true,
             true,
             true,
             true
         \frac{1}{\sqrt{2}}  "interface": "Bond1G",
            "responseTime": "00:00:00.000154",
            "sourceAddressV4": "192.168.0.5",
           "successful": true
         }
      },
      "duration": "00:00:00.001747",
      "result": "Passed"
    }
}
```
5.0

# 测试远程连接

您可以使用 TestRemoteConnectivity 方法对远程集群的每个节点执行 ping 操作并检

查远程集合数据库连接。要使用此方法返回有用的结果,必须对集群配对。如果远程数据 库连接失败,系统的响应将列出例外情况。

#### **Parameters**

此方法没有输入参数。

#### 返回值

此方法具有以下返回值:

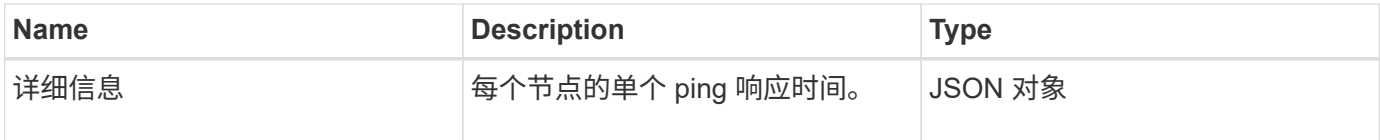

请求示例

此方法的请求类似于以下示例:

```
{
    "method": "TestRemoteConnectivity",
      "params": {
        "force": "true"
      },
      "id": 1
}
```
响应示例

```
{
    "id": null,
    "result": {
      "details": {
        "1": {
           "details": {
             "10.26.86.17": {
                "individualResponseTimes": [
                  "00:00:00.006868",
                  "00:00:00.005933",
                  "00:00:00.006655",
                  "00:00:00.006584",
                  "00:00:00.006334"
              \frac{1}{2},
```

```
  "individualStatus": [
       "true",
       "true",
       "true",
       "true",
       "true"
  \frac{1}{\sqrt{2}}  "responseTime": "00:00:00.006475",
    "successful": true
  },
  "10.26.86.18": {
    "individualResponseTimes": [
       "00:00:00.006201",
       "00:00:00.006187",
       "00:00:00.005990",
       "00:00:00.006029",
      "00:00:00.005917"
  \frac{1}{2},
    "individualStatus": [
      "true",
      "true",
       "true",
       "true",
       "true"
  \frac{1}{\sqrt{2}}  "responseTime": "00:00:00.006065",
    "successful": true
  },
  "10.26.86.19": {
    "individualResponseTimes": [
       "00:00:00.005988",
       "00:00:00.006948",
       "00:00:00.005981",
       "00:00:00.005964",
      "00:00:00.005942"
  \frac{1}{2},
    "individualStatus": [
      "true",
       "true",
       "true",
       "true",
      "true"
  \frac{1}{2},
    "responseTime": "00:00:00.006165",
    "successful": true,
  },
```

```
  "10.26.86.20": {
                "individualResponseTimes": [
                  "00:00:00.005926",
                  "00:00:00.006072",
                  "00:00:00.005675",
                  "00:00:00.009904",
                  "00:00:00.006225"
              \frac{1}{2},
                "individualStatus": [
                 "true",
                 "true",
                  "true",
                  "true",
                  "true"
             \left| \cdot \right|  "responseTime": "00:00:00.006760",
               "successful": true
  }
           },
             "successful": true
        }
     },
    "duration": "00:00:00.595982",
    "result": "Passed"
    }
}
```
9.6

#### 版权信息

版权所有 © 2024 NetApp, Inc.。保留所有权利。中国印刷。未经版权所有者事先书面许可,本文档中受版权保 护的任何部分不得以任何形式或通过任何手段(图片、电子或机械方式,包括影印、录音、录像或存储在电子检 索系统中)进行复制。

从受版权保护的 NetApp 资料派生的软件受以下许可和免责声明的约束:

本软件由 NetApp 按"原样"提供,不含任何明示或暗示担保,包括但不限于适销性以及针对特定用途的适用性的 隐含担保,特此声明不承担任何责任。在任何情况下,对于因使用本软件而以任何方式造成的任何直接性、间接 性、偶然性、特殊性、惩罚性或后果性损失(包括但不限于购买替代商品或服务;使用、数据或利润方面的损失 ;或者业务中断),无论原因如何以及基于何种责任理论,无论出于合同、严格责任或侵权行为(包括疏忽或其 他行为),NetApp 均不承担责任,即使已被告知存在上述损失的可能性。

NetApp 保留在不另行通知的情况下随时对本文档所述的任何产品进行更改的权利。除非 NetApp 以书面形式明 确同意,否则 NetApp 不承担因使用本文档所述产品而产生的任何责任或义务。使用或购买本产品不表示获得 NetApp 的任何专利权、商标权或任何其他知识产权许可。

本手册中描述的产品可能受一项或多项美国专利、外国专利或正在申请的专利的保护。

有限权利说明:政府使用、复制或公开本文档受 DFARS 252.227-7013 (2014 年 2 月)和 FAR 52.227-19 (2007 年 12 月)中"技术数据权利 — 非商用"条款第 (b)(3) 条规定的限制条件的约束。

本文档中所含数据与商业产品和/或商业服务(定义见 FAR 2.101)相关,属于 NetApp, Inc. 的专有信息。根据 本协议提供的所有 NetApp 技术数据和计算机软件具有商业性质,并完全由私人出资开发。 美国政府对这些数 据的使用权具有非排他性、全球性、受限且不可撤销的许可,该许可既不可转让,也不可再许可,但仅限在与交 付数据所依据的美国政府合同有关且受合同支持的情况下使用。除本文档规定的情形外,未经 NetApp, Inc. 事先 书面批准,不得使用、披露、复制、修改、操作或显示这些数据。美国政府对国防部的授权仅限于 DFARS 的第 252.227-7015(b)(2014 年 2 月)条款中明确的权利。

商标信息

NetApp、NetApp 标识和 <http://www.netapp.com/TM> 上所列的商标是 NetApp, Inc. 的商标。其他公司和产品名 称可能是其各自所有者的商标。